# Express 5800

# **NEC**

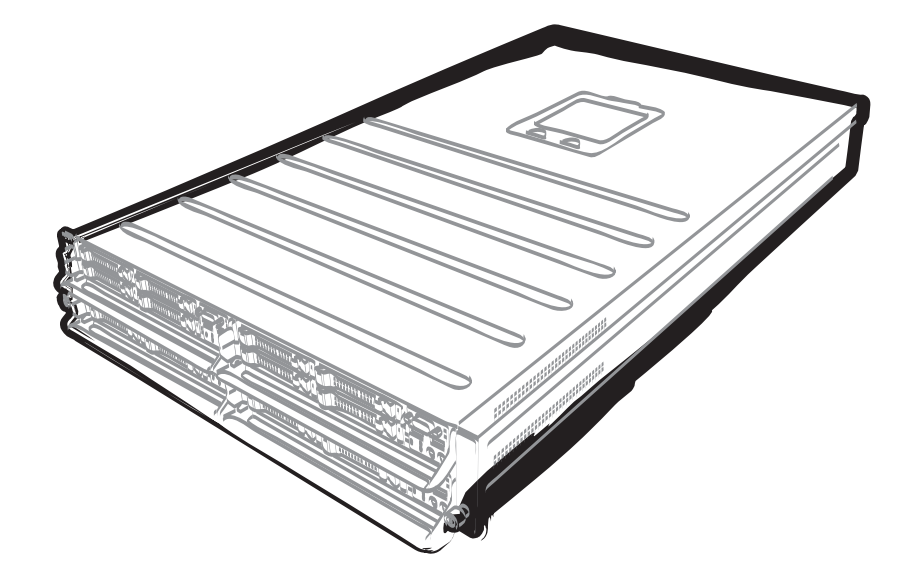

**NEC Express**服务器 **Express5800**系列

# **Express5800/E120e-M**  用户指南

机型: **N8100-2103F/2104F** 

第 **1** 章 概述

第 **2** 章 准备工作

第 **3** 章 安装

第 **4** 章 附录

10.103.01-201.02 2014年1月,第二版 © NEC Corporation 2014

## <span id="page-1-0"></span>本产品附带文档

本产品附带的文档包括附随的打印说明书(CCI)以及保存在 EXPRESSBUILDER 内(②)的电子手册(EI)。

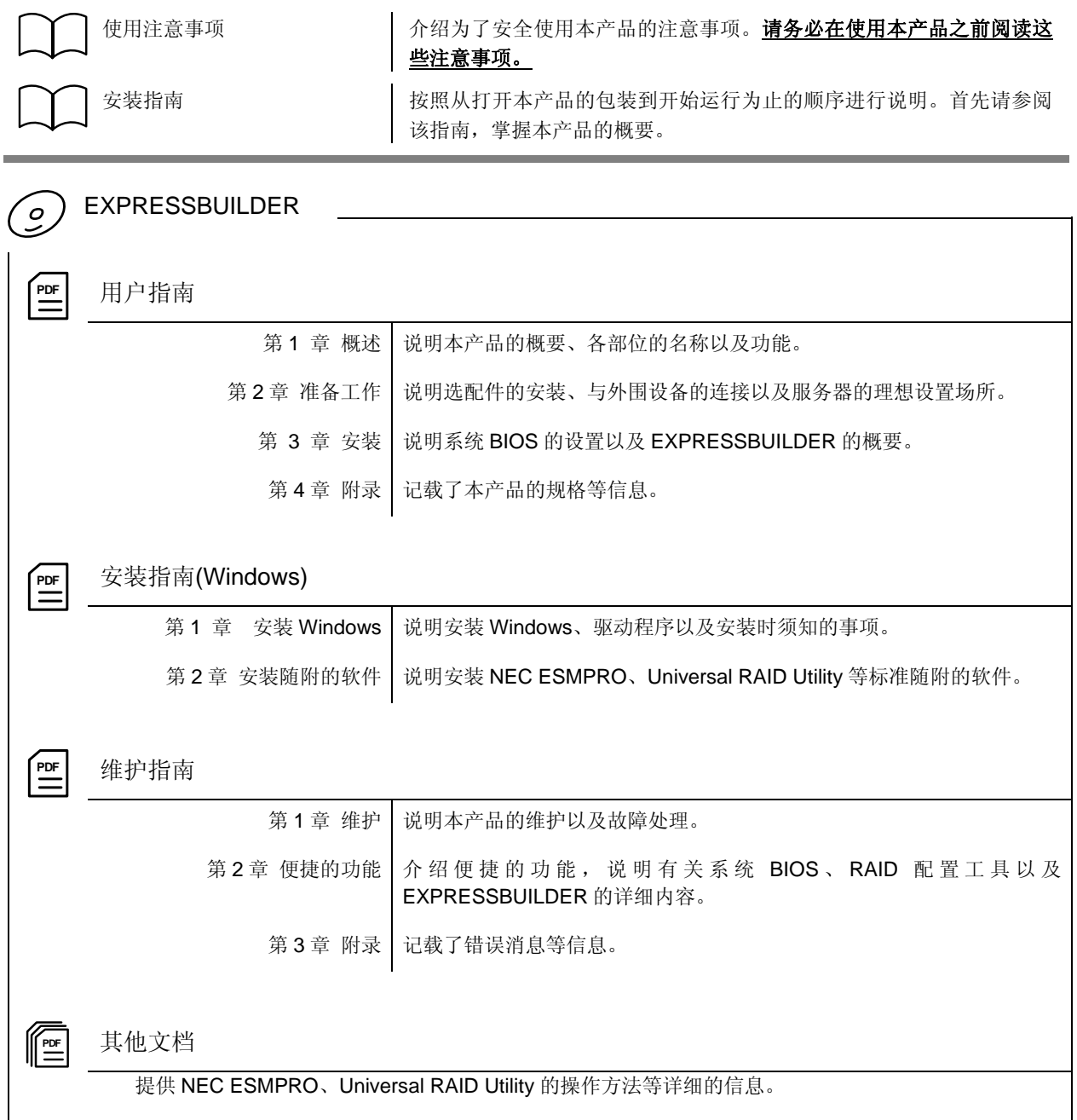

<span id="page-2-0"></span>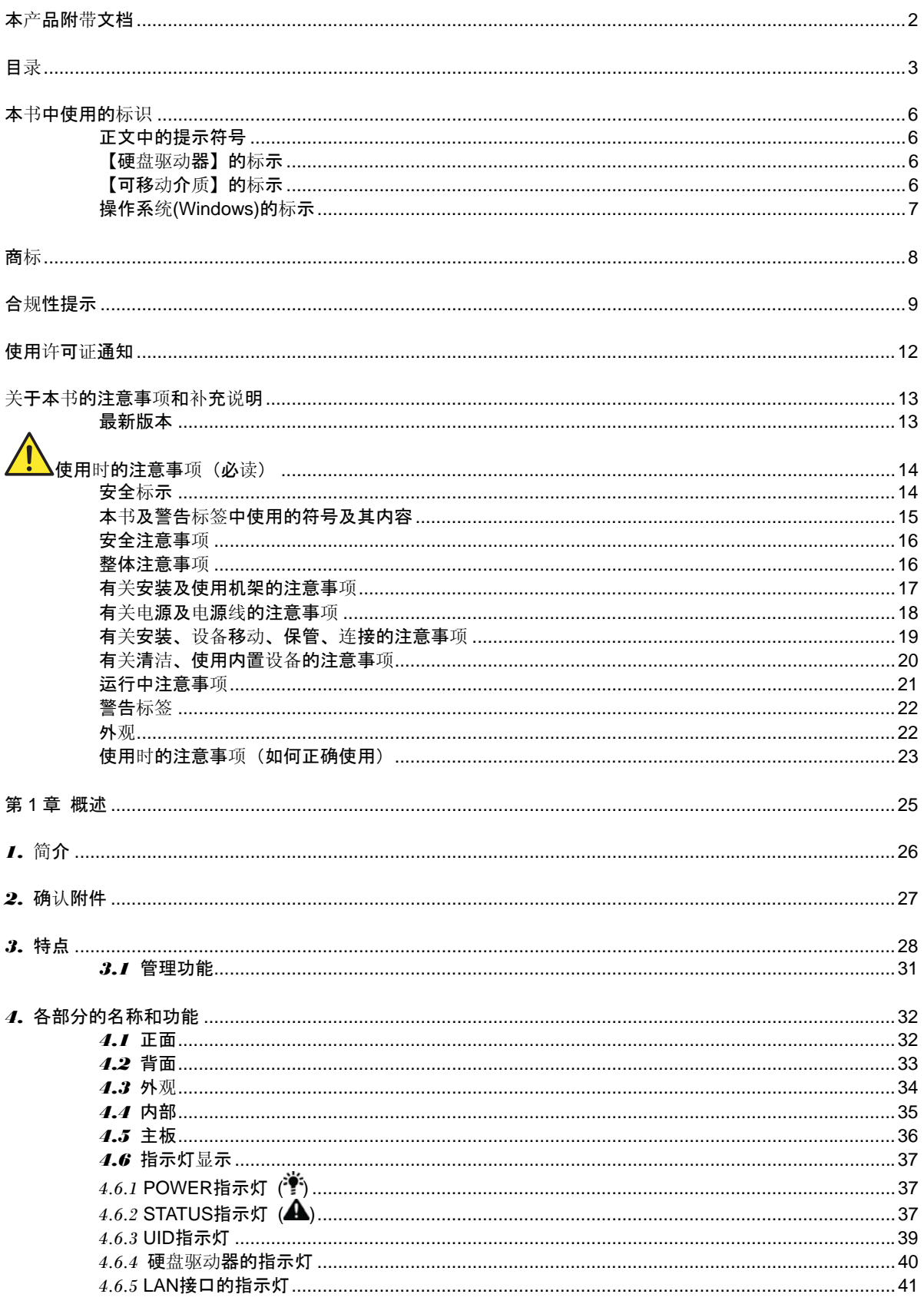

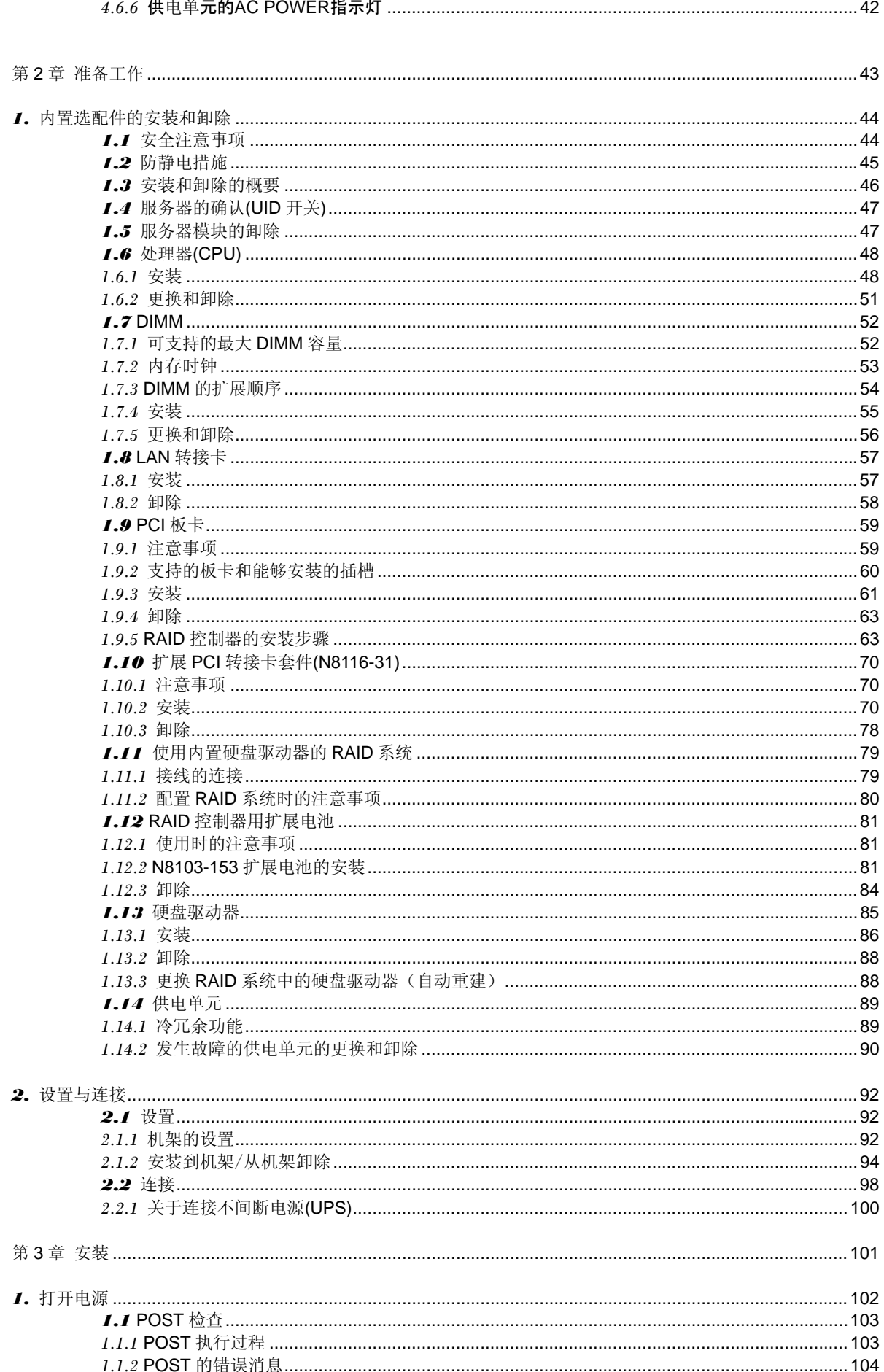

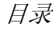

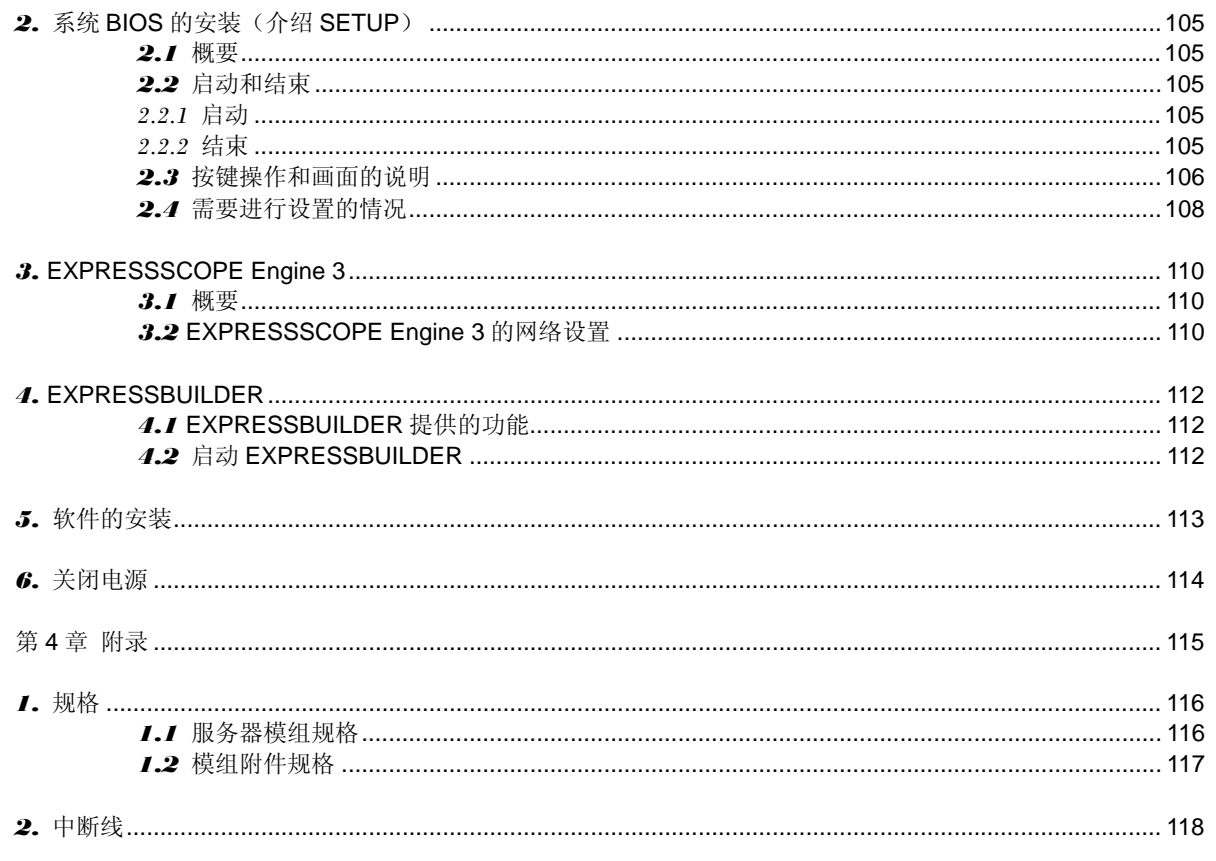

## <span id="page-5-0"></span>本书中使用的标识

## 正文中的提示符号

除了关于安全的提示符号以外,本书中还使用了另外 3 种类型的提示符号。这些符号的含义如下所示:

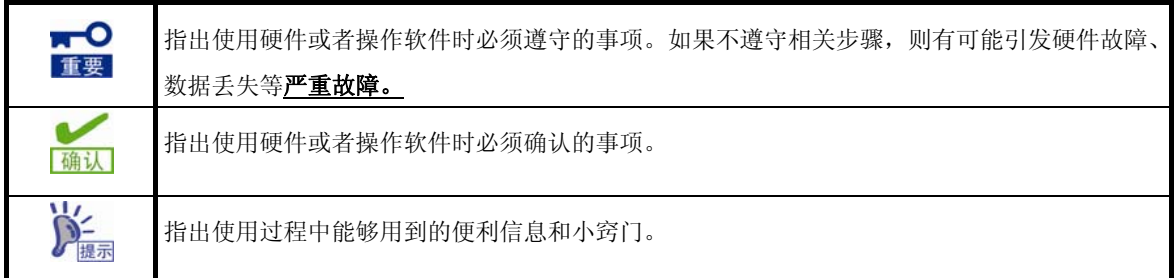

## 【硬盘驱动器】的标示

除非另行说明,本书中提到的硬盘驱动器(HDD)包括以下两种含义。

- **●** 硬盘驱动器(HDD)
- 固态硬盘驱动器(SSD)

## 【可移动介质】的标示

除非另行说明,本书中提到的可移动介质包括以下两种含义。

- USB 存储器
- Flash FDD

## <span id="page-6-0"></span>操作系统**(Windows)**的标示

在本书中, Windows 操作系统按照如下方式标示:

有关本服务器支持的操作系统的详情,请参阅"安装指南(**Windows**)"的"第 **1** 章**(1.2** 可安装的 **Windows** 操 作系统**)**"。

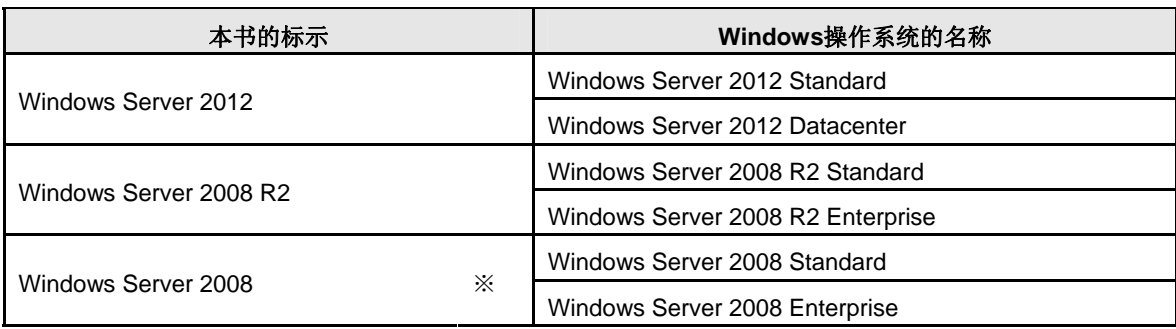

※ 本书中如无特殊记载,表示包含有64位版/32位版。

EXPRESSBUILDER如下所示。

- Windows Server 2008 64位版 : 「Windows Server 2008 x64」
- Windows Server 2008 32位版 : 「Windows Server 2008 x86」

## <span id="page-7-0"></span>商标

EXPRESSBUILDER、NEC ESMPRO及EXPRESSSCOPE为NEC公司的注册商标。Microsoft、Windows、Windows Server及MS-DOS为Microsoft Corporation在美国以及其他国家的注册商标或商标。Intel、Pentium以及Xeon为美国Intel Corporation的注册商标。AT为美国International Business Machines Corporation在美国及其他国家的注册商标。Adaptec 极其标识和SCSI*Select*为美国Adaptec, Inc.的注册商标或商标。LSI以及LSI标识设计为LSI公司的商标或注册商标。 Adobe、Adobe标识以及Acrobat为Adobe Systems Incorporated(Adobe系统公司)的商标。DLT和DLTtape为Quantum Corporation的商标。PCI EXPRESS为Peripheral Component Interconnect Special Interest Group的商标。Linux<sup>®</sup>为Linus Torvalds在日本以及其他国家的商标或注册商标。Red Hat<sup>®</sup>以及Red Hat Enterprise Linux为美国Red Hat, Inc.在美国以 及其他国家的商标或注册商标。Intel<sup>®</sup>为美国Intel Corporation的注册商标。

本书中使用的其他公司名称以及产品名称均为相关商标所有人的商标或注册商标。

## <span id="page-8-0"></span>合规性提示

### **FCC**声明

This equipment has been tested and found to comply with the limits for a Class A digital device, pursuant to Part 15 of the FCC Rules. These limits are designed to provide reasonable protection against harmful interference when the equipment is operated in a commercial environment. This equipment generates, uses, and can radiate radio frequency energy and, if not installed and used in accordance with the instruction manual, may cause harmful interference to radio communications. Operation of this equipment in a residential area is likely to cause harmful interference in which case the user will be required to correct the interference at his own expense.

#### **Industry Canada Class A Emission Compliance Statement**

This Class A digital apparatus complies with Canadian ICES-003.

#### **Avis de conformité à la réglementation d'Industrie Canada**

Cet appareil numérique de la classe A est conforme à la norme NMB-003 du Canada.

#### **CE / Australia and New Zealand Statement**

This is a Class A product. In domestic environment this product may cause radio interference in which case the user may be required to take adequate measures (EN55022).

#### **BSMI Statement**

警告使用者: **這是甲類的資訊產品**, 在居住的環境中使用 時,可能會造成射頻干擾,在這種情況下, 使用者會被要求採取某些適當的對策。

### 台湾電池規制(廃棄物清理法)

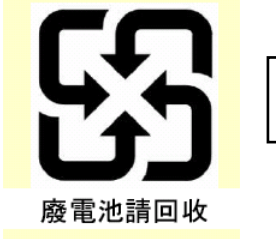

警告: 如果更換錯誤電池會產生爆炸請以相同或同型電池更換使用

**Turkey RoHS** 

Turkish RoHS information relevant for Turkish market

EEE Yönetmeliğine Uygundur.

### 关于**WEEE**的说明

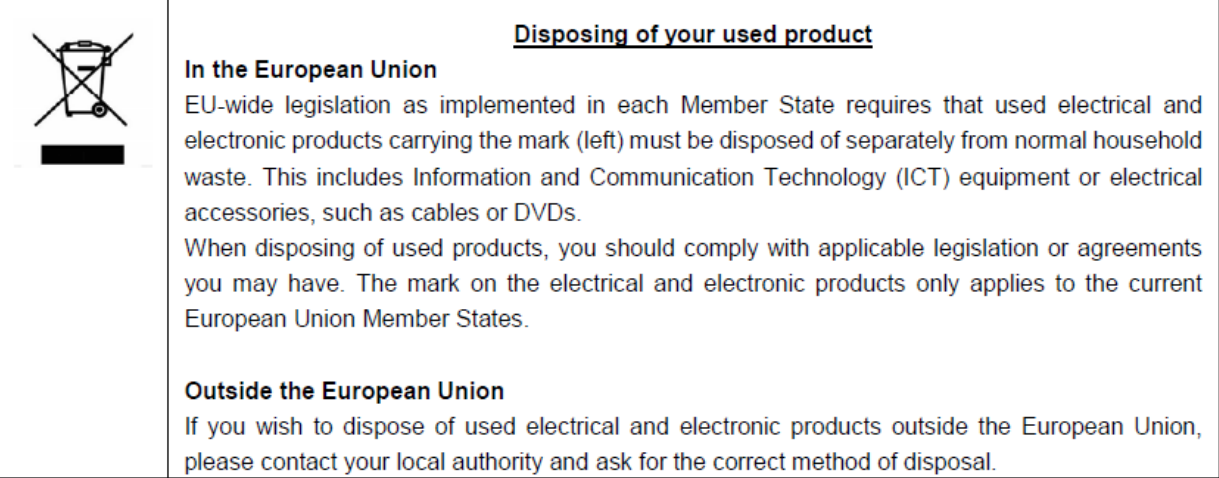

#### 中文版**RoHS**

非常感谢您购买Express5800系列服务器。

依据电子信息产品污染控制管理方法的规定,本设备中存在的6种有毒有害物质或元素的信息如下所示。 请妥善保存本资料。转让(或出售)本设备时,请将此资料一并交予第三方。

### 有毒有害物质或元素的名称及含量

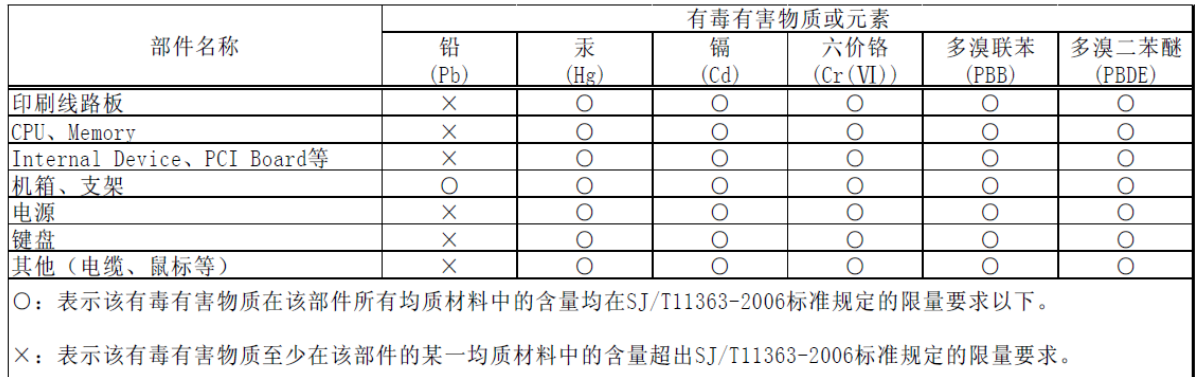

This only applies to China.

#### **CCC**声明

声 明 此为 A 级产品, 在生活环境中, 该产品可能会造成无线电干扰。在这种情况下, 可能需要用户对其干扰采取切实可行的措施。

### **Vietnam RoHS**

Vietnam RoHS information relevant for Vietnam market Complying with "CIRCULAR, No.30/2011/TT-BCT (Hanoi, August 10 2011), Temporary regulations on content limit for certain hazardous substances in electrical products"

### **Ukraine RoHS**

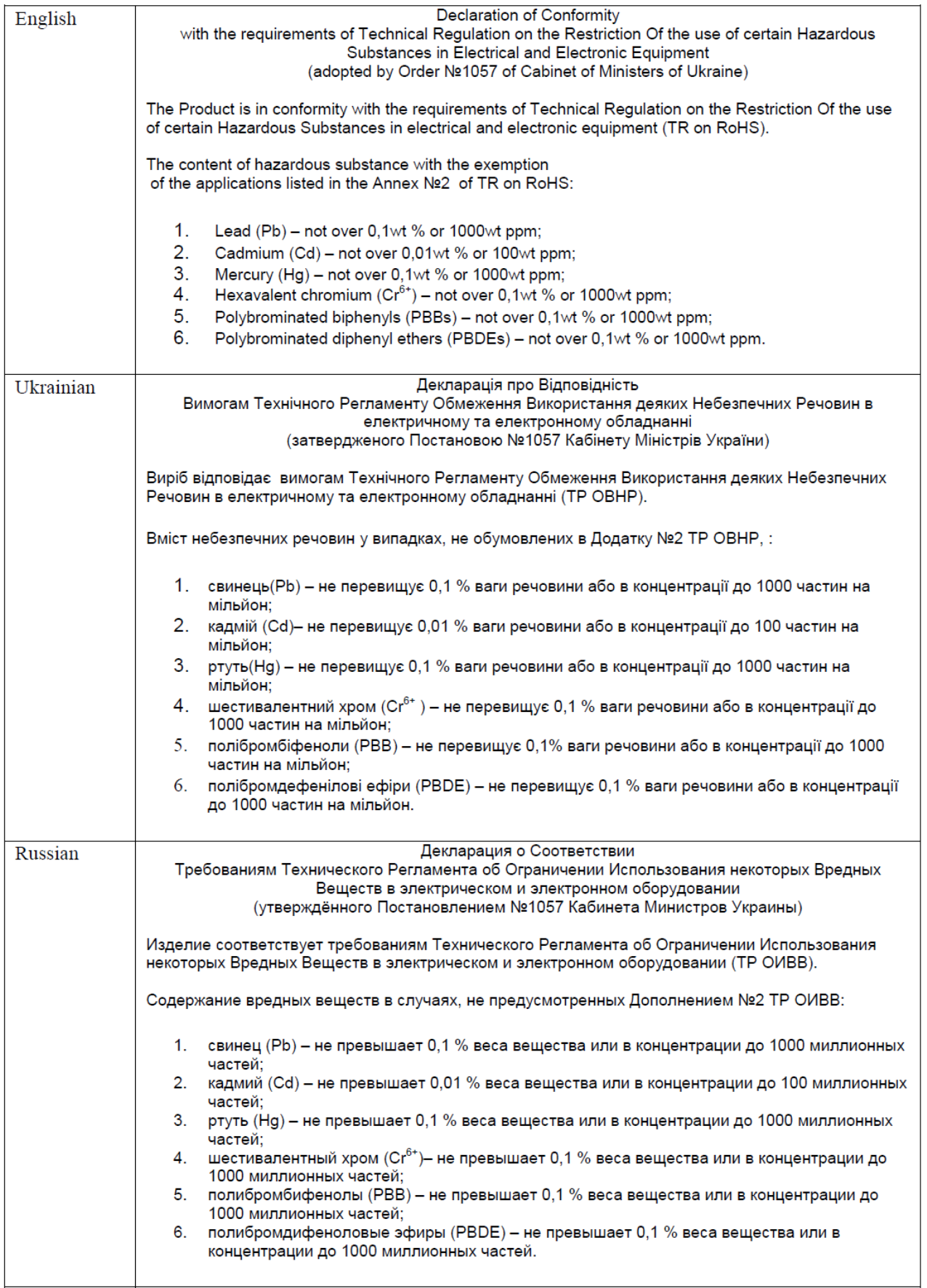

## <span id="page-11-0"></span>使用许可证通知

在本产品的一部分(系统BIOS、脱机工具)中包含有下述使用许可证的开放源代码软件。

### *EDK FROM TIANOCORE.ORG*

BSD License from Intel

Copyright (c) 2004, Intel Corporation

All rights reserved.

Redistribution and use in source and binary forms, with or without modification, are permitted provided that the following conditions are met:

- Redistributions of source code must retain the above copyright notice, this list of conditions and the following disclaimer.
- Redistributions in binary form must reproduce the above copyright notice, this list of conditions and the following disclaimer in the documentation and/or other materials provided with the distribution.
- Neither the name of the Intel Corporation nor the names of its contributors may be used to endorse or promote products derived from this software without specific prior written permission.

THIS SOFTWARE IS PROVIDED BY THE COPYRIGHT HOLDERS AND CONTRIBUTORS "AS IS" AND ANY EXPRESS OR IMPLIED WARRANTIES, INCLUDING, BUT NOT LIMITED TO, THE IMPLIED WARRANTIES OF MERCHANTABILITY AND FITNESS FOR A PARTICULAR PURPOSE ARE DISCLAIMED. IN NO EVENT SHALL THE COPYRIGHT OWNER OR CONTRIBUTORS BE LIABLE FOR ANY DIRECT, INDIRECT, INCIDENTAL, SPECIAL, EXEMPLARY, OR CONSEQUENTIAL DAMAGES (INCLUDING, BUT NOT LIMITED TO, PROCUREMENT OF SUBSTITUTE GOODS OR SERVICES; LOSS OF USE, DATA, OR PROFITS; OR BUSINESS INTERRUPTION) HOWEVER CAUSED AND ON ANY THEORY OF LIABILITY, WHETHER IN CONTRACT, STRICT LIABILITY, OR TORT (INCLUDING NEGLIGENCE OR OTHERWISE) ARISING IN ANY WAY OUT OF THE USE OF THIS SOFTWARE, EVEN IF ADVISED OF THE POSSIBILITY OF SUCH DAMAGE.

#### Copyright (c) 2004 - 2007, Intel Corporation

All rights reserved. This program and the accompanying materials are licensed and made available under the terms and conditions of the BSD License which accompanies this distribution. The full text of the license may be found at http://opensource.org/licenses/bsd-license.php

THE PROGRAM IS DISTRIBUTED UNDER THE BSD LICENSE ON AN "AS IS" BASIS, WITHOUT WARRANTIES OR REPRESENTATIONS OF ANY KIND, EITHER EXPRESS OR IMPLIED.

## <span id="page-12-0"></span>关于本书的注意事项和补充说明

- **1.** 禁止未经授权地转载本书的部分或者全部内容。
- **2.** 本书的内容可能在未预先告知的情况下发生变更。
- **3.** 在未经本公司许可的情况下,禁止对书中内容进行复制或修改。
- **4.** 虽然本书在制作中力求完美,但仍然不能否认出现问题的可能性,如果您发现任何不完善的地方、错误或者 遗漏,请与经销商联系。
- **5.** 对于使用本书的结果所造成的影响,本公司不承担任何责任(第 **4** 項的情况下也不例外)。
- **6.** 本书中使用的示例数值为虚构值。

请将本书保管在身边,以便需要时可随时参阅。

## 最新版本

本书是基于编写时的信息制作而成,因此画面显示、消息或者步骤等有可能与实际情况不同。对于发生更改的部 分,请适宜改读最新版本的相关内容。

另外,可以在以下网站下载最新版本的用户指南以及其他文档。

**<http://www.nec.com/>**

## <span id="page-13-0"></span>使用时的注意事项(必读)

以下内容为您安全、正确地使用本产品提供了必要的信息。关于此处所述名称的详细信息,请参阅【第1章(5. 各 部分的名称和功能)】。

## 安全标示

为了安全使用本产品,请遵守用户指南中的指示。

该用户指南描述了本设备中存在危险的组件、可能遭遇的危险以及如何避开危险。在本设备中可能存在危险的组 件处或其周围粘贴(或者印刷)有警告标签。

用户指南及警告标签中,根据危险程度不同来使用词语"警告"和"注意"。其各自的意义如下所示:

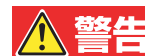

表示有导致人员死亡或者重伤的危险。

**< 注意** 

表示有导致烧伤、其它伤害或财产损失的危险。

为了提醒针对危险事项的注意,采用以下三种符号进行提示。其各自的意义如下所示:

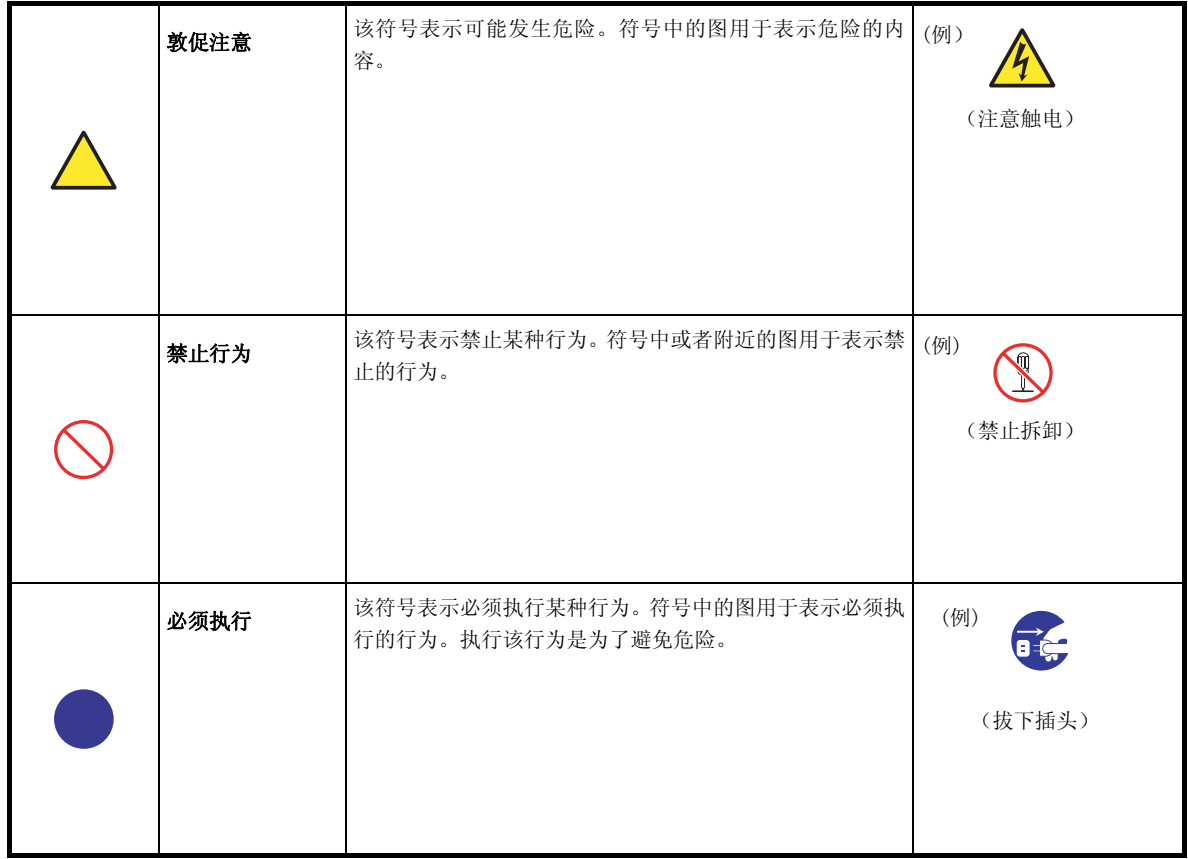

### <span id="page-14-0"></span>(用户指南中的标示例)

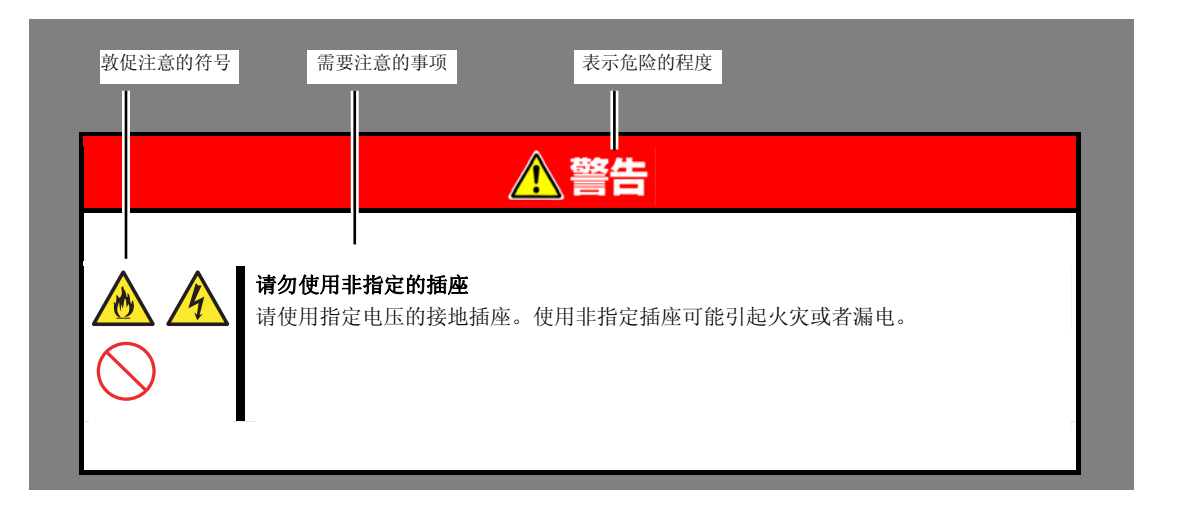

## 本书及警告标签中使用的符号及其内容

### 敦促注意

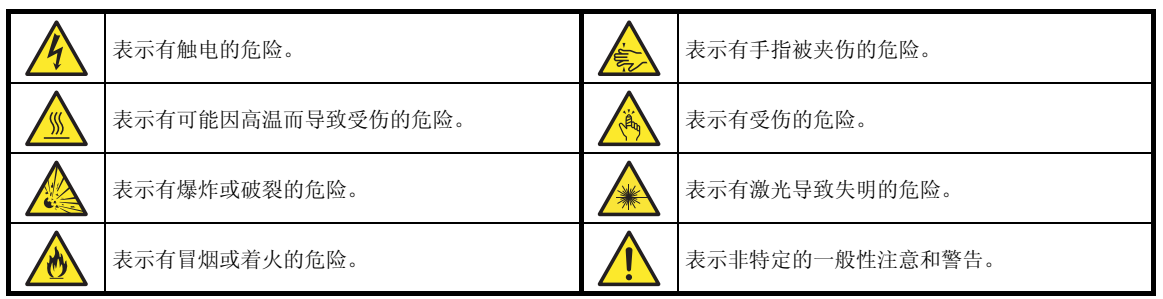

### 禁止行为

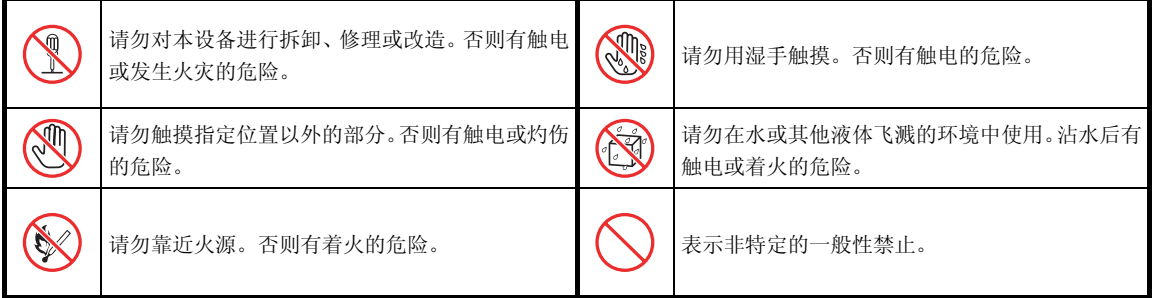

#### 必须执行

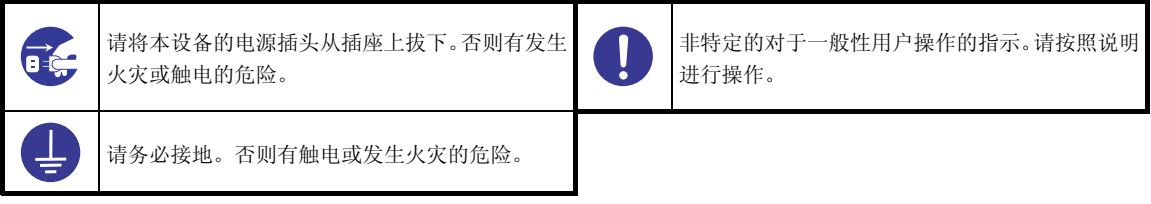

## <span id="page-15-0"></span>安全注意事项

为了安全使用本产品,请仔细阅读并理解本节所述的注意事项。关于符号,请参阅【安全标识】。

### 整体注意事项

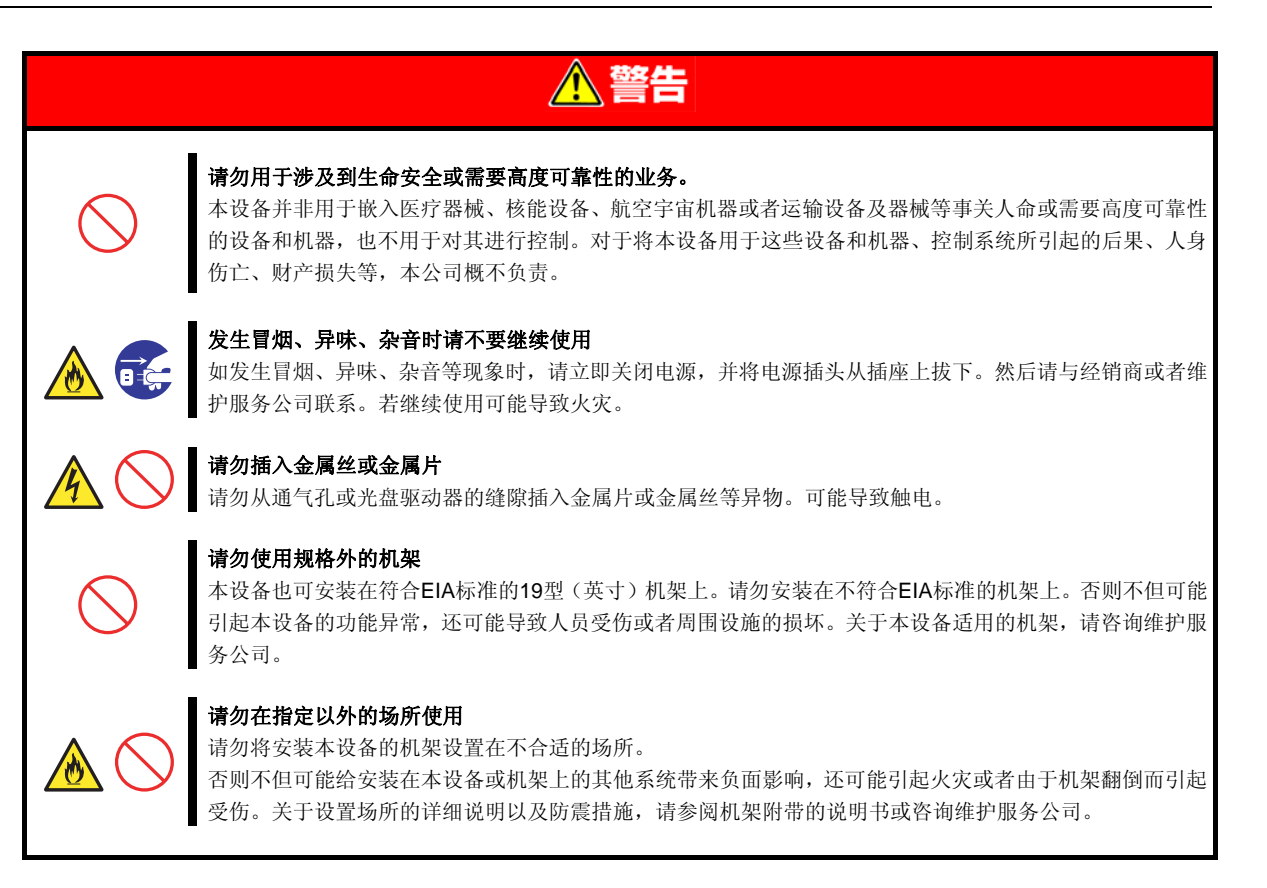

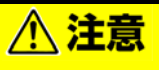

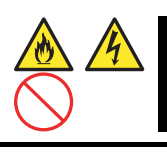

#### 防止水或异物进入本设备

务必防止水之类的液体、细针以及别针等异物进入本设备。有可能导致火灾、触电以及故障。一旦有异物进 入,请立即关闭电源,将电源插头从插座上拔下来。不要自行拆卸,请与经销商或者维护服务公司联系。

## <span id="page-16-0"></span>有关安装及使用机架的注意事项

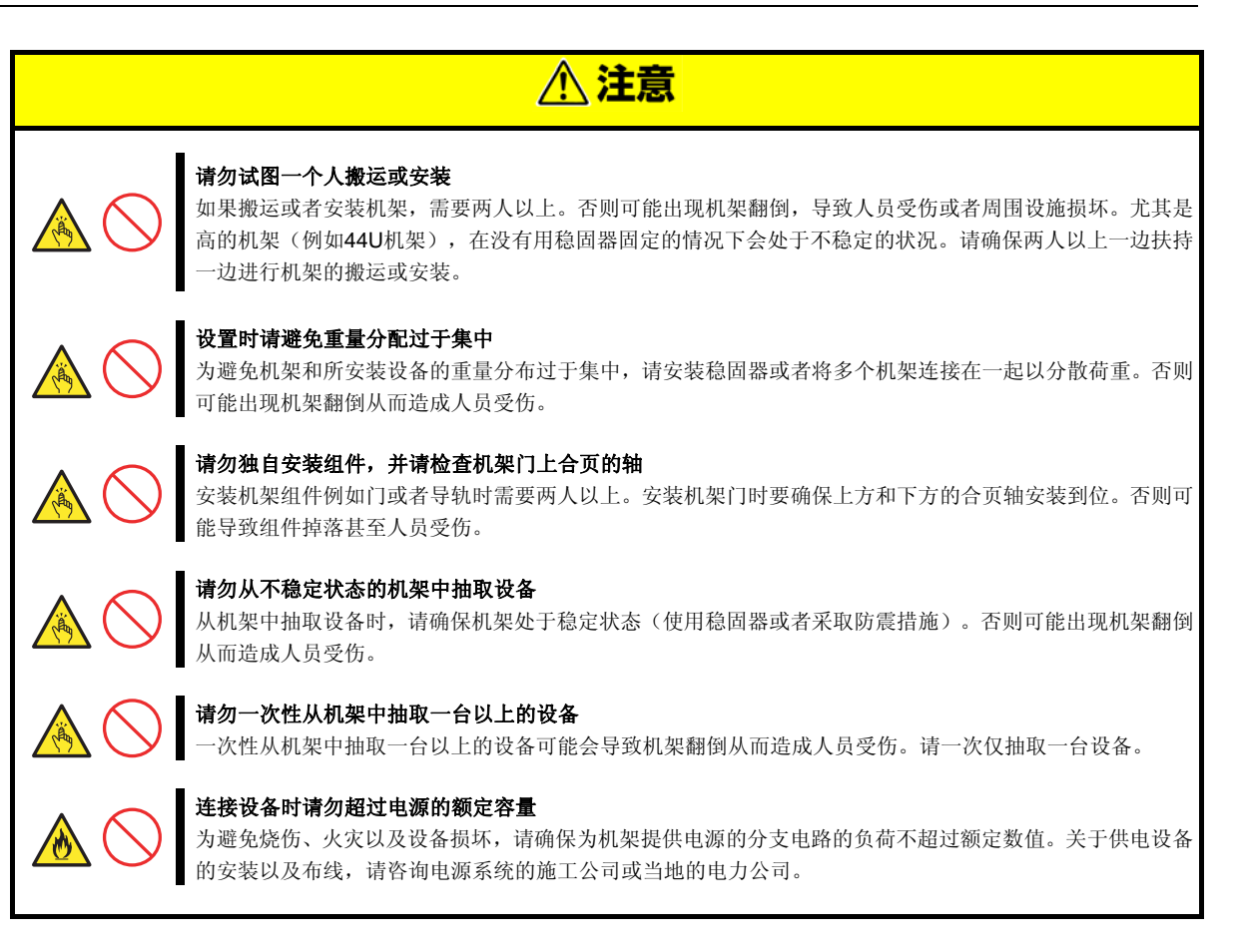

## <span id="page-17-0"></span>有关电源及电源线的注意事项

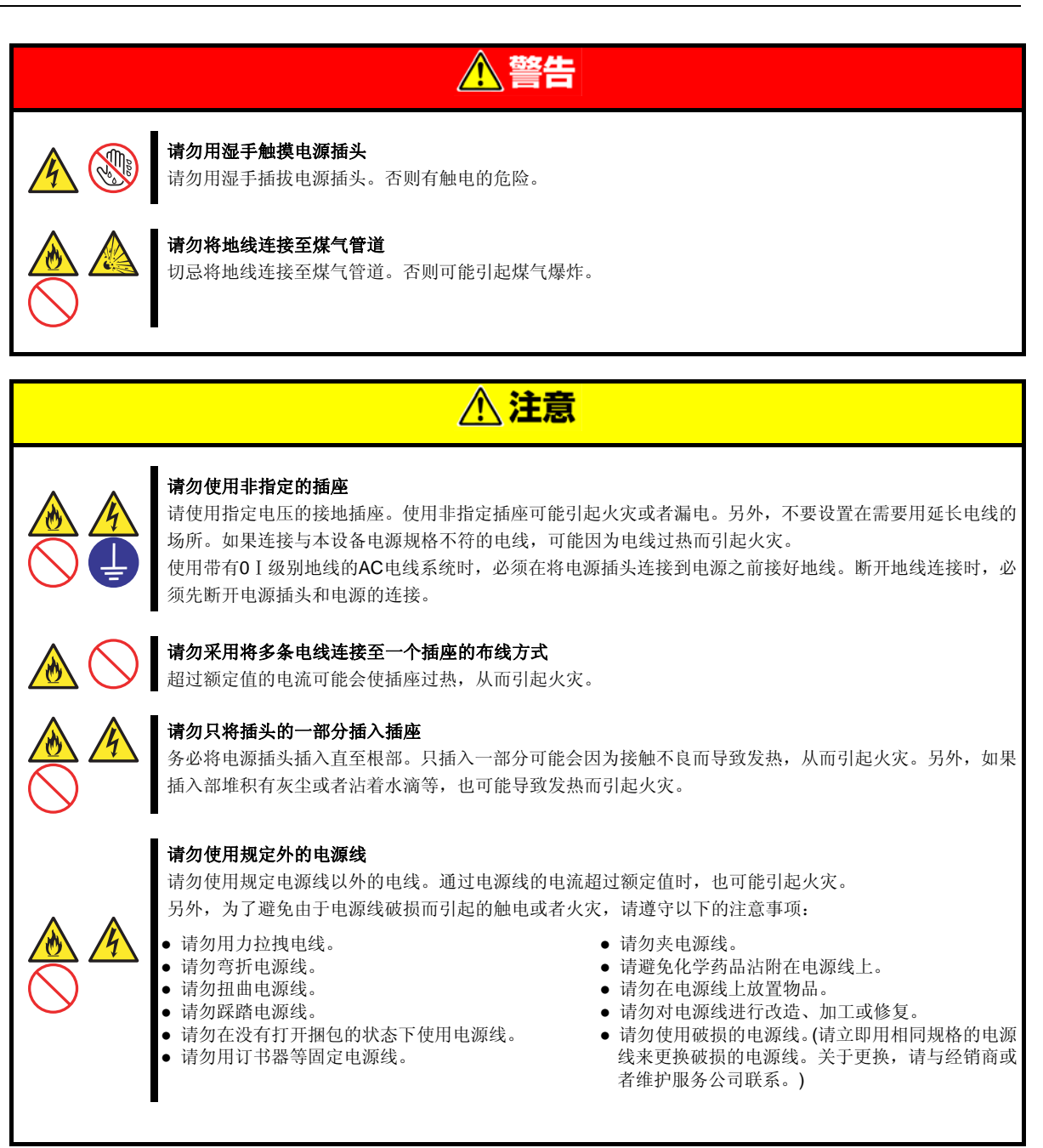

<span id="page-18-0"></span>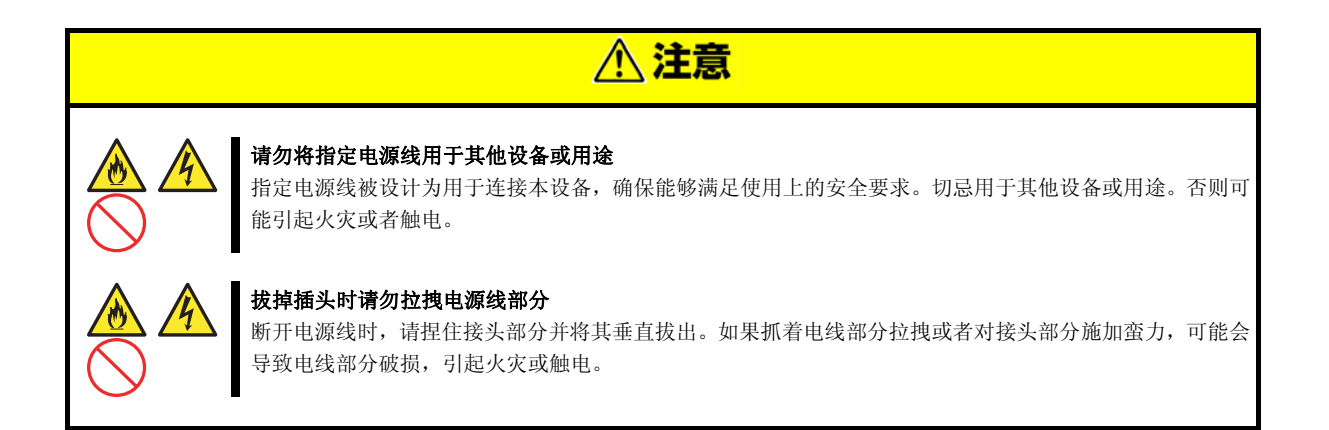

## 有关安装、设备移动、保管、连接的注意事项

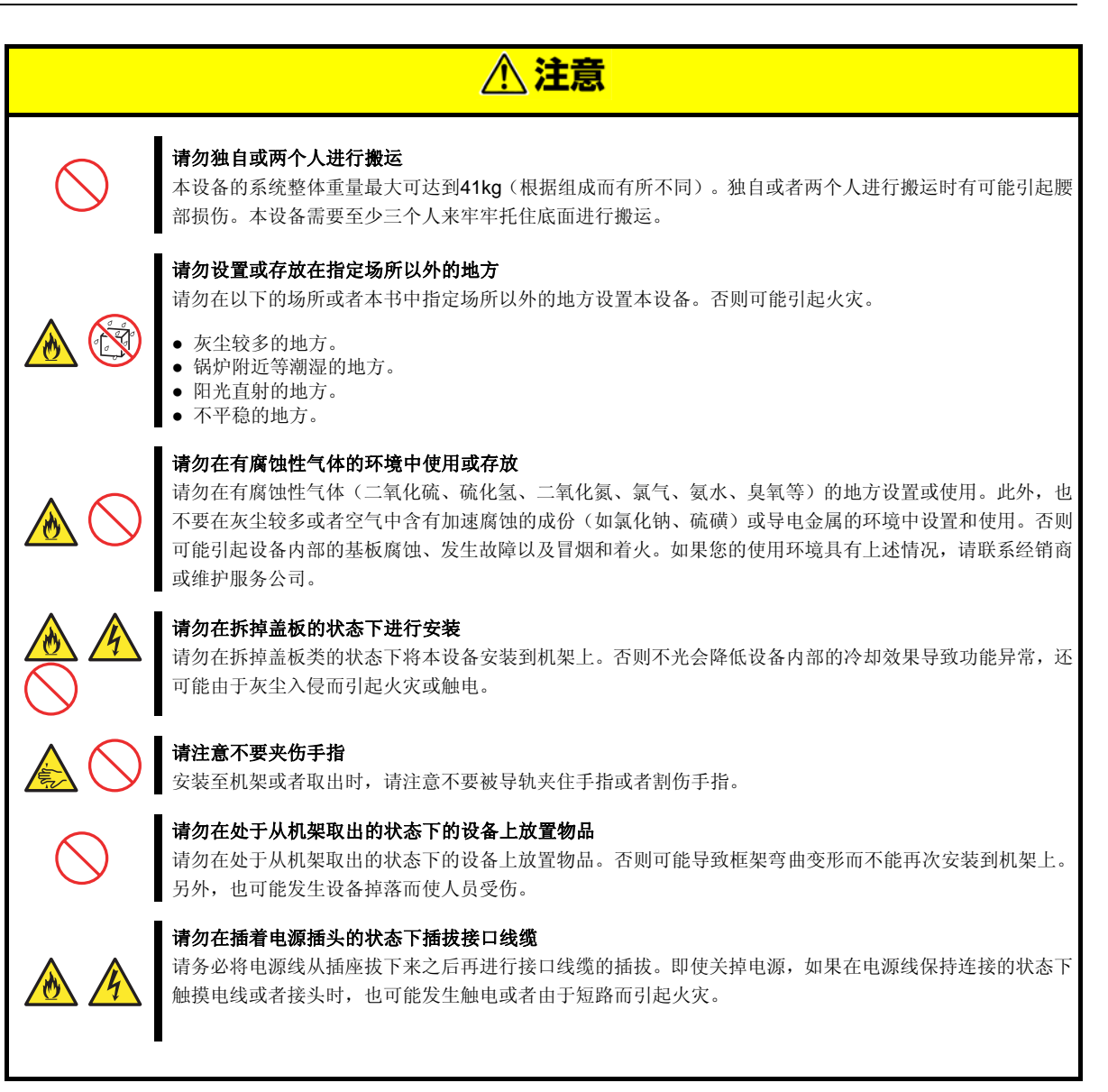

<span id="page-19-0"></span>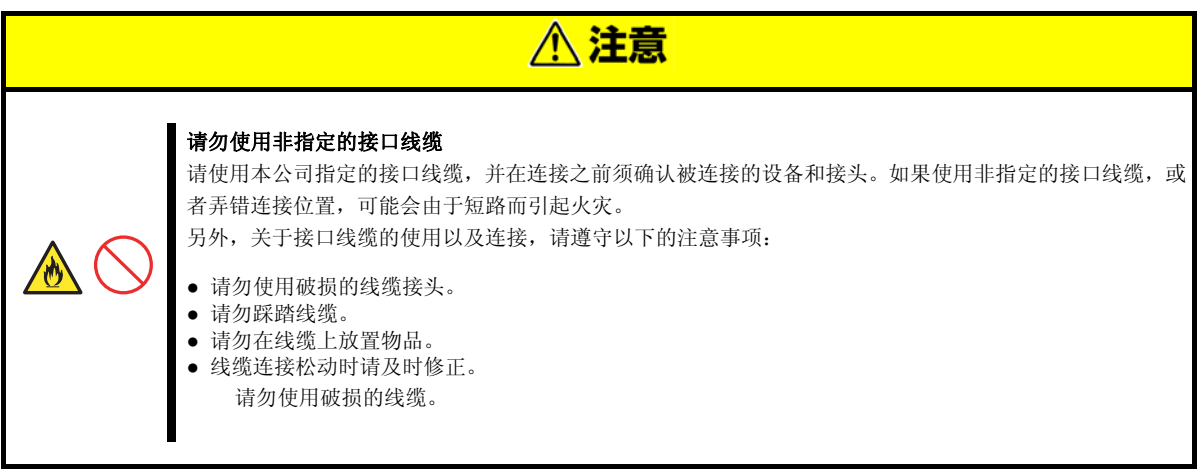

## 有关清洁、使用内置设备的注意事项

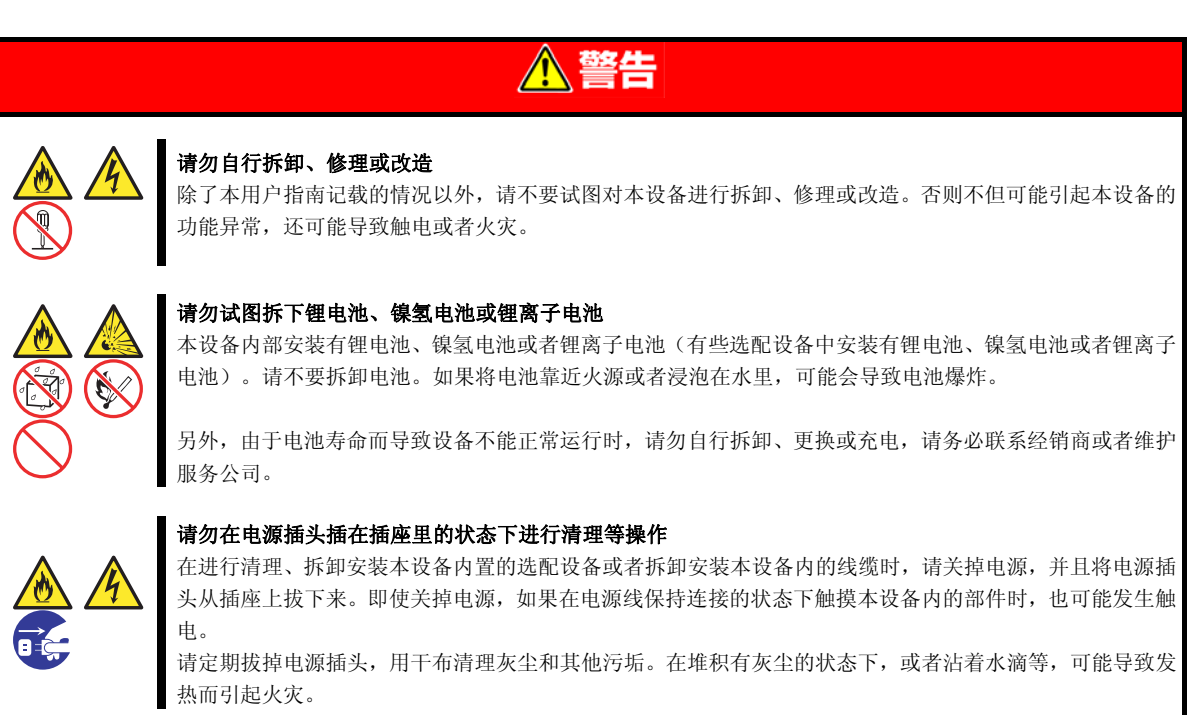

<span id="page-20-0"></span>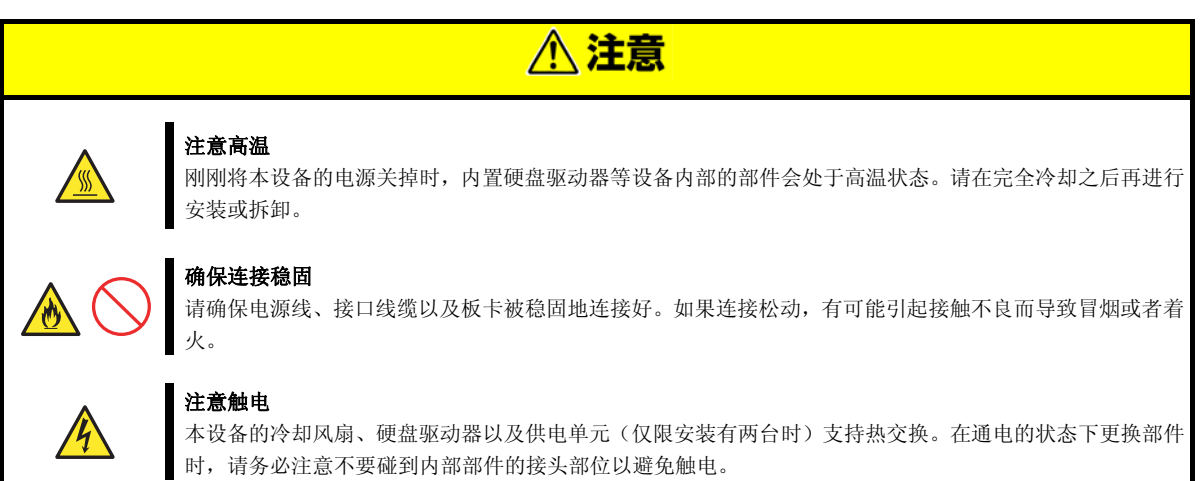

## 运行中注意事项

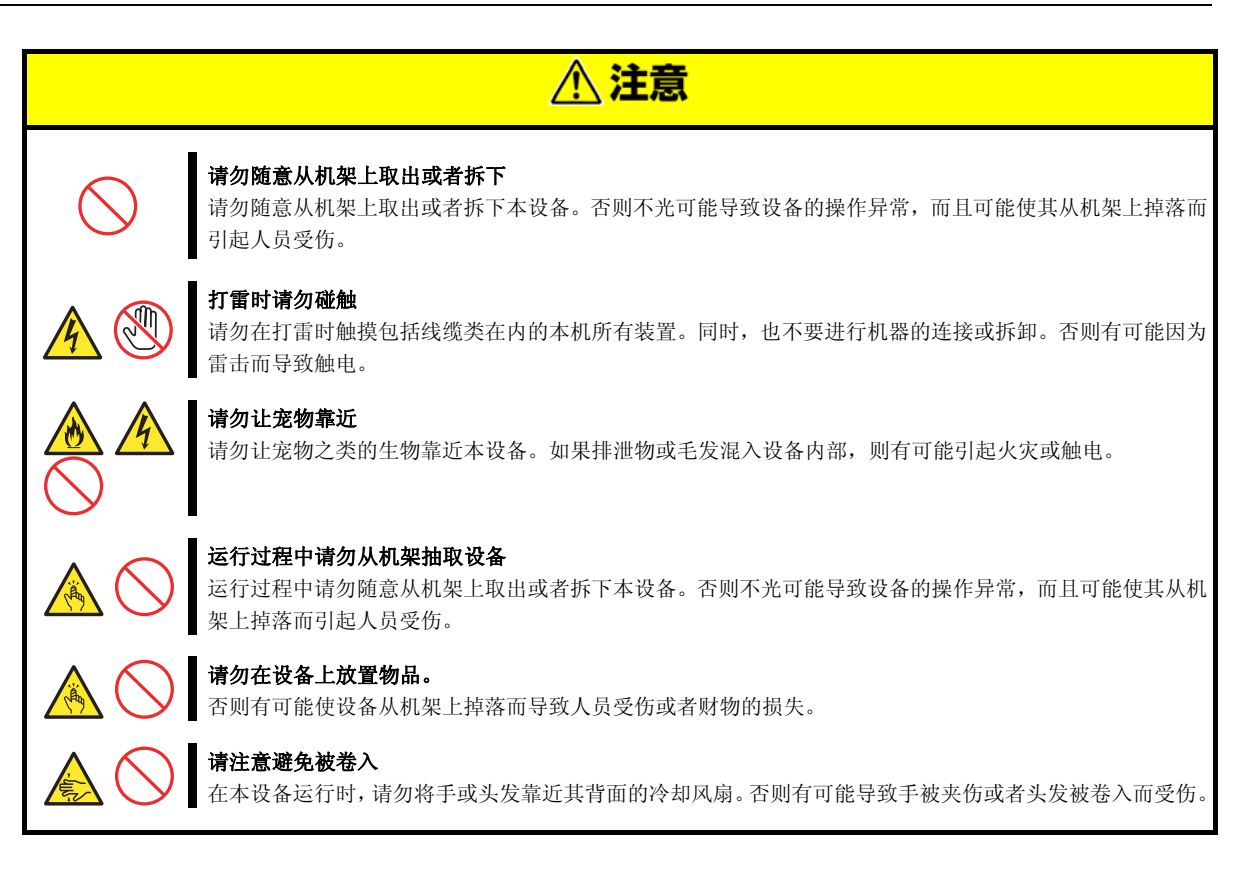

## <span id="page-21-0"></span>警告标签

在具有危险性的部件或其附近设置有警告标签(警告标签的设置方法有印刷和粘贴)。该标签是用来提醒顾客在 使用本产品时有可能发生的危险(请不要揭掉、涂写或弄脏标签)。如果出现没有粘贴标签或者标签脱落、脏污、 或没有印刷标签等情况时,请与经销商联系。

## 外观

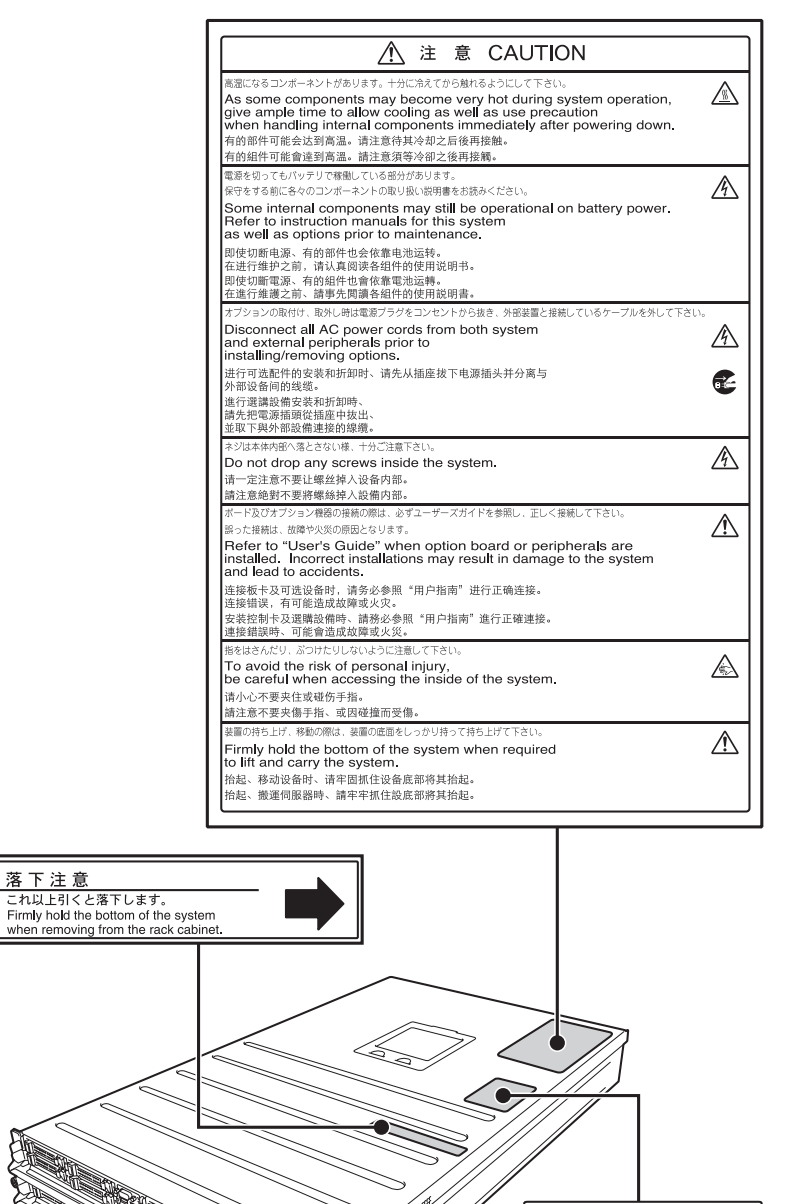

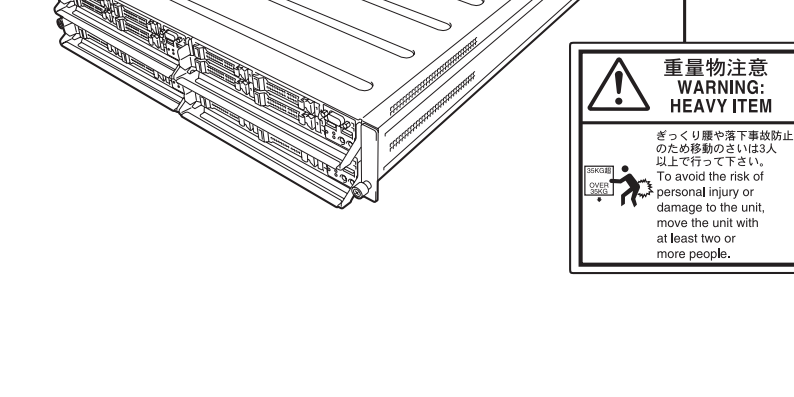

注意

 $\frac{1}{\sqrt{2}}$  CAUTION

## <span id="page-22-0"></span>使用时的注意事项(如何正确使用)

为保障本产品正确运行,请务必遵守以下的注意事项。如果在使用时无视以下的注意事项,则有可能导致功能异 常或者故障。

- 为了避免无线电波的影响,在本设备附近时请关闭手机和小灵通的电源。
- 请参阅【第 2 章(2. 设置与连接)】,将本设备设置在合适的场所。
- 在连接或拔掉不支持即插即用的外围装置时,请在确保本设备的电源已关闭并将电源线从插座上拔掉之后再 进行。
- 连接电源时,请将电源线插入 100V 或 200V的插座。
- 将本设备的电源线插入插座后,请在 POWER 开关/灯(琥珀色灯)熄灭之后再打开电源。
- 请在确保 DISK/光盘访问指示灯熄灭之后再关闭电源或将 DISK/光盘取出。
- 将电源线从插座上拔掉后,必须等待 30 秒以上才可以再次连接电源线。
- 将服务器模块从模块机箱中取出后,必须等待 30 秒以上才可以再次将其插入模块机箱。
- 将电源关闭后,必须等待 30 秒以上才可以再次打开电源。使用不间断电源设备(UPS)时,请将其设置为等 待 30 秒以上之后再启动。
- 移动本设备时,请关闭电源,并将电源插头从插座上拔下来。
- 请定期打扫(关于打扫,请参阅【维护指南】的【第 1 章(2. 日常维护)】)。
- 雷击等原因可能导致瞬间电压降低,建议使用 UPS 等设备。
- 在下述情况下,请在使用前确认并调整系统时钟:
	- 运送后
	- ― 长期存放后
	- 停止使用的状态下,在不符合运行所需的环境(温度: 10℃~40℃;湿度: 20%~80%)中存放了一 段时间后
- 请按照大约一月一次的频度检查系统时钟。对于要求高精度时刻的系统,建议使用时间服务器(NTP 服务器)。
- 请在符合存放环境条件(温度:-10℃~55℃;湿度:20%~80%;不结露)的环境中长期存放。
- 打开电源后, 在 POST 结束之前, 请不要关闭电源、重启或者拔掉电源线。
- 将本设备、内置的选配设备以及安装在备份装置的介质(盒式磁带)等在短时间内从寒冷的地方移动到温暖 的环境中时,将发生结露,如果直接使用可能会导致功能异常或故障。为了保护重要的数据和财产,请等待 足够的时间使设备与环境充分协调之后再使用。 参考: 冬季(室内外温度差为10度以上)的防止结露有效时间 介质装置: 大约 2~3 小时 介质: 大约 1
	- 天
- 关于选配设备,推荐使用本公司的产品。未经本公司检查的设备,即使能够安装或连接,不仅可能引起操作 异常,更可能导致本设备出现故障。即使在保修期间内,由于这样的产品而引起的故障以及损坏需要支付维 修费用。

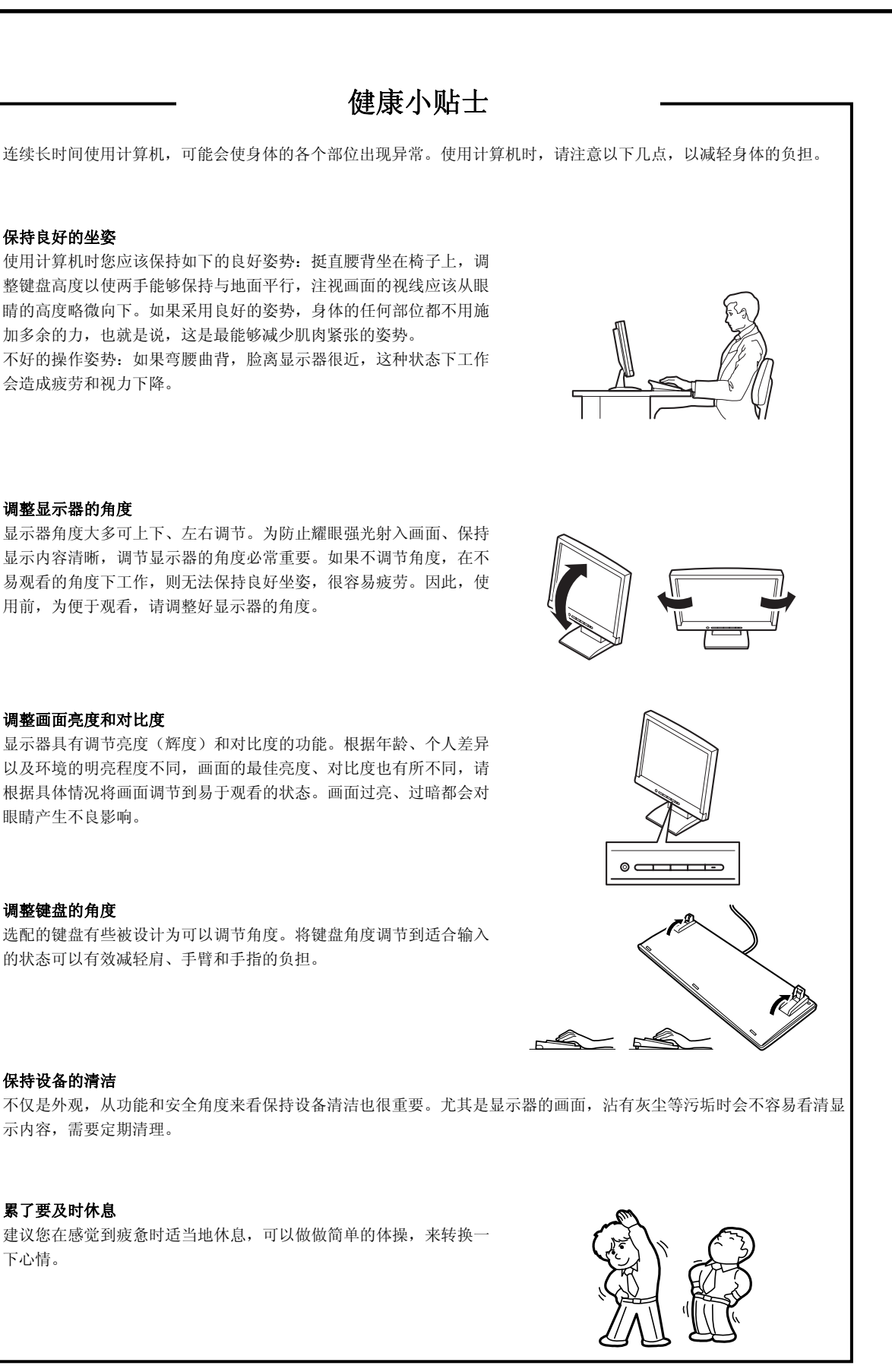

## <span id="page-24-0"></span>**NEC Express5800** 系列 **Express5800/E120e-M**

本章介绍导入本产品时需要了解的基本信息。

### **1.** 简介

## **2.** 确认附件

介绍本产品的附件。

### **3.** 特点

介绍本产品的特点和系统管理。

### **4.** 各部分的名称和功能

按照部件单位介绍各部分的名称和功能。

第 **1** 章 概述

## <span id="page-25-0"></span>*1.* 简介

衷心感谢您购买 NEC 的 Express5800 系列产品。 本产品为安装了最新式微处理器"英特尔<sup>®</sup>Xeon®处理器"的高性能服务器。

本公司的最新技术和结构设计实现了现有服务器无法比拟的高性能和高速运行。

本产品的设计不仅实现了高密度安装,而且充分考虑到高可靠性、服务器模块的维护性以及省电性,适合作为扩 展服务器或虚拟磁盘服务器,供数据中心等多个领域的用户使用。在使用本产品之前,请仔细阅读本书以充分了 解产品的使用方法,从而最大程度地发挥本产品的性能。

## <span id="page-26-0"></span>*2.* 确认附件

包装箱里放有各种附件。安装和维护时需要使用这些附件,请务必保管好。

- 使用注意事项
- 安装指南

请确认附件是否齐全,并分别进行检查。如有缺少或损坏,请与经销商联系。

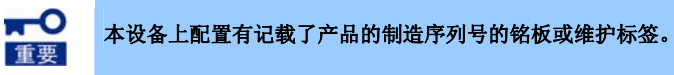

Express5800/E120e-M 用户指南 **27**

## <span id="page-27-0"></span>*3.* 特点

本产品的特点如下所示。

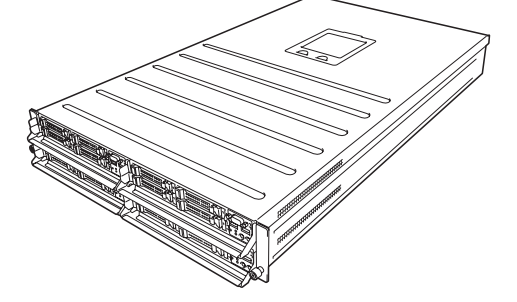

#### 高密度安装、节省空间的服务器

- 2U 框架中可以安装 4 台服务器模块。实现了一般 1U 框形机架式服务器 2 倍的安装密度。
- 可以从框架的前面插入或抽取服务器模块。能够轻松更换服务器模块。

#### 高性能

- 可安装英特尔® Xeon® 处理器
	- N8101-710F:英特尔<sup>®</sup> Xeon<sup>®</sup> 处理器E5-2407v2 (2.40GHz 4 核)
	- N8101-711F:英特尔<sup>®</sup> Xeon<sup>®</sup> 处理器E5-2430v2 (2.50GH 6 核)
	- N8101-712F:英特尔<sup>®</sup> Xeon<sup>®</sup> 处理器E5-2430Lv2 (2.40GHz 6 核)
	- N8101-713F:英特尔<sup>®</sup> Xeon<sup>®</sup> 处理器E5-2450v2 (2.50GHz 8 核)
	- N8101-714F:英特尔<sup>®</sup> Xeon<sup>®</sup> 处理器E5-2470v2 (2.40GHz 10 核)
- 英特尔® 容频加速技术功能\*1
- 英特尔® 超线程技术功能\*1
- 高速内存访问(支持 DDR3 1600) \*2
- 高速硬盘访问(支持 SATA/SAS 6Gb/s)
- 高速 1000BASE-T/100BASE-TX/10BASE-T(2端口)接口(支持 1Gbps/100Mbps/10Mbps)

### 高可靠性

- 处理器分流功能
- 内存监视功能(错误修正/错误检测)
- 内存后退功能(逻辑断开出现问题的设备)
- 支持内存 x4 SDDC(一部分内存具有此功能)
- 内存分流功能
- 总线奇偶校验错误检测
- 温度检测
- 异常检测
- 内部风扇旋转监视功能
- 内部风扇的冗余功能
- 内部电压监视功能
- 供电单元的冗余功能(支持热交换)
- RAID 系统(磁盘阵列) (需要安装选配板卡)
- 自动重建功能(支持热交换)
- BIOS 密码功能

#### 管理功能

- 服务器管理软件(NEC ESMPRO 产品)
- 远程监视功能(EXPRESSSCOPE Engine 3)
- 硬盘驱动器监视
- 电源监视功能

### 省电**&**静音

- 电力监视功能
- 电力控制功能
- 80 PLUS<sup>®</sup> Platinum认证的高效率供电单元
- 对应于环境/负荷/结构的细致风扇控制
- 静音设计
- 支持Enhanced Intel SpeedStep<sup>®</sup> Technology
- 冷冗余功能

#### 扩展性(每 **1** 个服务器模块)

- 高速选配插槽 PCI Express 3.0 (x16 Lanes) : 1个插槽(半高)
- 可以安装最大 384GB 的大容量内存\*3
- 可以升级为最多 2 个多重处理器
- 扩展托架(用于硬盘驱动器):4 个插槽
- 支持 USB2.0 (正面: 2 个端口; 内部: 1 个端口)
- 配备有2个标准 LAN 端口、1个管理专用 LAN 端口
- 通过选配的专用 LAN 转接卡可以追加 2 个端口

#### 立即可用

● 硬盘驱动器为不需要线缆的单触式安装(支持热交换)

#### 丰富的自带功能

- 支持冗余电源
- 支持 El Torito 可引导 CD-ROM(非仿真模式)格式
- 软件关机
- 远程开机功能
- AC-Link 功能
- 关闭控制台功能
- 电源开关屏蔽
- 前面板上配备有显示器接头
- 安装有符合 IPMI v2.0 的基板管理控制器(BMC)

### 自检功能

- 开机自检(POST)
- 系统诊断(T&D)实用程序
- EXPRESSBUILDER(安装实用程序)

### 方便的安装实用程序

● BIOS 安装实用程序(SETUP)

#### 维护功能

- 可以从框架的前面插入或抽取服务器模块。能够轻松更换服务器模块。
- 离线工具
- 通过 DUMP 开关的内存转储功能
- 使用 EXPRESSSCOPE Profile Key 的 BIOS/BMC 设置信息备份及恢复功能
- \*1: 安装有英特尔® Xeon® 处理器 E5-2407 的机型不支持该功能。
- \*2:操作频率依据所安装的处理器、内存种类、安装数量以及工作电压(1.35/1.5V)而不同。
- \*3:配置 2 个 CPU 时的最大容量。配置 1 个 CPU 时的最大容量为 192GB。

## <span id="page-30-0"></span>*3.1* 管理功能

本设备的硬件组件提供了以下运行管理功能/可靠性功能。此外,可以通过 EXPRESSBUILDER 中所收录的 NEC ESMPRO Agent 来对系统的状态进行综合性管理。同样,也可以通过已安装了 EXPRESSBUILDER 中所收录的 NEC ESMPRO Manager 的网络上的管理计算机来检查本设备的状态。

本产品的可用功能如下表所示:

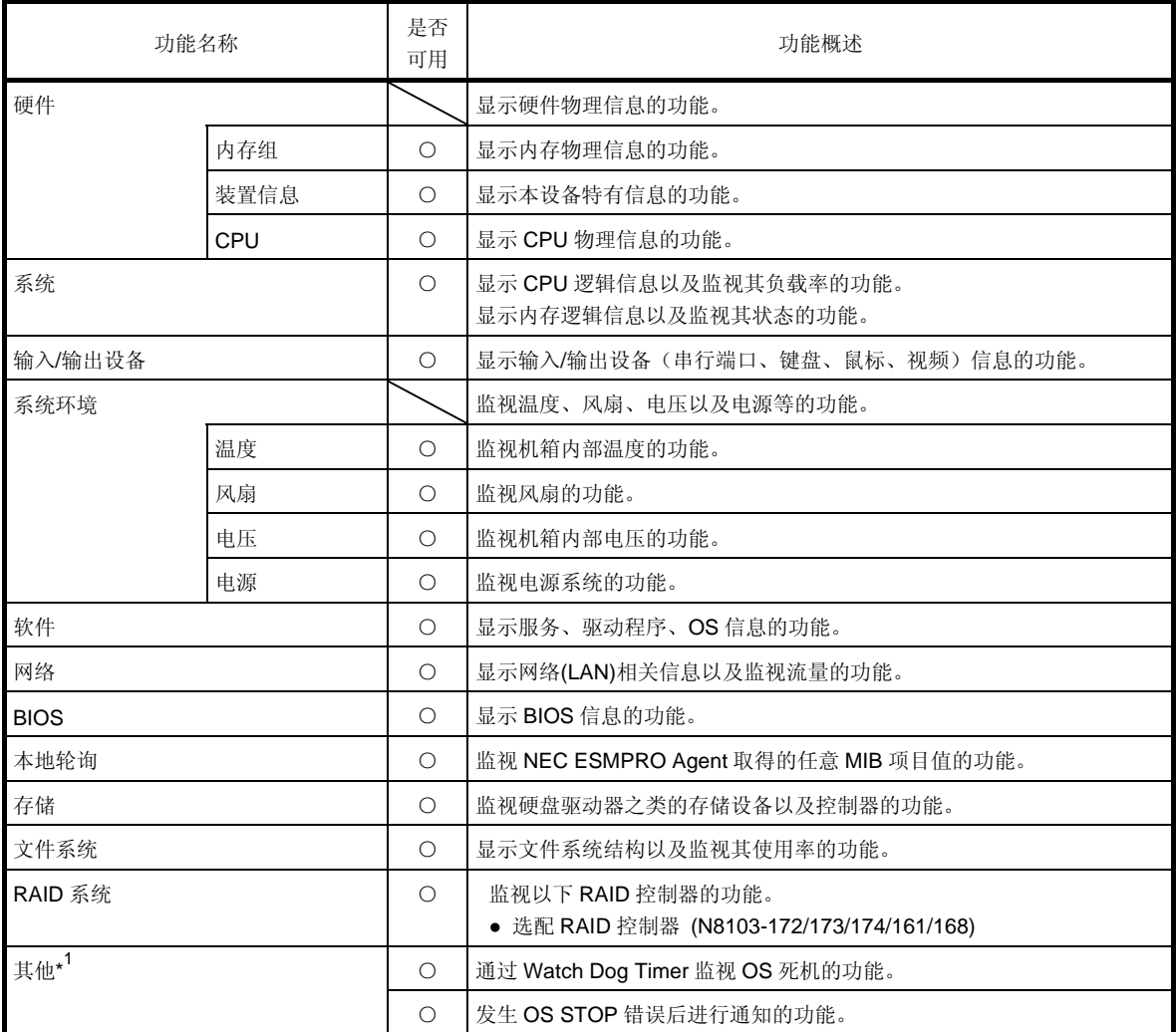

○: 支持 △: 部分支持 X: 不支持

\*1 NEC ESMPRO Manager的操作界面不显示该功能。

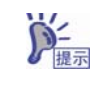

标准附随有 NEC ESMPRO Manager、NEC ESMPRO Agent,有关安装方法和使用方法, 请参阅各软件的说明书。

## <span id="page-31-0"></span>*4.* 各部分的名称和功能

介绍各部分的名称。

## *4.1* 正面

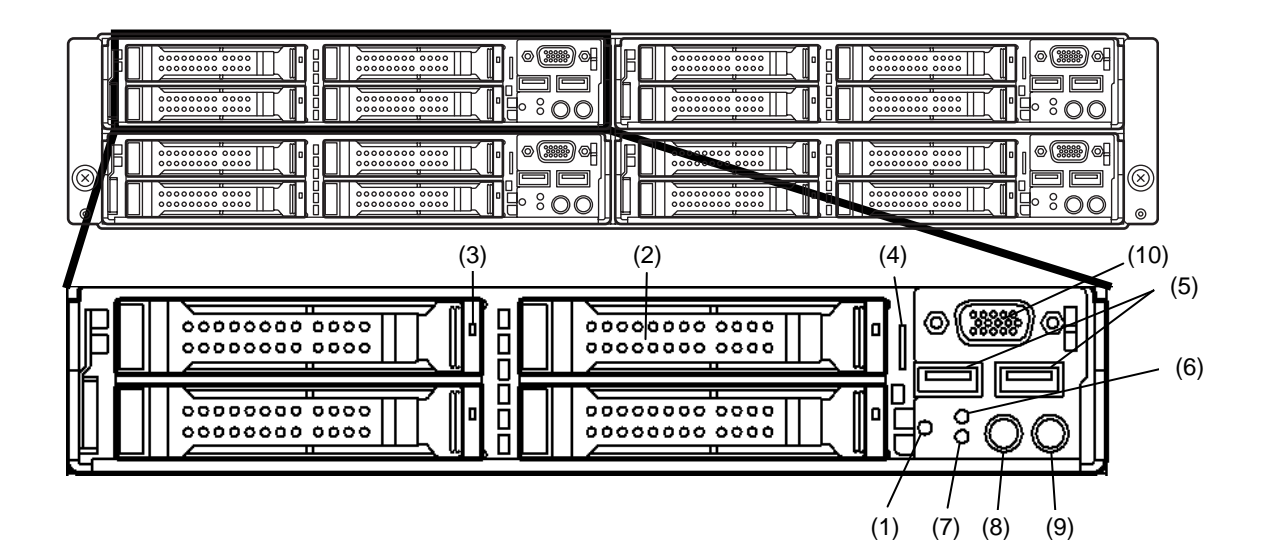

- **(1) STATUS**指示灯 显示本设备的状态。(→[4.6.2](#page-36-1) )
- **(2) 2.5**型驱动器托架 用于安装硬盘驱动器的托架。 所有的空插槽都标准配备有虚拟托盘。
- **(3) DISK**指示灯 安装在各个硬盘驱动器的指示灯。 显示硬盘驱动器的状态。  $(\rightarrow 4.6.4)$
- **(4)** 插入式标记 粘贴有记录了型号和制造序列号的标签。
- **(5) USB**接口(前) 用于连接支持USB接口的设备。
- **(6) BMC RESET**开关 用于重启本设备BMC的开关。 仅在EXPRESSSCOPE Engine 3 (BMC)发生问 题时使用。 需要使用时,请连续5秒按住该开关。

确认

## **(7) DUMP(NMI)**开关

按下该开关时执行内存转储。

- **(8) UID(**单元**ID)**开关**/**指示灯 该开关用于打开或关闭单元ID指示灯。 按一次UID指示灯亮,进入ON状态。再按一次进 入OFF状态。 通过软件命令来使UID指示灯亮或闪烁。(→[4.6.3](#page-38-1) )
- **(9) POWER**开关**/**指示灯 该开关用于打开或关闭电源。按一次POWER指示 灯亮,打开电源。再按一次则关闭電源。 连续4秒以上按住能够强制关闭电源。(→[4.6.1](#page-36-2) )

### **(10)** 显示器接口

用于连接显示器。

硬盘驱动器的编号根据所使用的操作系统而不同。

## <span id="page-32-0"></span>*4.2* 背面

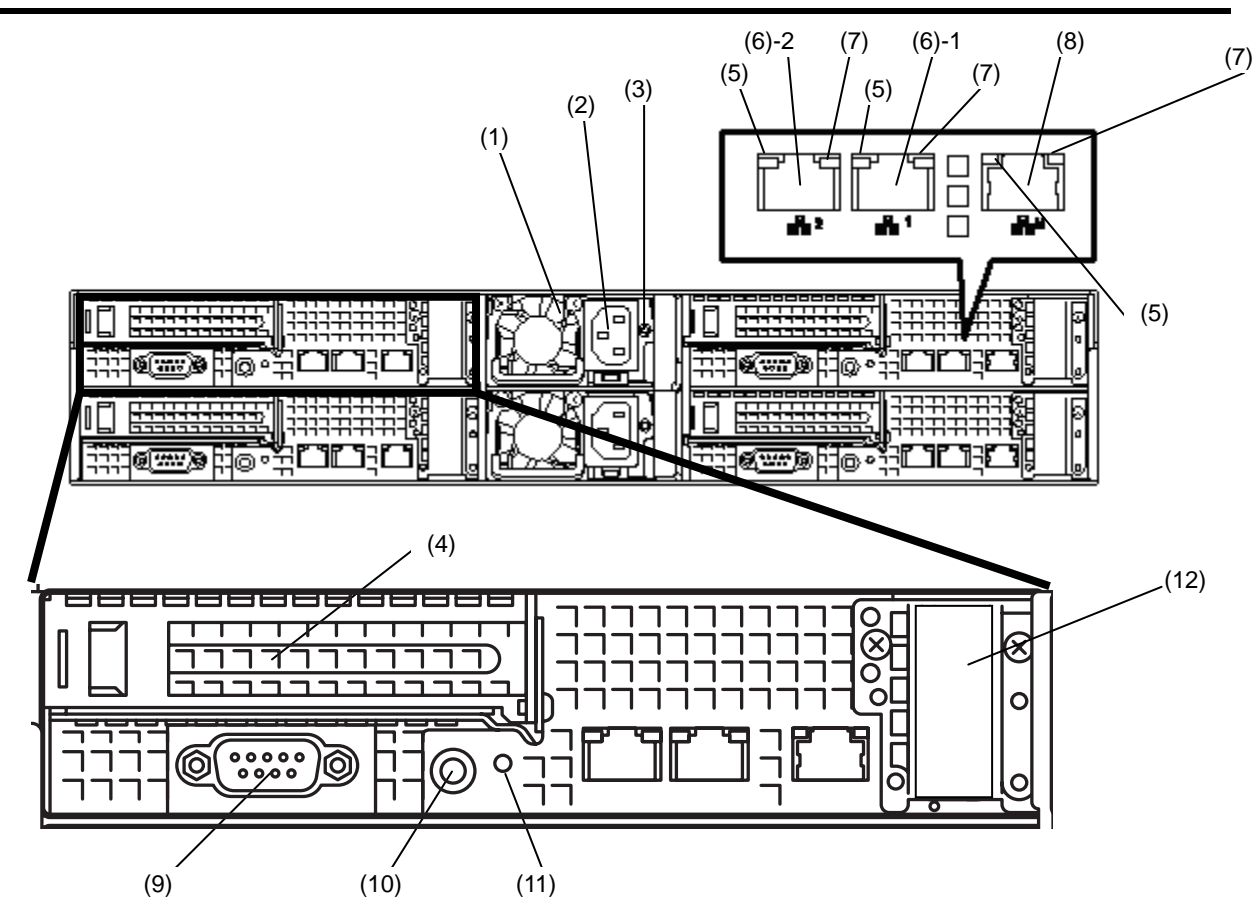

- **(1)** 供电单元 为本设备供应DC电源。
- **(2) AC**接入 用于连接电源线的插槽。
- **(3) AC POWER**指示灯 该指示灯用于显示电源的状态。(→[4.6.6](#page-41-1) )
- **(4)** 半高**PCI**端口扩展插槽 用于安装半高PCI板卡的插槽。
- **(5) LINK/ACT**指示灯 该指示灯用于显示LAN的访问状态。  $(\rightarrow 4.6.5)$
- **(6) LAN**接口

该接口用于连接LAN上的网络系统而且支持 1000BASE-T/100BASE-TX/10BASE-T。带括号 数字后方的数字分别表示: "1"为LAN接口1, "2" 为LAN接口2。

将BIOS设置为Shared BMC LAN功能有效时, 可以将LAN接口1兼用作管理专用LAN接口。但 是,有可能接收和发送双方的数据,因此,从性 能和安全方面来看,不推荐这样做。

**(7) SPEED**指示灯

该指示灯用于显示LAN的传送速度。(→4.6.5)

- **(8)** 管理专用**LAN**接口 该网络接口支持100BASE-TX/10BASE-T。 不能作为普通的LAN接口使用。 仅限用于连接EXPRESSSCOPE Engine3。
- **(9)** 串行端口**(COM)**  用于连接具有串行接口的设备。另外,不能直接连 接专用线路。

### **(10) UID(**单元**ID)**开关**/**指示灯

该开关用于打开或关闭单元ID指示灯。 按一次UID指示灯亮,进入ON状态。再按一次进 入OFF状态。 通过软件命令来使UID指示灯亮或闪烁。  $(\rightarrow 4.6.3)$ 

#### **(11) POWER**指示灯

该指示灯用于显示本设备的状态。  $(\rightarrow 4.6.1)$ 

## **(12)** 空白盖板(用于**LAN**转接卡)

该盖板用于遮蔽可以安装选配LAN转接卡的插槽。

## <span id="page-33-0"></span>*4.3* 外观

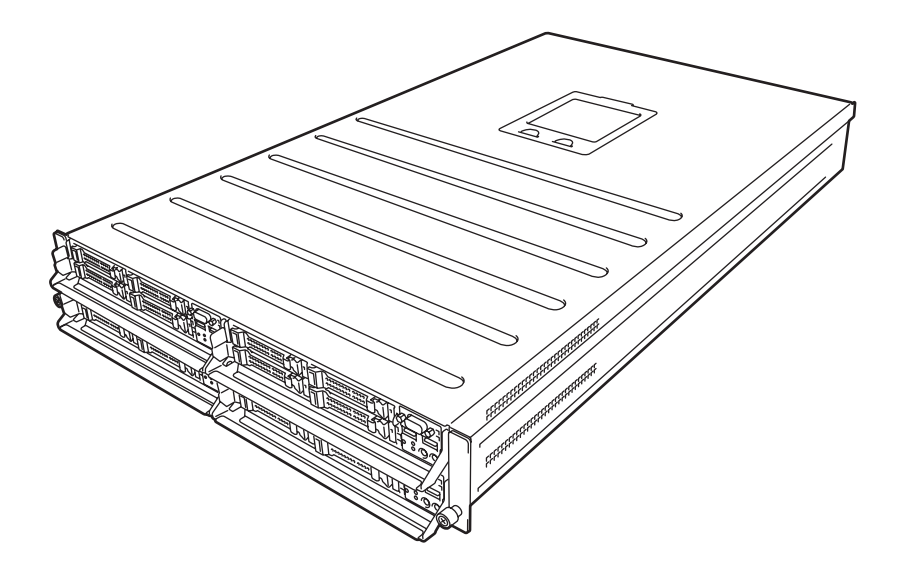

## <span id="page-34-0"></span>*4.4* 内部

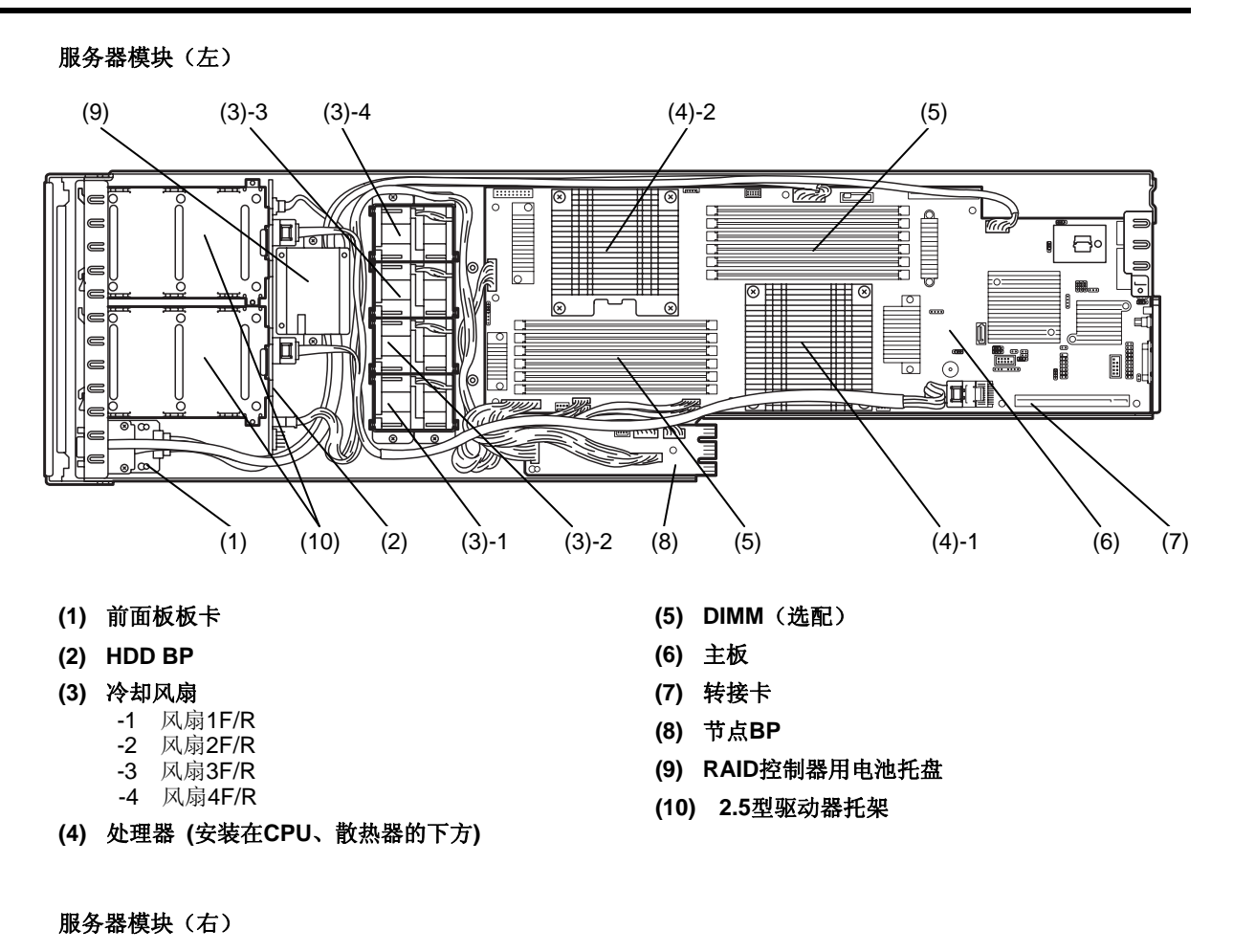

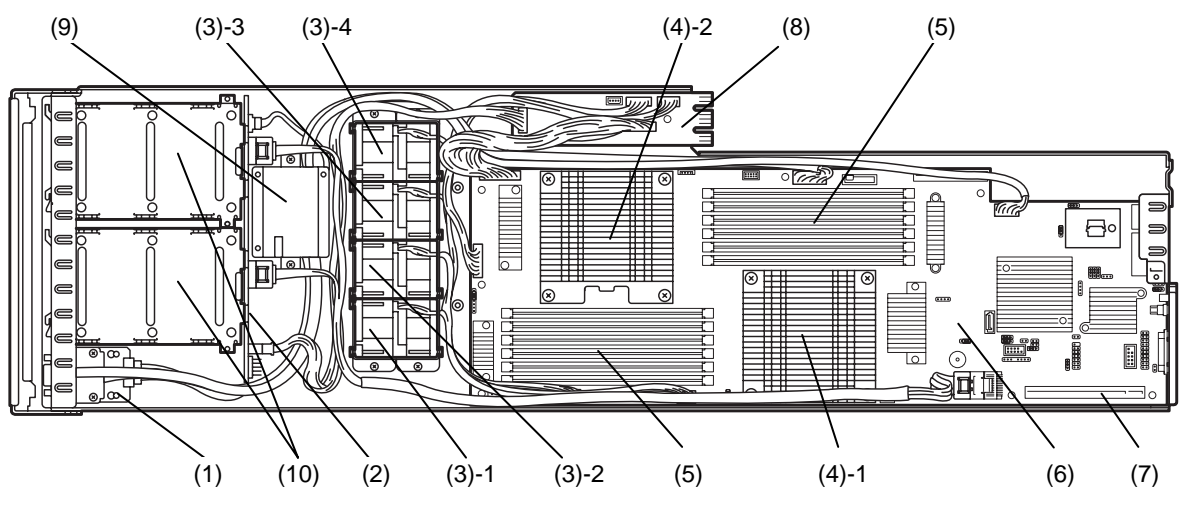

- **(1)** 前面板板卡
- **(2) HDD BP**
- **(3)** 冷却风扇
	- -1 风扇1F/R
	- -2 风扇2F/R -3 风扇3F/R
	- -4 风扇4F/R
- **(4)** 处理器 **(**安装在**CPU**、散热器的下方**)**
- **(5) DIMM**(选配)
- **(6)** 主板
- **(7)** 转接卡
- **(8)** 节点**BP**
- **(9) RAID**控制器用电池托盘
- **(10) 2.5**型驱动器托架

## <span id="page-35-0"></span>*4.5* 主板

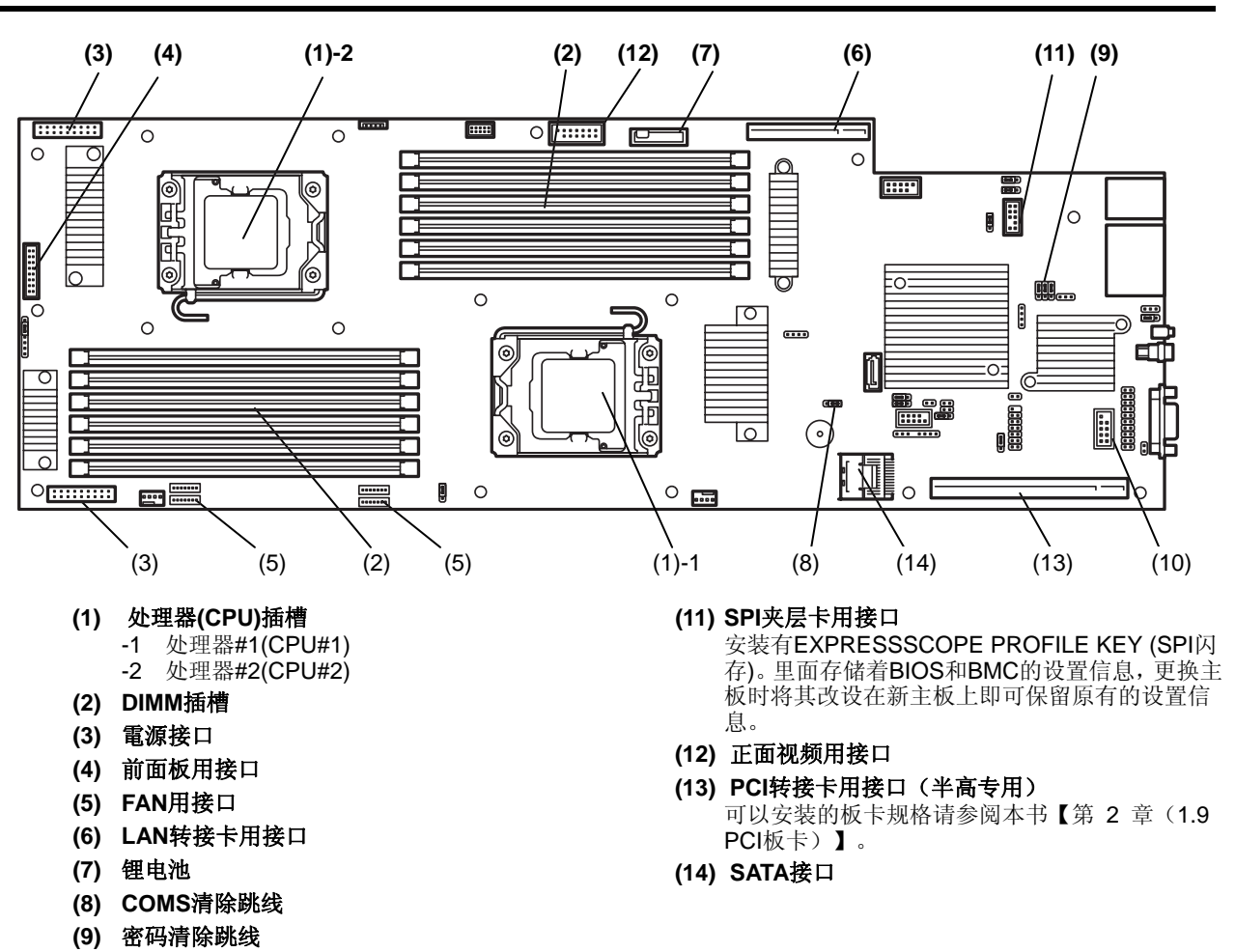

**(10) USB**内存模块用接口
# *4.6* 指示灯显示

本设备的指示灯显示极其含义如下所示。

### *4.6.1* **POWER** 指示灯 **( )**

显示本设备的电源开关状态。

下面介绍 POWER 指示灯的状态极其含义。

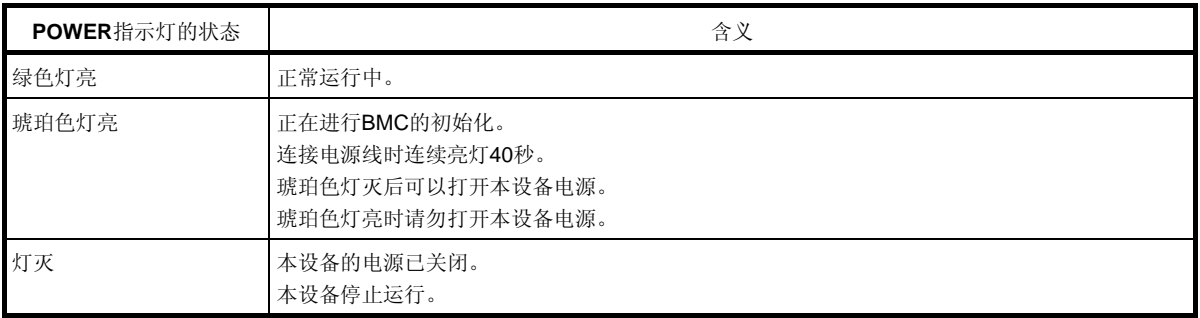

### **4.6.2 STATUS 指示灯 (▲)**

硬件正常工作时, STATUS 指示灯亮绿灯。如果 STATUS 指示灯灭,或者琥珀色灯亮/闪烁时,表示硬件出现了 异常。

下面介绍 STATUS 指示灯的状态、含义以及处理方法。

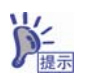

如果安装了 NEC ESMPRO, 则可以通过参阅错误日志来寻找故障原因。

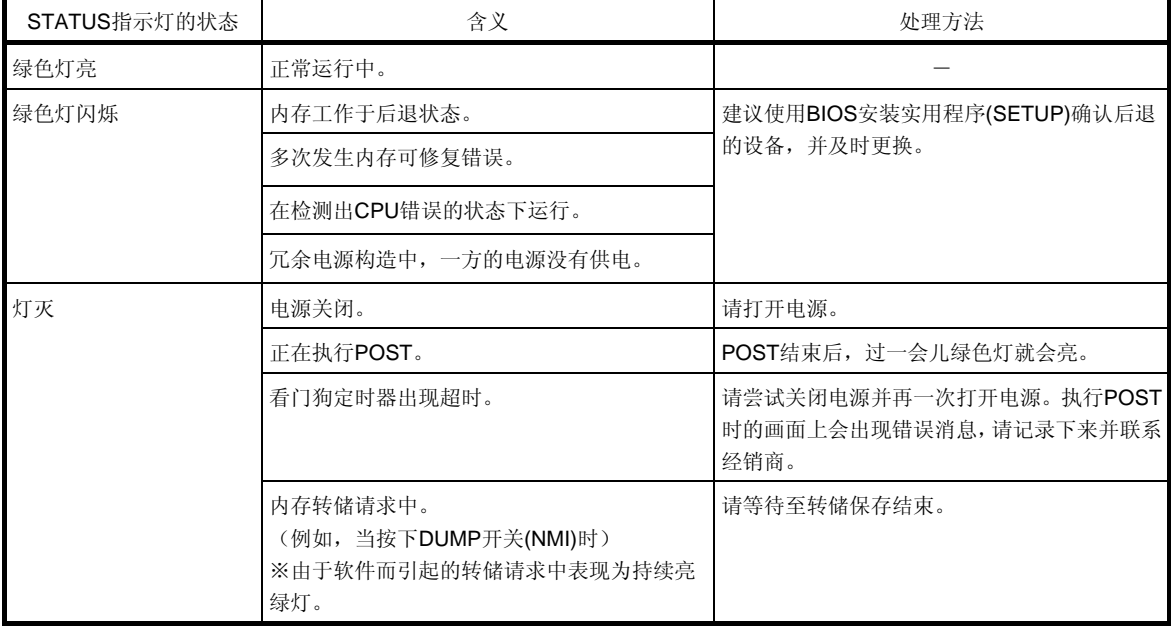

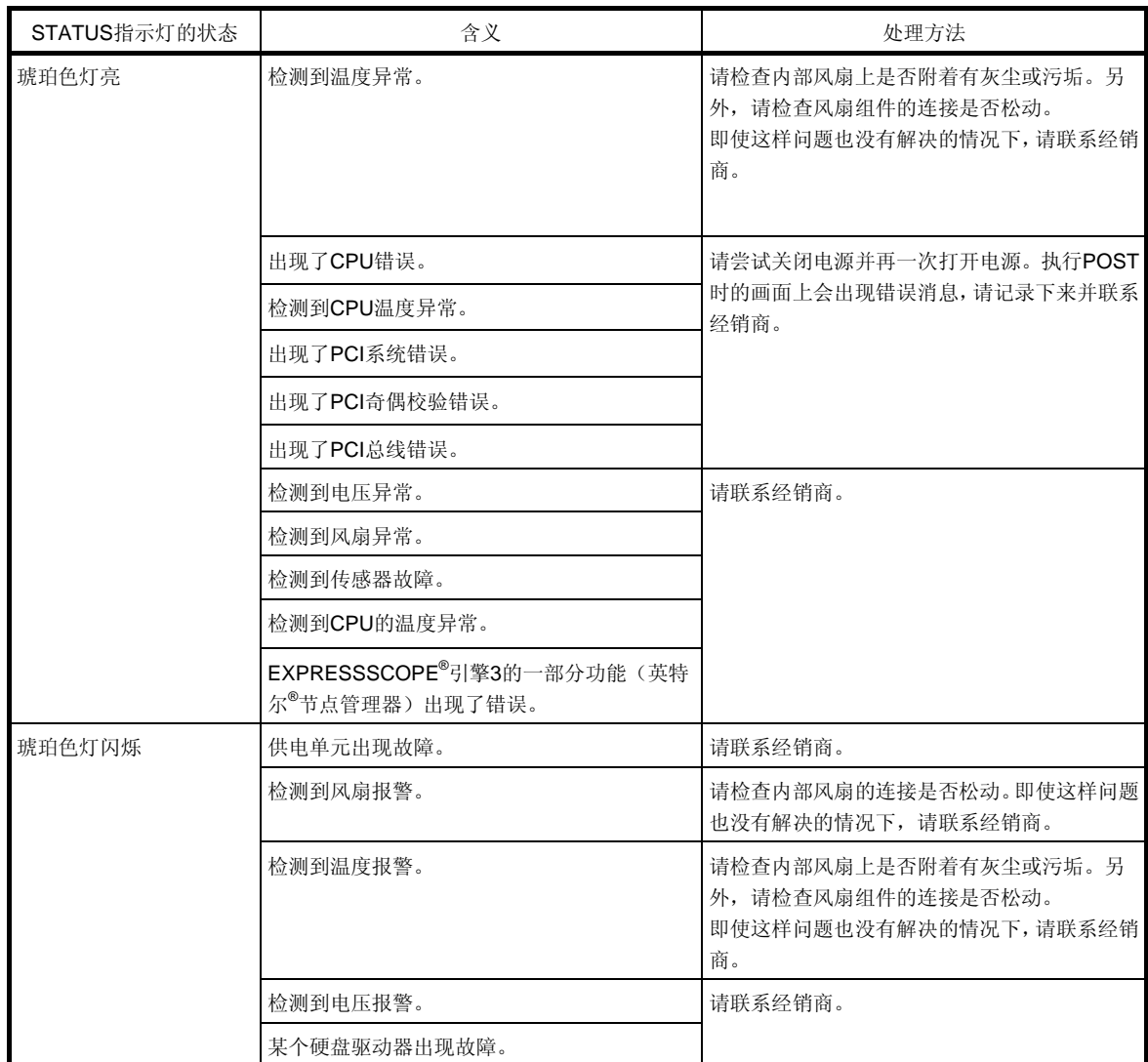

### *4.6.3* **UID** 指示灯

正面和背面各安装有1个 UID 指示灯。正面的指示灯为开关一体型,按下时两个 UID 指示灯都亮,再按一次则灯 灭。接收到软件指令时闪烁。从安装在机架的多个服务器中识别出特定装置时,使用该功能。尤其是在机架背面 进行维护作业时,提前使该指示灯闪烁,则能避免弄错作业对象而顺利完成维护。 下面介绍 UID 指示灯的状态极其含义。

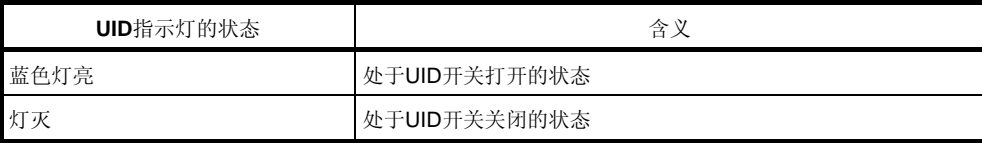

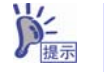

可以通过远程管理软件使指示灯亮或者闪烁。

### *4.6.4* 硬盘驱动器的指示灯

硬盘驱动器的每个驱动器上都配备有 DISK 指示灯。

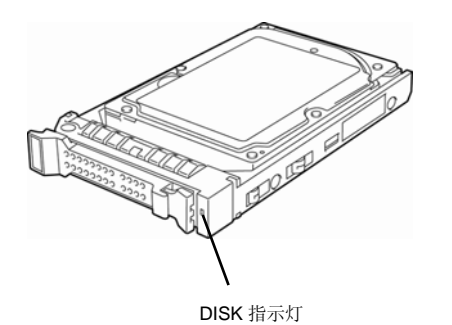

下面介绍 DISK 指示灯的状态极其含义。

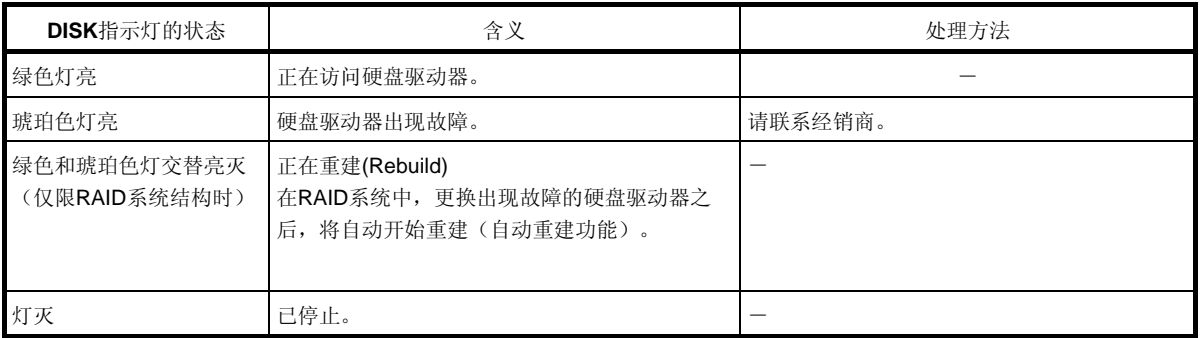

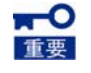

- 使用自动重建功能时,请务必遵守以下的注意事项。
- **●** 重建过程中请勿关闭本设备的电源或者重启。
- **●** 取出或安装硬盘驱动器时,请间隔 **90** 秒以上。
- **●** 当有硬盘驱动器正在进行重建时,请不要更换其他硬盘驱动器。

### *4.6.5* **LAN** 接口的指示灯

背面的 3 个 LAN 接口各自具有 2 个指示灯。 SPEED LINK/ACT  $\overline{R^{22}}$   $\overline{R^{31}}$   $\Box$   $\overline{R^{2}}$ **e**tioni ett ैं।ध o<del>ka</del> Elo **@** .... †i⊣ിര

# ● LINK/ACT 指示灯(  $\overline{\text{B}}$  1、  $\overline{\text{B}}$  2、  $\overline{\text{B}}$  M)

显示 LAN 端口的状态。

下面介绍 LINK/ACT 指示灯的状态极其含义。

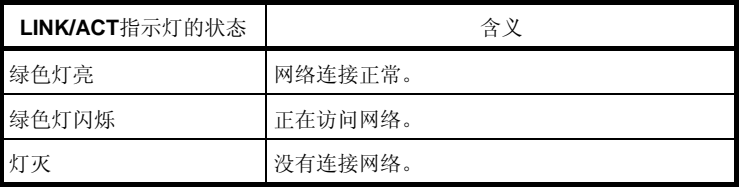

### **● SPEED** 指示灯**( 1**、 **2**、 **M)**

显示使用中 LAN 端口的通信模式所遵守的标准。

- —标准的 LAN 端口( 251、 222)支持 1000BASE-T、 100BASE-TX 和 10BASE-T。
- —专用 LAN 端口( <mark>B</mark>BM)支持 100BASE-TX 和 10BASE-T。

下面介绍 SPEED 指示灯的状态极其含义。

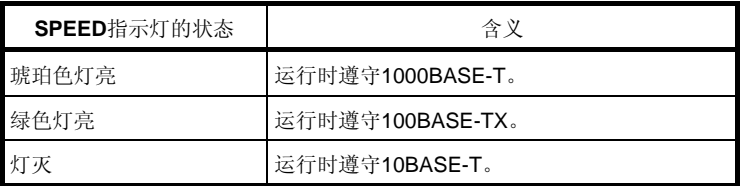

# *4.6.6* 供电单元的 **AC POWER** 指示灯

供电单元安装有 AC POWER 指示灯。

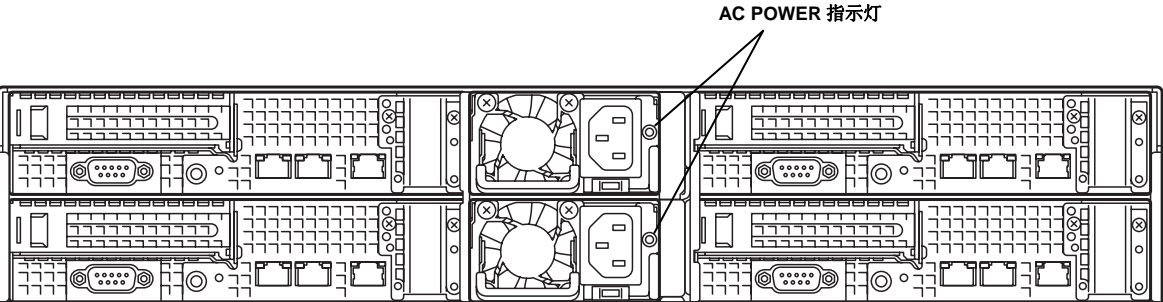

下面介绍 AC POWER 指示灯的状态极其含义。

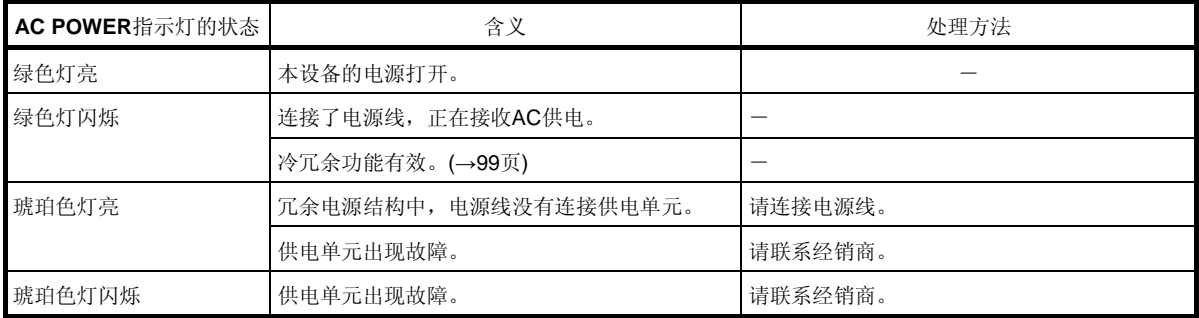

# **NEC Express5800** 系列 **Express5800/E120e-M**

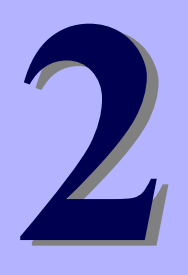

第**2**章 准备工作

介绍使用本设备前需要做的准备工作。

### **1**.内置选配件的安装和卸除

介绍选配件的安装和卸除方法以及注意事项。 如果您没有购买选配件, 或者指定了 BTO(按订单生产), 则可以省略这里介绍的步骤。

#### **2**.设置与连接

介绍适合设置本设备的场所以及接线的连接。

# *1.* 内置选配件的安装和卸除

在此介绍选配件的安装和卸除以及注意事项。

如果您没有购买选配件,则可以省略本节(1. 内置选配件的安装和卸除)介绍的步骤。

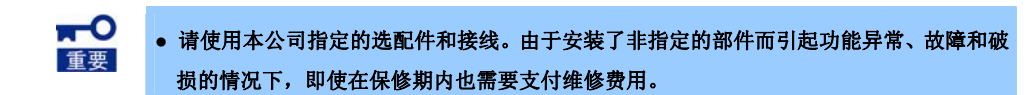

# *1.1* 安全注意事项

为了安全地安装和卸除选配件,请务必遵守以下的注意事项。

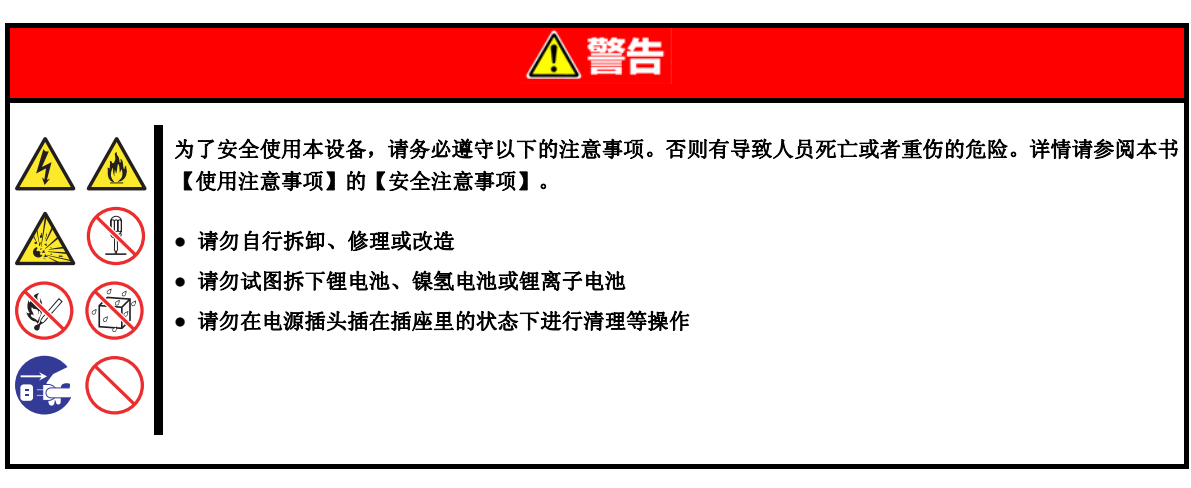

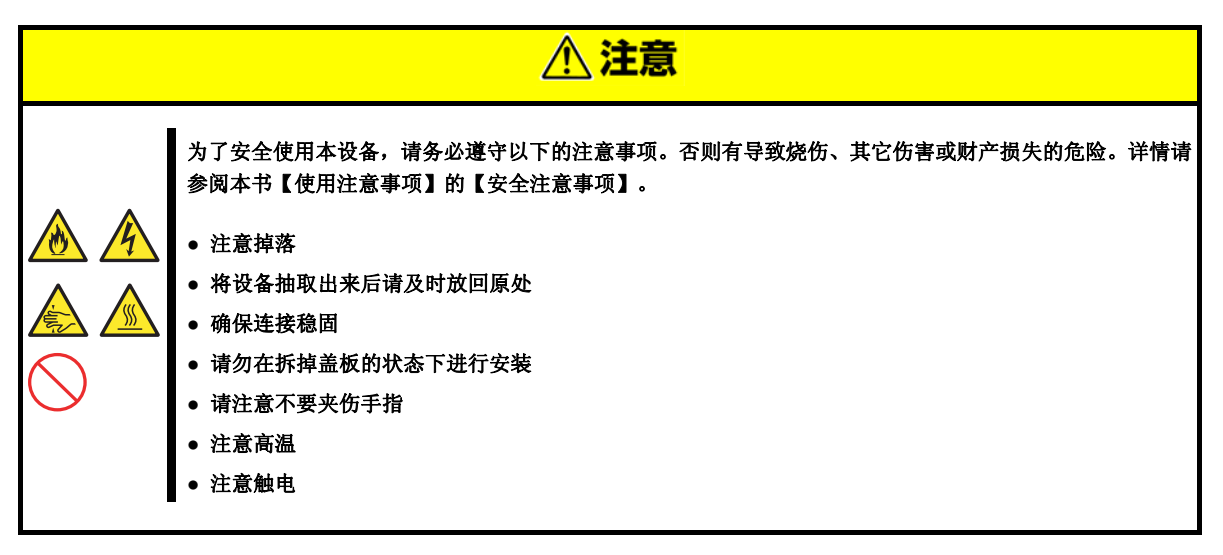

### *1.2* 防静电措施

本设备内部的部件是由不耐静电的器件组成。安装或卸除时,为了预防由于静电而引起的产品故障,请遵守如下 的注意事项。

#### **●** 使用防静电腕带(或臂带、防静电手套)

请将腕带系在手腕上,并将地线接地后方可作业。如果没有腕带,请先触摸机箱上没有喷涂的金属表面,将 身体里积累的静电放出之后再接触部件。

另外,作业过程中请定期地触摸金属表面以放出静电。

- **●** 检查作业场所
	- ― 请在进行过防静电处理的地面或水泥地上进行作业。
	- ― 在地毯之类容易产生静电的地方作业时,请事先进行防静电处理。

#### **●** 使用作业台

请将本设备放在防静电垫上进行作业。

#### **●** 着装

- ― 作业时请不要穿毛或化学纤维制的服装。
- ― 作业时请穿上防静电鞋。
- ― 安装前请摘掉贵金属饰品(戒指、手链和手表等)。

#### **●** 部件的使用

- ― 请将部件放在防静电袋里直到安装至本设备为止。
- ― 请拿住部件的边沿,不要触摸端子和组装部件。
- ― 请将部件放入防静电袋再进行存放或搬运。

#### **●** 关于接线

连接 LAN 接线等接线时,和地面的摩擦有可能使接线带静电。 请使用去电套件去除静电后再连接输入输出机器,否则有可能损坏机器。

注 关于静电去电套件

关于以下的静电去电套件,请咨询经销商或者维修服务公司。

产品名称:LAN 接线去电工具

产品型号:SG001(东京下田工业株式会社制造)

#### **●** 关于接线选配件的安装和卸除

- ― 为了避免危险及防止发生故障,进行作业时,请关掉本体装置的电源并将电源线从插座上拔下来。但是, 安装及拆卸支持热插拔(即插即用)产品时,不需要关掉电源或从插座上拔下电源线。
- ― 构成选配件的电子元件对静电非常敏感。在安装和卸除产品时,为了防止由于静电而导致产品出现故障, 请使用防静电腕带等装置去除静电。此外,使用腕带时,务必将地线接地。

# *1.3* 安装和卸除的概要

请按照以下的步骤进行部件的安装和卸除。

除了硬盘驱动器和供电单元以外,安装和卸除其他内置部件时,请将服务器模块从模块机箱取出来后再进行。

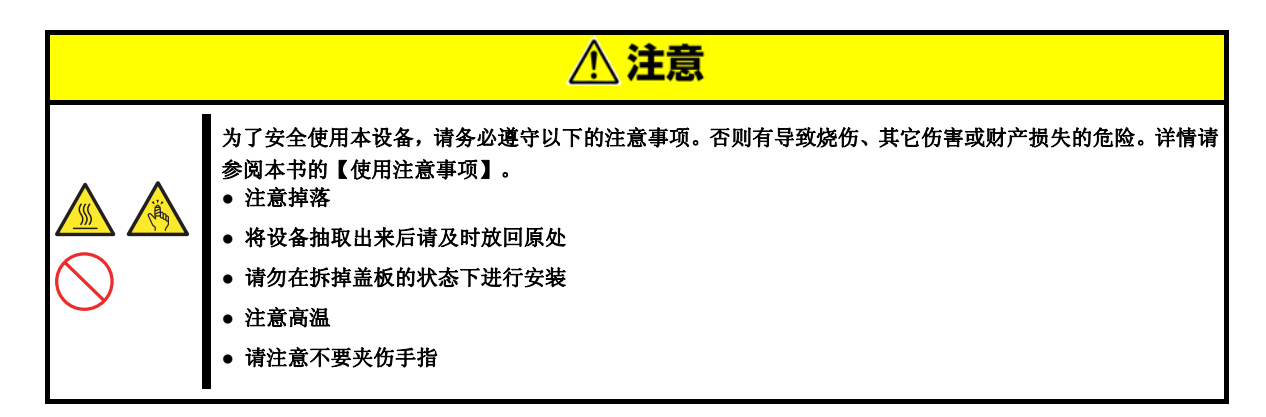

- 1. 安装在机架上时,使用 UID 开关来确认作业对象的服务器。 请参阅本书的【第 2 章(1.4 服务器的确认(UID 开关))】。
- 2. 如果服务器模块的电源打开着,请将电源关闭。 请参阅本书的【第 3 章(6. 关闭电源)】。
- 3. 从模块机箱取出服务器模块,放在结实平整的桌子上。 请参阅本书的【第 2 章(2.1 设置)】。 ※将服务器模块从模块机箱中取出后,必须等待 30 秒以上才可以再次将其插入模块机箱。 ※仅限扩展硬盘驱动器时,可以保持服务器模块安装在模块机箱中的状态,进行步骤 6。
- 4. 按照顺序进行部件的安装和卸除作业。请参阅本书的【第 2 章(1.5 服务器模块的卸除~1.12 RAID 控制器用 扩展电池)】。
- 5. 将服务器模块安装至模块机箱。请参阅本书的【第 2 章(2.1 设置)】。
- 6. 安装硬盘驱动器。 请参阅本书的【第 2 章(1.13 硬盘驱动器)】。
- 7. 安装供电单元。 请参阅本书的【第 2 章(1.14 供电单元)】。

以上为内置选配件的安装和卸除步骤。 接着,请参阅本书的【第 2 章 (2.2 连接)】进行安装。

# *1.4* 服务器的确认**(UID** 开关**)**

通过使用 UID(单元 ID)开关,可以辨认出目标服务器。

本设备运行时, 请使用 UID 开关辨认出目标服务器之后, 再关闭电源或拔掉接线。正面和背面的 UID 指示灯是联 动的。

按下 UID 开关时 UID 指示灯亮。再按一次则指示灯熄灭。

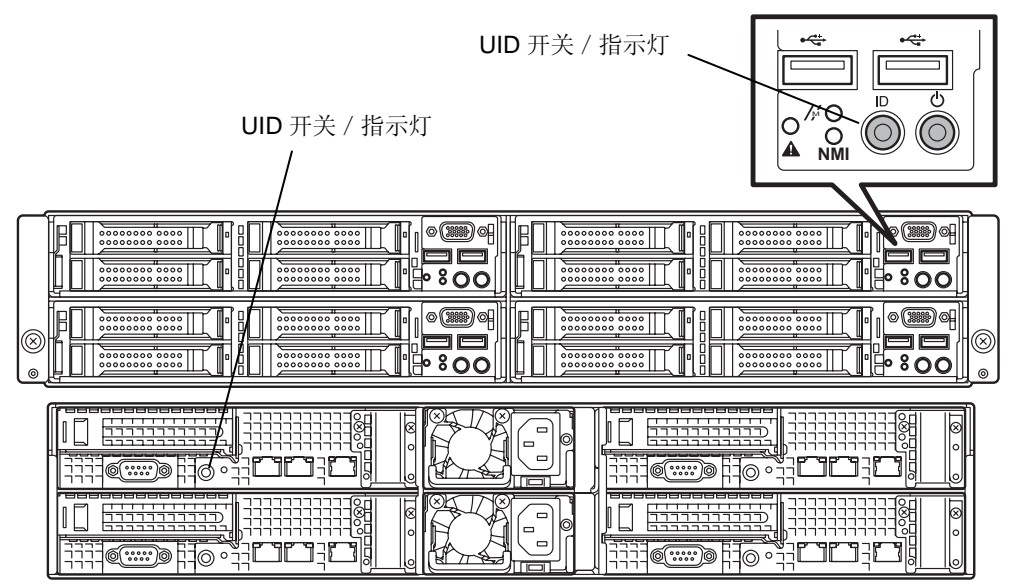

# *1.5* 服务器模块的卸除

安装和卸除以下的选配件、或者更改内部接线的连接时,需要卸除服务器模块。

PCI 板卡<br>
LAN 转接卡

DIMM(内存) 处理器(CPU) RAID 控制器 **RAID** 控制器用扩展电池

将服务器模块从模块机箱中取出后,必须等待 **30** 秒以上才可以再次将其插入模块机箱。

- 1. 请参阅本书的【第 2 章 (1.3 安装和卸除的概要)】的步骤 1~3 来进行准备。
- 2. 将锁定装置向右推的同时向上抬起拉杆。抓住手柄,沿水平方向将服务器模块抽出。

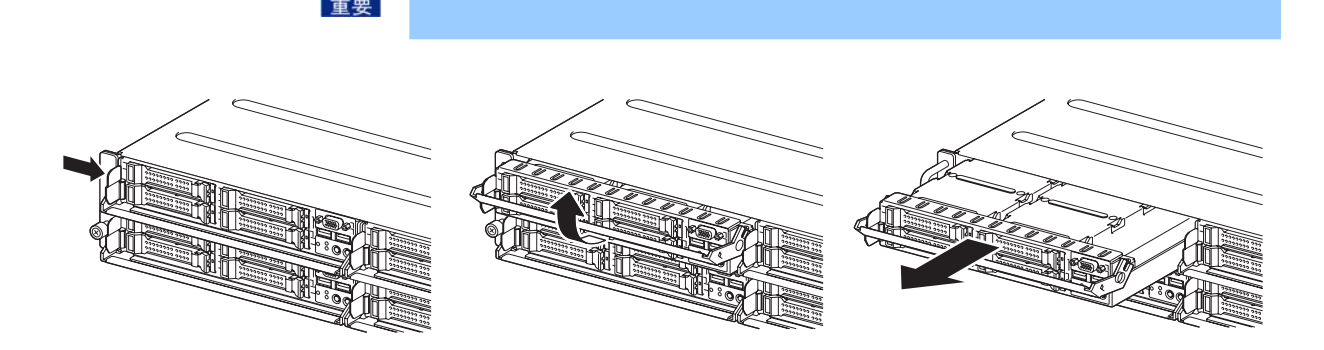

# *1.6* 处理器**(CPU)**

可以通过添加一个选配处理器来配置多重处理器系统。

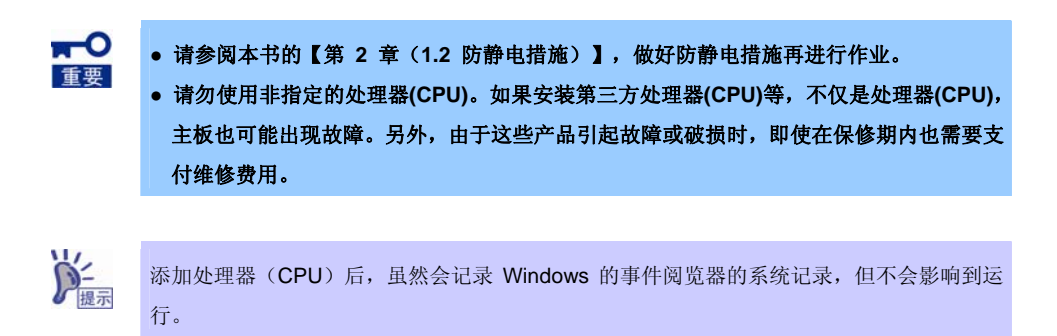

### *1.6.1* 安装

请按照以下的步骤安装处理器(CPU)。

- 1. 请参阅本书的【第 2 章(1.3 安装和卸除的概要)】的步骤 1~3 来进行准备。
- 2. 确认处理器(CPU)插槽的位置。
- 3. 拿掉处理器(CPU)插槽的保护盖板。

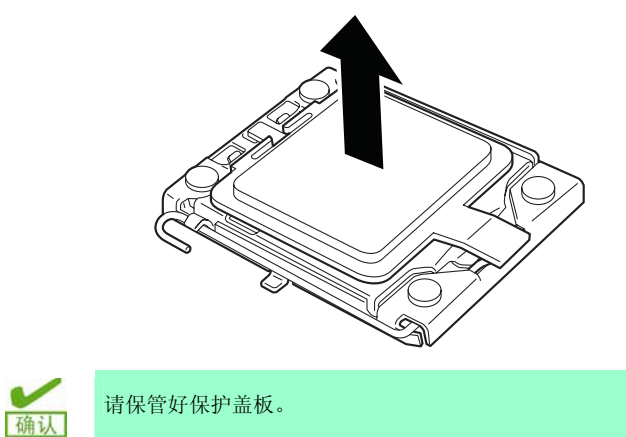

4. 按下拉杆使其脱离挂钩,然后缓缓拉开直到停止。

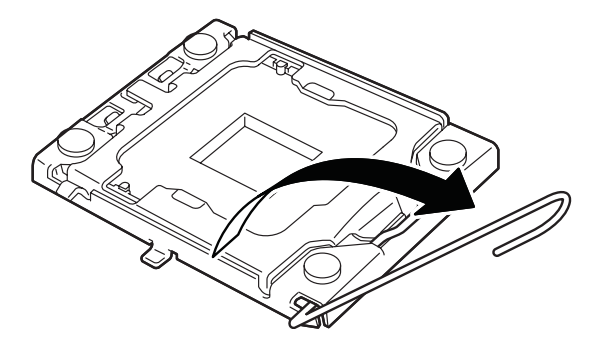

5. 将压板掀起。

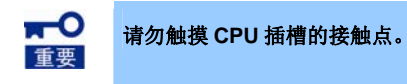

6. 将扩展处理器(CPU)轻缓地放到处理器(CPU)插槽上。

用大拇指和食指捏住处理器(CPU)的边沿,将其安装至处理器(CPU)插槽。用大拇指和食指捏着时注 意对准处理器(CPU)插槽的切口,安装会较为轻松。

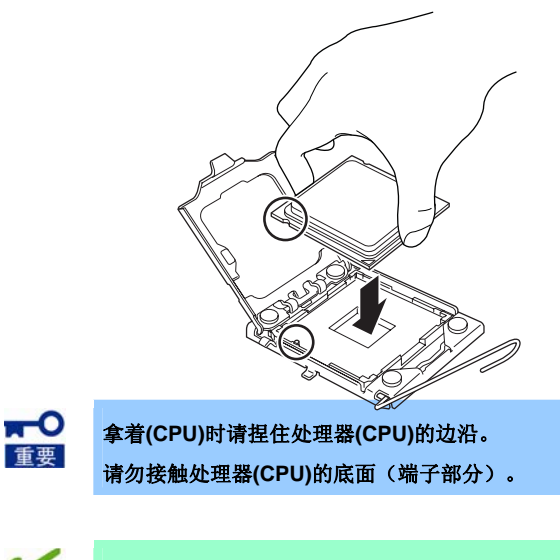

- **●** 插入时请将处理器(CPU)的缺口对准处理器(CPU)插槽的键部。 确认 **●** 请将处理器(CPU)垂直放入处理器(CPU)插槽,避免倾斜或滑动。
- 7. 向处理器(CPU)插槽轻轻按压处理器(CPU),然后合上压板。

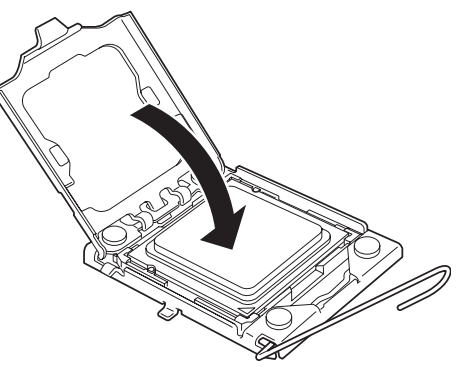

8. 放下拉杆并固定。

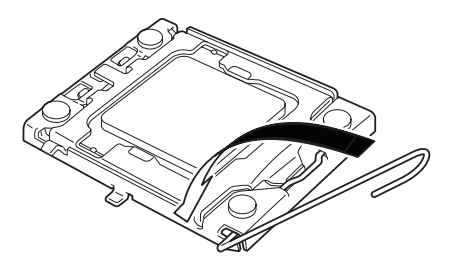

9. 将散热器放在处理器(CPU)上, 用 4 根螺丝钉固定。 安装螺丝钉时,先按照十字交叉的顺序将 4 根钉子大致固定后,再将其拧紧。 固定时请注意检查螺丝钉和螺丝眼。否则可能导致主板损伤。

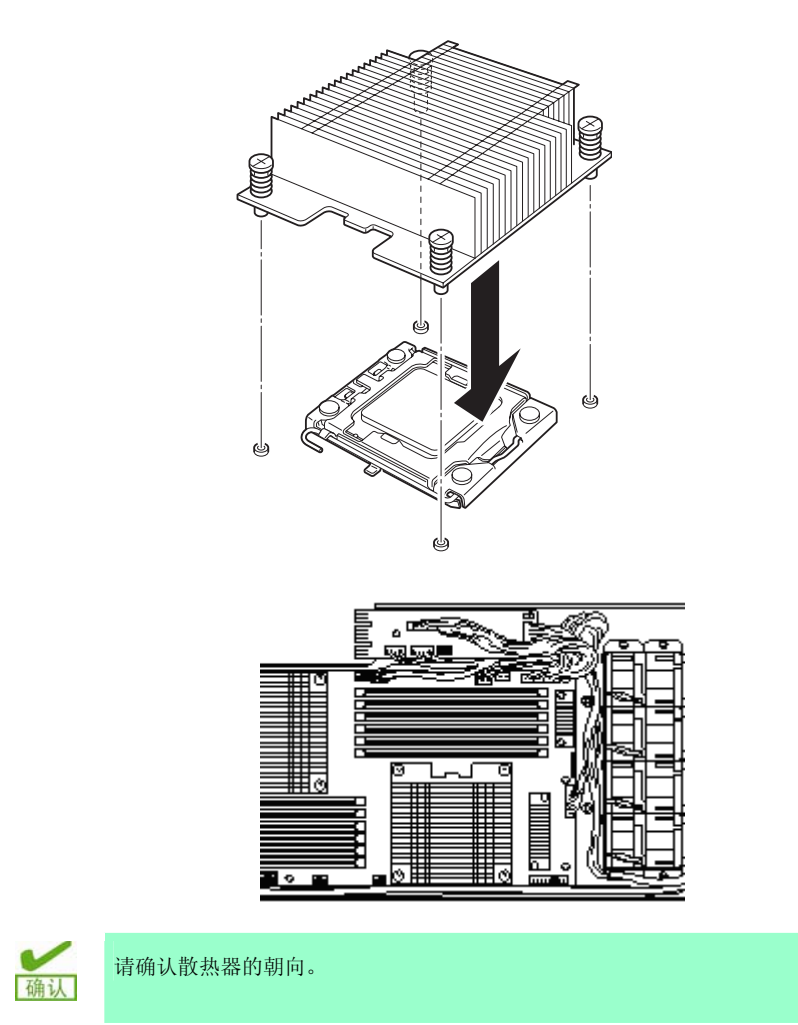

10. 请确保安装的散热器和主板保持平行。

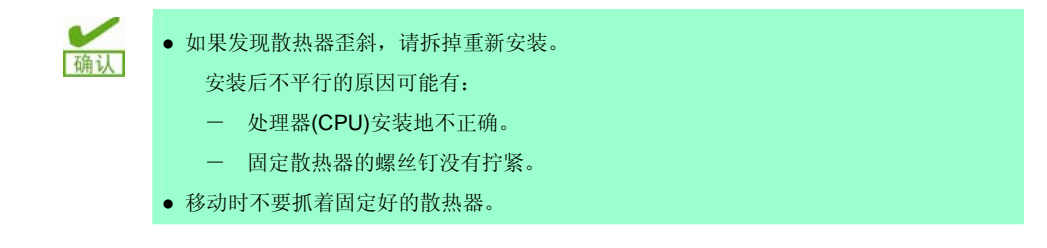

- 11. 接着, 进行内置选配件的安装和卸除以及设置和连接, 打开电源。
- 12. 启动 BIOS 安装实用程序(SETUP)并确认以下的项目。关于 BIOS 安装实用程序,请参阅本书的【第
	- 3 章(2. 系统 BIOS 的安装(介绍 SETUP))】。
		- [Advanced] [Processor Configuration] [Processor Information]
		- CPU ID
		- L2 Cache RAM
		- L3 Cache RAM

### *1.6.2* 更换和卸除

卸除处理器(CPU)的步骤和安装步骤相反。

 $\blacksquare$ **●** 请不要卸除处理器**(CPU)**,除非出现故障。 重要 **●** 卸除散热器时,向左右轻轻旋转,确定散热器和处理器**(CPU)**已经分离之后再拆掉。 **●** 如果在处理器**(CPU)**和散热器仍然粘在一起时拆掉散热器,则可能损伤处理器**(CPU)**和处 理器**(CPU)**插槽。

# *1.7* **DIMM**

DIMM(Dual Inline Memory Module)安装在主板的 DIMM 插槽。主板上有 12 个可以安装 DIMM 的插槽。

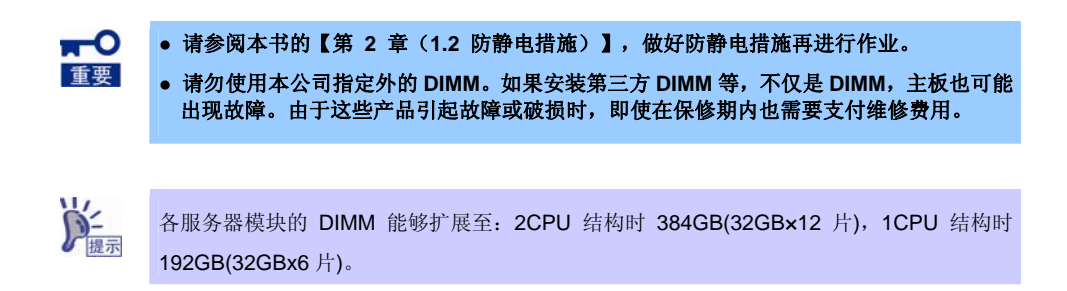

### *1.7.1* 可支持的最大 **DIMM** 容量

本设备的可用最大 DIMM 容量取决于基本构架(x86 构架)和操作系统的规格。

#### 最大内存容量列表

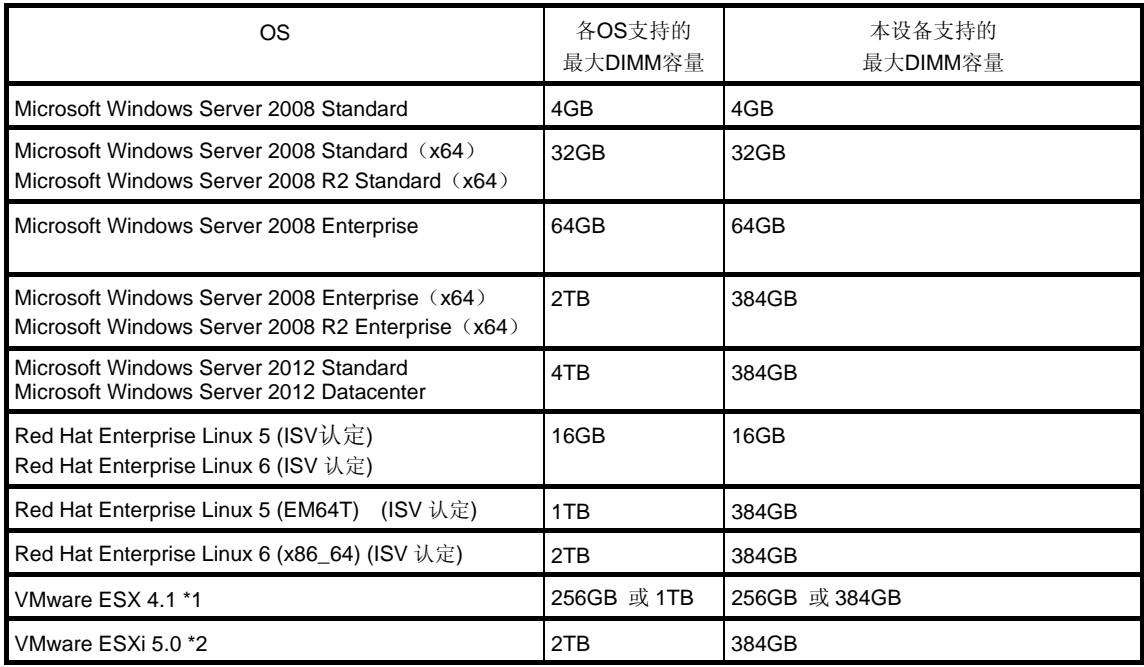

\*1 虚拟机最大内存容量为255 GB

\*2 虚拟机最大内存容量为 1TB

### *1.7.2* 内存时钟

本设备支持 DDRL3-1066/1333/1600MHz 的内存时钟频率, 但是, 实际上的内存时钟频率取决于 CPU 配置和 DIMM 配置(安装的所有 DIMM 以相同的时钟频率运行)。

#### 安装 Xeon E5-2407v2 的机型

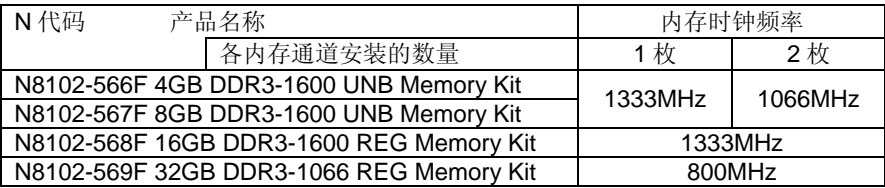

安装 Xeon E5-2430v2/2430Lv2/2450v2/2470v2 的机型

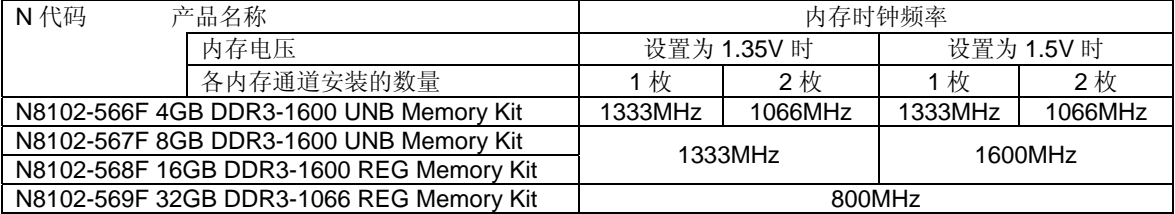

### *1.7.3* **DIMM** 的扩展顺序

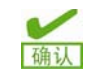

● 1CPU 配置和 2CPU 配置时的 DIMM 扩展顺序不同。

● 没有安装 CPU2 时, 不能使用 CPU2\_DIMM1~6。

1CPU 配置时, 请按照 DIMM 插槽编号从小到大的顺序进行扩展。

2CPU 配置时,请按照各个处理器 DIMM 插槽编号从小到大的顺序交替进行扩展。

DIMM 的扩展顺序根据 DIMM 的组合而不同。从以下的组合列表找出可以组合的 DIMM,从较大容量的 DIMM 开 始,按照插槽编号从小到大的顺序进行扩展。

能够组合安装的 DIMM 是决定的,不能随意搭配。

请参阅下面的组合列表,检查是否能够搭配之后再进行扩展。

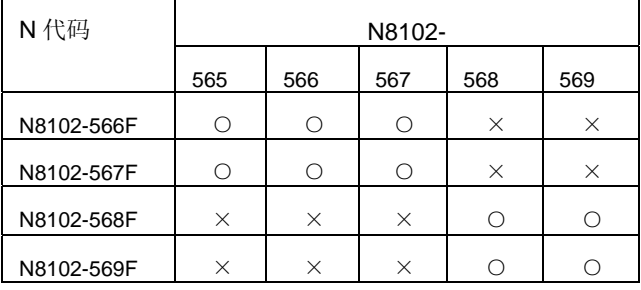

○:可以搭配

×:不能搭配

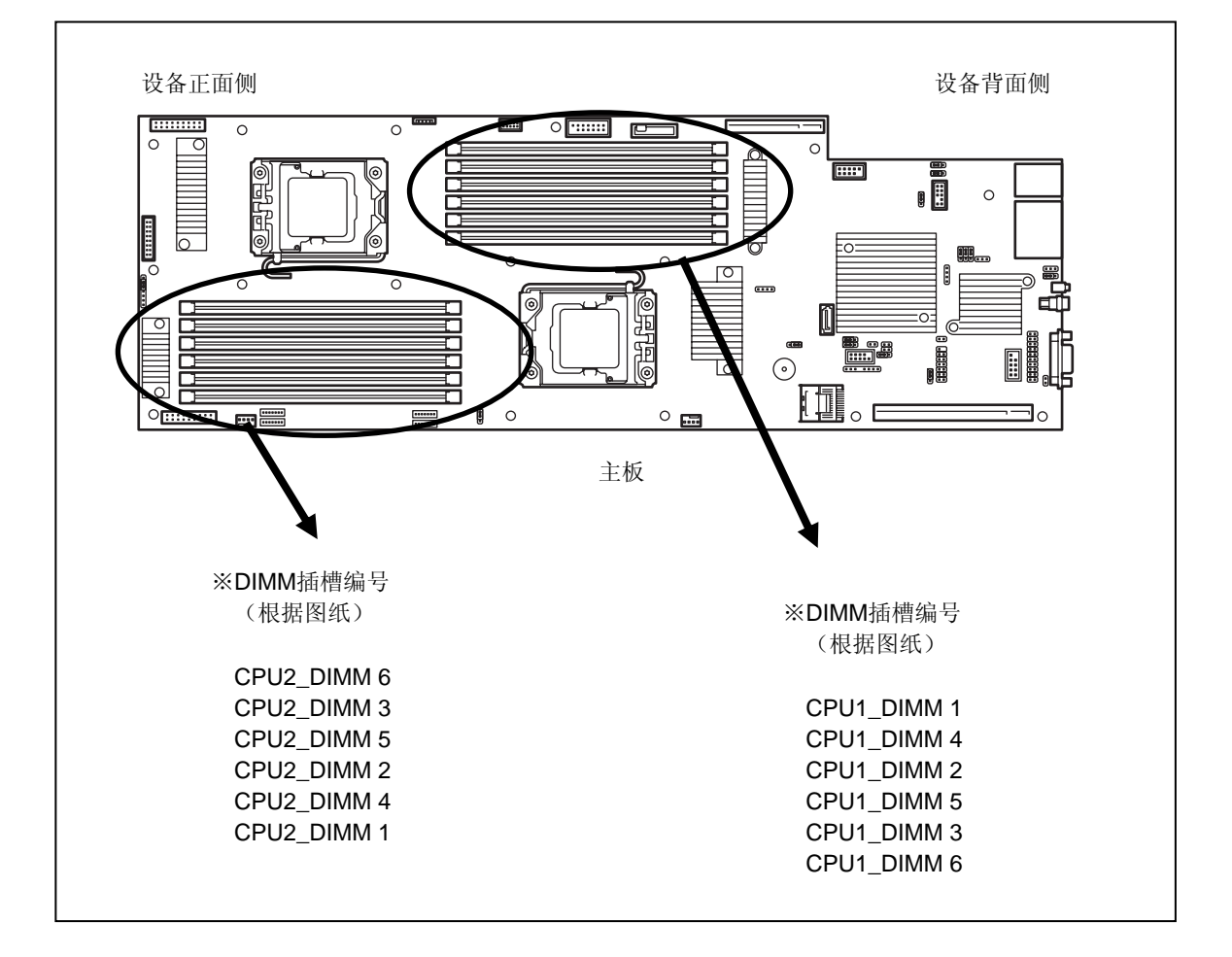

### *1.7.4* 安装

请按照以下的步骤安装 DIMM。

- 1. 请参阅本书的【第 2 章(1.3 安装和卸除的概要)】的步骤 1~3 来进行准备。
- 2. 向左右拉开要安装的 DIMM 插槽两侧的卡扣,垂直插入 DIMM。 将 DIMM 插入 DIMM 插槽后,卡扣自动闭合。

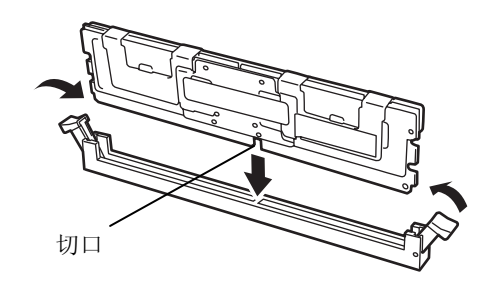

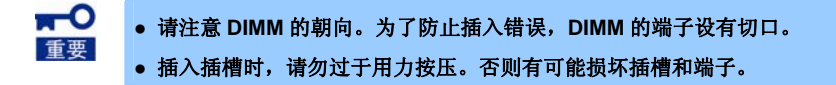

- 3. 接着,进行内置选配件的安装和卸除以及设置和连接,打开电源。
- 4. 检查 POST 是否出现错误。 出现错误消息时,请参阅【维护指南】的【第 3 章(1. POST 过程中的错误消息)】。
- 5. 启动 BIOS 安装实用程序(SETUP),选择菜单[Advanced] [Memory Configuration] [Memory Information], 检查扩展后的 DIMM 容量显示是否正确(请参阅本书的【第 3 章 (2. 系统 BIOS 的 安装(介绍 SETUP))】)。
- 6. 选择[Advanced] [Memory Configuration] [Memory Retest], 设置为[Yes]。 更改设置后,选择[Save Changes and Exit]并重启。

### *1.7.5* 更换和卸除

请按照以下的步骤更换和卸除 DIMM。

更换及卸除 DIMM 的步骤和安装步骤相反。

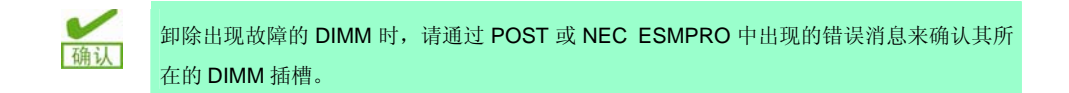

更换或卸除了 DIMM 之后,请执行以下的步骤。

1. 检查 POST 是否出现错误。

出现错误消息时,请参阅【维护指南】的【第 3 章(1. POST 过程中的错误消息)】。

2. 启动 BIOS 安装实用程序(SETUP), 选择[Advanced] - [Memory Configuration] - [Memory Retest], 设 置为[Yes]。

更改设置后,选择[Save Changes and Exit]并重启。

# *1.8* **LAN** 转接卡

本设备支持 LAN 转接卡, 其用于追加 LAN 端口。

LAN 转接卡安装在主板的 LAN 转接卡插槽。主板上有 1 个可以安装 LAN 转接卡的插槽。

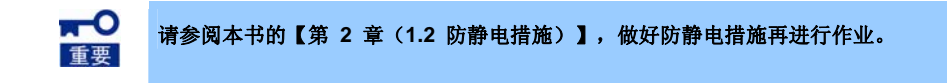

### *1.8.1* 安装

请按照以下的步骤安装 LAN 转接卡。

- 1. 请参阅本书的【第 2 章 (1.3 安装和卸除的概要)】的步骤 1~3 来进行准备。
- 2. 卸掉用于固定托架的螺丝钉(3根),将托架卸除。

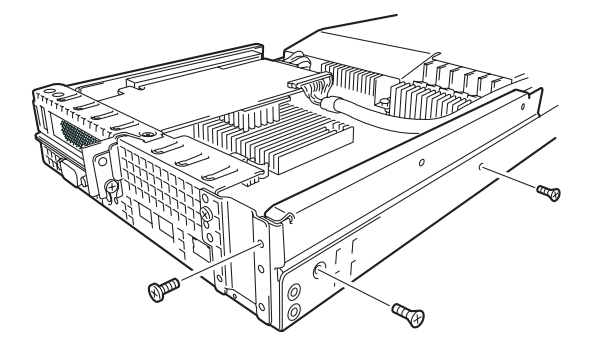

3. 卸掉用于固定封口盖板的螺丝钉(3根)。

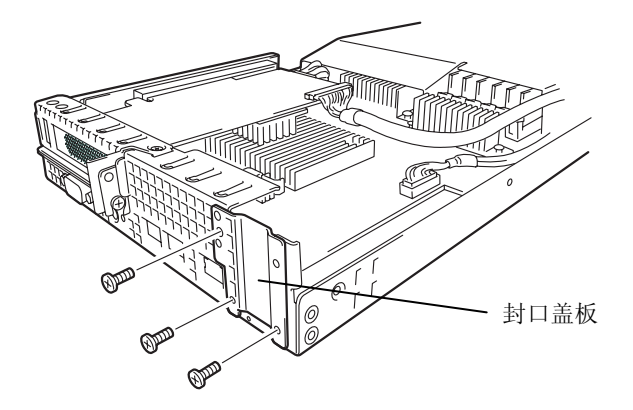

4. 卸除封口盖板。

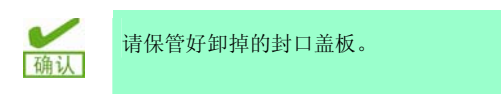

5. 将 LAN 转接卡的端子部位对准 LAN 转接卡插槽,稳固地插好。

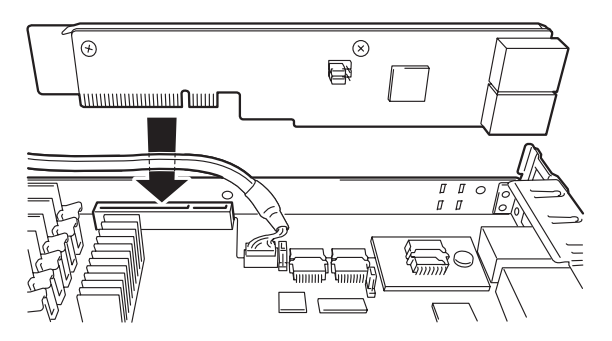

6. 使用在步骤 2 卸掉的螺丝钉(2根), 将 LAN 转接卡的托架固定住。

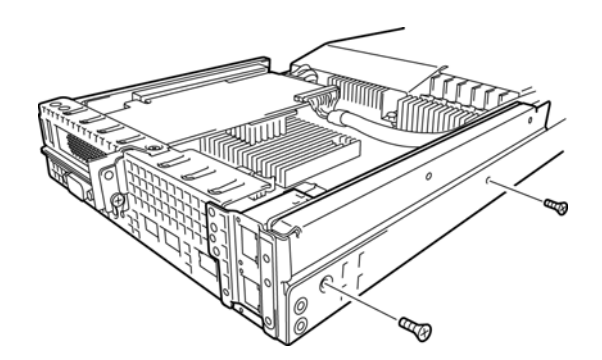

7. 安装 LAN 转接卡附带的端口盖, 使用在步骤 2 和步骤 3 卸掉的螺丝钉(4根), 将端口盖固定住。

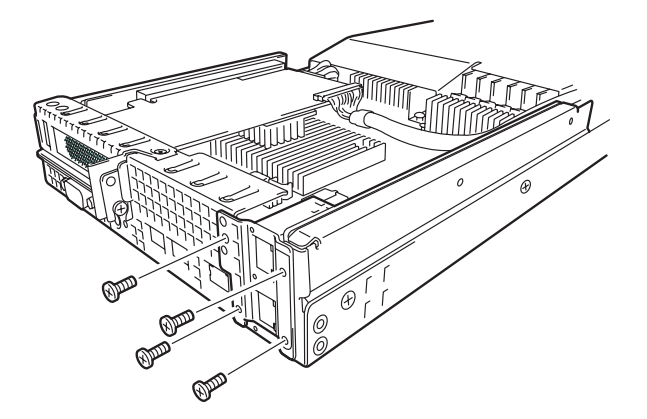

### *1.8.2* 卸除

卸除 LAN 转接卡的步骤和安装步骤相反。

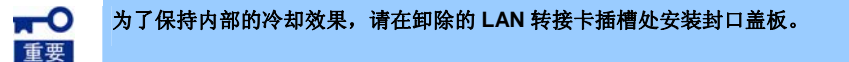

# *1.9* **PCI** 板卡

本设备配备了可以安装 PCI 板卡的 PCI 转接卡。可以在转接卡安装一张半高 PCI 板卡或 RAID 控制器。此外,通 过使用选配件 N8116-31 PCI 转接器,可以将 1 个 RAID 控制器安装到 LAN 转接卡用连接器上。

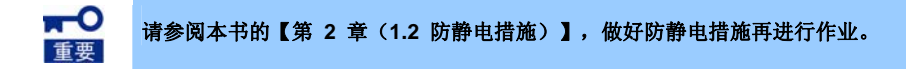

### *1.9.1* 注意事项

以下介绍安装和卸除 PCI 板卡时的注意事项。

- 请注意不要用手直接触摸转接卡的端子部分和电子部件的引线。否则可能会由于手的油脂或污垢引起接触不 良,或者引线破损而引起功能异常。
- 能够连接的 PCI 板卡的类型因转接卡而不同。请检查板卡的规格之后再进行安装。
- 本设备不具有例如 RAID 控制器所具有的磁盘访问显示用 LED 接口。
- OS 或 RAID 配置实用程序中,对于不同种类 PCI 设备(包括板上 PCI 设备)的识别顺序有可能和上述的检 索顺序不同。请参阅下表的 PCI 总线编号、设备编号和功能编号,确认 PCI 设备的插槽位置。

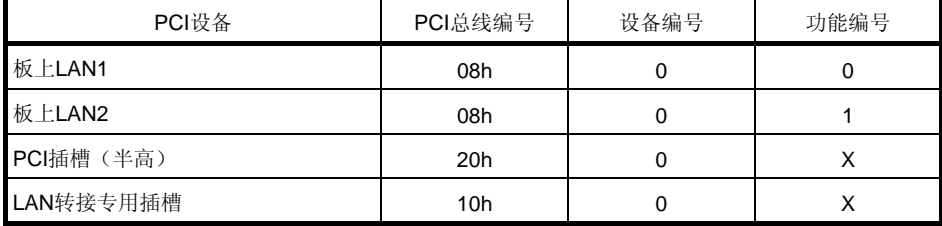

- 扩展了 LAN 适配器之后,拔掉连接在 LAN 接口的接线时,接线的突起变得不容易按下,请使用一字螺丝刀 等工具。此时,请务必注意不要用误用一字螺丝刀等工具损伤 LAN 接口和其他端口。
- 如果追加了能够引导的设备(例如 PCI 板卡、USB 设备), 则引导顺序可能发生变化。请使用 BIOS 设置 的 Hard Drive BBS Priorities 来确认引导设备的优先顺序。

[Boot] - [Hard Drive BBS Priorities] → 确认显示内容

另外,如果引导设备是选配件 RAID 控制器之下的 HDD 时, (Bus xxDev 00)PCI RAID 适配器将成为引导设 备(xx 的值根据 RAID 板卡所安装的 PCI 插槽而变化)。

如果不使用 RAID 控制器、LAN 适配器(网络引导)或者光纤通道控制器连接安装有操作系统的硬盘驱动器 时,请将该板卡的选项 ROM 的展开设置为无效。关于设置方法,请参阅本书的【第 3 章(2. 系统 BIOS 的安装(介绍 SETUP))】。

### *1.9.2* 支持的板卡和能够安装的插槽

如下表所示。关于各个板卡的详细功能,请参阅板卡附带的说明书。

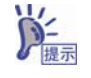

将不同板卡安装在同一条总线,或者 PCI 板卡和插槽的工作频率不同时,将在较低的频率下 运行。

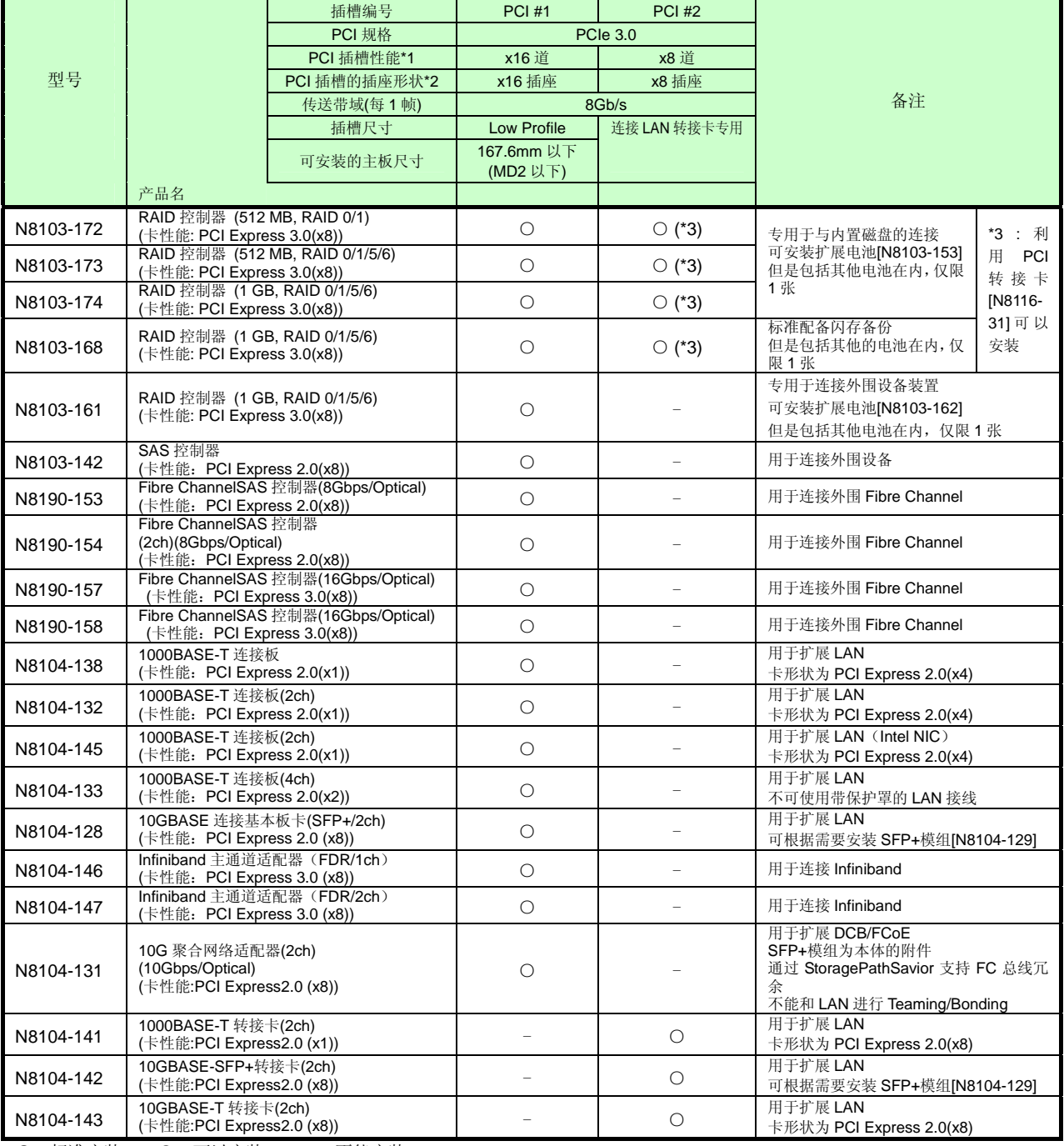

● 标准安装 ○ 可以安装 → 不能安装

\*1 PCI 插槽的数据传输速度是传输带宽乘以通道数所得的值。 <例> x8 通道 =64Gbps(单向)

\*2 显示接口尺寸。可以连接的板卡的数量不能超过插槽数量。 <例>x4 插槽 → 可以安装 x1 板卡和 x4 板卡。不能安装 x8 板卡。

● 各个板卡的详细功能请参阅技术指南。

● 产品名称的()里是指板卡自身的最高操作性能。

● 如果 PCI 插槽和 PCI 板卡的操作性能不同,则以较低方的性能运行。

### *1.9.3* 安装

请按照以下的步骤在 PCI 转接卡上安装 PCI 板卡。

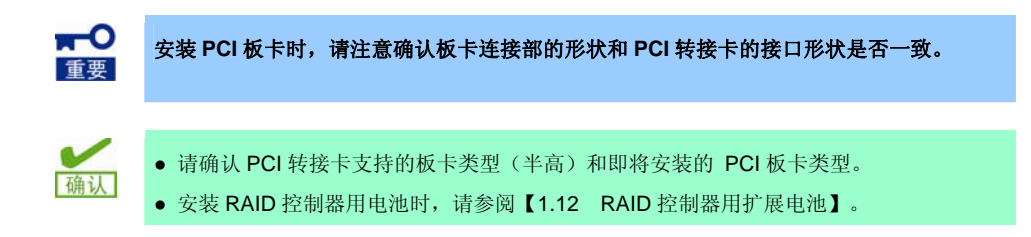

- 1. 请参阅本书的【第 2 章 (1.3 安装和卸除的概要)】的步骤 1~3 来进行准备。
- 2. 卸掉用于固定 PCI 转接卡的螺丝钉(3 根), 拿住 PCI 转接卡的两端垂直向上提起将其 卸除。

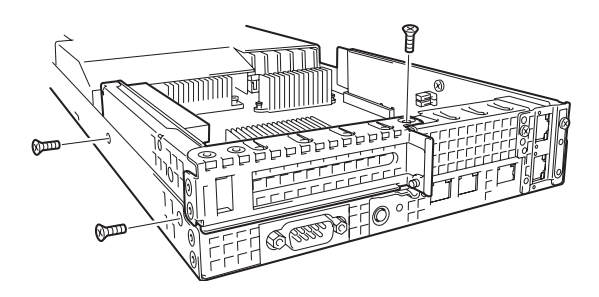

- 3. 请参阅【1.9.2 支持的板卡和能够安装的插槽】的表来确认安装位置。
- 4. 从 PCI 转接卡卸掉螺丝钉(1根),卸除 封口盖板。

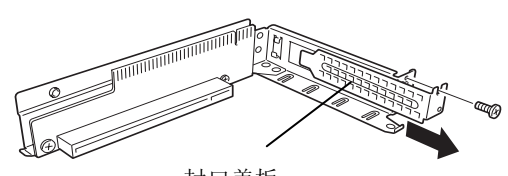

封口盖板

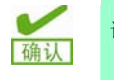

请保管好卸掉的封口盖板。

5. 将 PCI 板卡安装到 PCI 转接卡。 将 PCI 转接卡的插槽部分和 PCI 板卡的端 子部分对齐,稳固地插好。

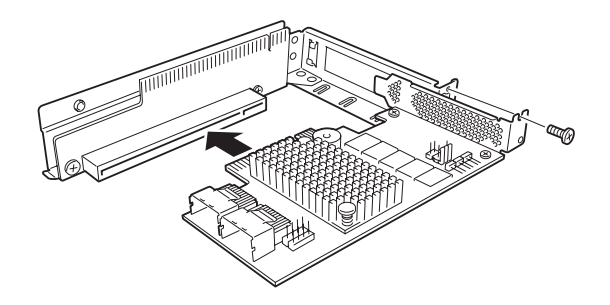

请勿触摸 **PCI** 转接卡或 **PCI** 板卡的端子部分以及安装在板卡上的电子部件的信号引脚。如果 安装时沾到了污垢或者油脂,可能会引起功能异常。

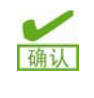

wО 重要

● 请确保 PCI 板卡的托架前端插入了 PCI 转接卡的固定插槽。

- 端子部分突出于接口的 PCI 板卡种类也存在。
- 不能顺利安装好板卡时,请将板卡卸下来并重新安装。切勿对板卡施力过大,否则可能损 坏 PCI 板卡和 PCI 转接卡。
- 6. 使用在步骤 4 卸掉的螺丝钉(1根)固定 PCI 板卡。

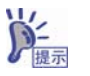

用接线连接主板上的接口与 PCI 板卡时,请在安装 PCI 转接卡之前将其连接。

7. 将 PCI 转接卡的端子部分和主板的插槽部 分对齐,稳固地插好。 使用在步骤 2 卸掉的螺丝钉(3根)固定 PCI 转接卡。

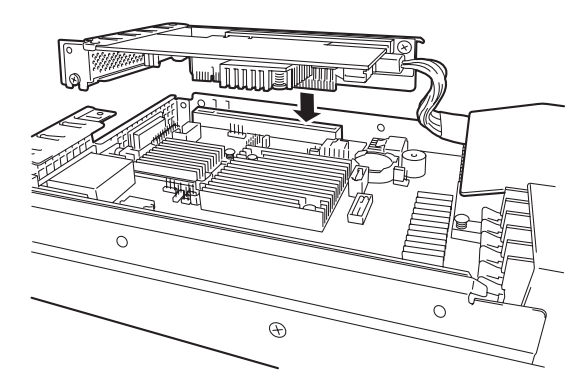

- 8. 进行内置选配件的安装和卸除以及设置和连接,打开电源。
- 9. 检查 POST 是否出现错误。

关于 POST 中出现的错误消息, 请参阅【维护指南】的【第 3 章 (1. POST 过程中的错误消息) 】。 10. 如有必要,可以启动所安装的板卡上内置的实用程序来安装板卡。

实用程序的有无、启动方法以及操作方法因板卡而异。详情请参阅板卡附带的说明书。另外,如果扩展 的 **PCI** 板卡(例如 **RAID** 控制器或 **LAN** 板卡)连接了能够引导的设备,则引导优先顺序可能变更为默 认设置。请在 BIOS 安装实用程序的[Boot]菜单重新设置引导优先顺序(请参阅本书的【第 3 章(2. 系 统 BIOS 的安装(介绍 SETUP))】)。

#### *1.9.4* 卸除

卸除 PCI 板卡的步骤和安装步骤相反。

如有需要,请在 BIOS 安装实用程序的[Boot]菜单重新设置引导优先顺序(请参阅本书的【第 3 章(2. 系统 BIOS 的安装(介绍 SETUP))】)。

如果要在卸掉了 PCI 板卡的状态下使用,请安装从 PCI 转接卡卸除的封口盖板。

### *1.9.5* **RAID** 控制器的安装步骤

在此介绍将选配件的 RAID 控制器安装到 PCI 转接卡的步骤。

#### **(1)** 使用选配件的 **RAID** 控制器 **(N8103-172/173/174)**时

确认

关于详细的说明,请参阅选配件的 RAID 控制器(N8103-172/173/174)附带的说明书。

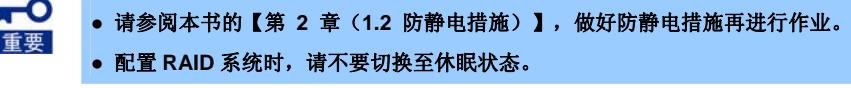

- 安装选配件的 RAID 控制器的情况下,请确保 BIOS 安装实用程序的[Advanced] [PCI Configuration] - [PCI Device Controller and Option ROM Settings] - [PCIxx Slot Option ROM (xx 是 PCI 插槽编号)]的参数为[Enabled]。
	- 如果连接 RAID 控制器, 请在 BIOS 安装实用程序的 Boot 菜单将其优先顺序设置在前 8 以内。设置为 9 以下时,不能启动 RAID 控制器的配置菜单。

请按照以下的步骤安装 RAID 控制器(N8103-172/173/174)。

- 1. 请参阅本书的【第 2 章(1.3 安装和卸除的概要)】的步骤 1~6 来进行准备。
- 2. 卸掉用于固定 PCI 转接卡的螺丝钉(3 根),拿住 PCI 转接卡的两端垂直向上提 起将其卸除。

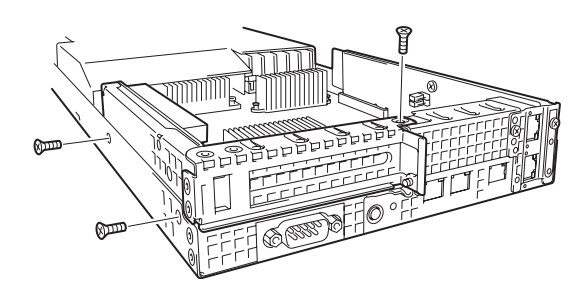

- 3. 卸掉 RAID 控制器的螺丝钉(2根), 将 PCI 托架卸除。
- 4. 使用在步骤 3 卸掉的螺丝钉(2根), 将半 高托架固定在 RAID 控制器上。

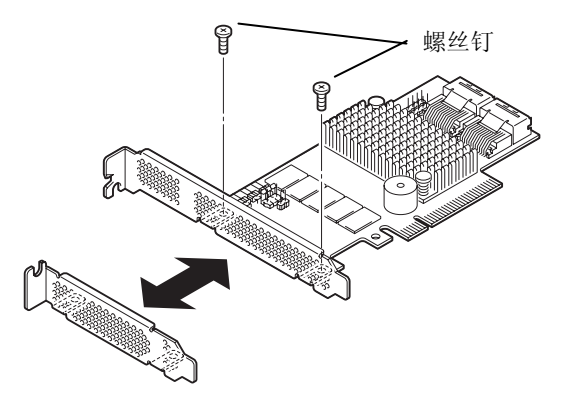

- 5. 将 PCI 转接卡的插槽部分和 RAID 控制器的 端子部分对齐,稳固地插好。使用卸掉的螺 丝钉将其固定。
- 6. 拔掉连接在主板的 SAS 接口的 SAS 接线, 并将其连接到 RAID 控制器的 PORT(0-3)接 口。
- 7. 将 PCI 转接卡的端子部分和主板的插槽部 分对齐,稳固地插好。

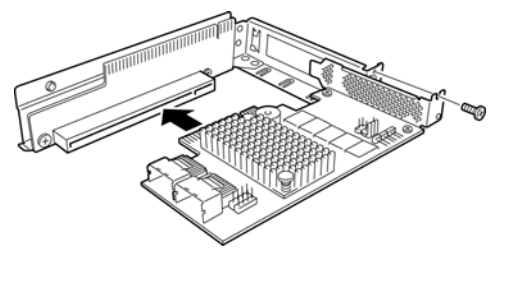

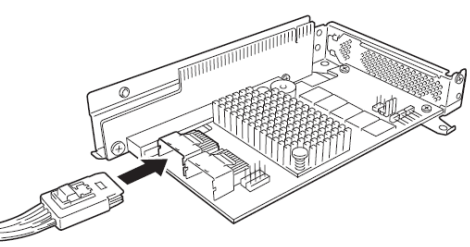

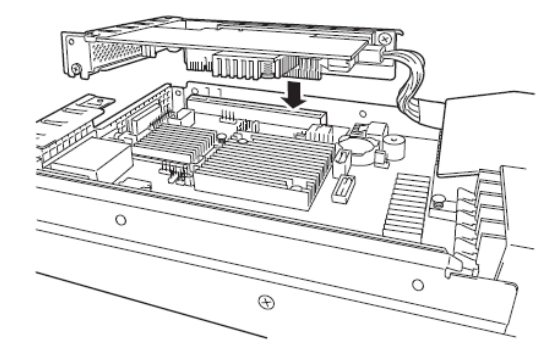

8. 使用在步骤 2 卸掉的螺丝钉,固定 PCI 转接 卡。

#### **(2)** 使用选配件的 **RAID** 控制器**(N8103-168)**时

关于详细的说明,请参阅选配件的 RAID 控制器(N8103-168)附带的说明书。

 $\mathbf{H}^{\bullet}$ **●** 请参阅本书的【第 **2** 章(**1.2** 防静电措施)】,做好防静电措施再进行作业。 重要 **●** 配置 **RAID** 系统时,请不要切换至休眠状态。

- 安装选配件的 RAID 控制器的情况下,请确保 BIOS 安装实用程序的[Advanced] [PCI 稀认 Configuration] - [PCI Device Controller and Option ROM Settings] - [PCIxx Slot Option ROM (xx 是 PCI 插槽编号)]的参数为[Enabled]。
	- 如果连接 RAID 控制器,请在 BIOS 安装实用程序的 Boot 菜单将其优先顺序设置在前 8 以内。设置为 9 以下时, 不能启动 RAID 控制器的配置菜单。

请按照以下的步骤安装 RAID 控制器(N8103-168)。

- 1. 请参阅本书的【第 2 章(1.3 安装和卸除的概要)】的步骤 1~6 来进行准备。
- 2. 卸掉用于固定 PCI 转接卡的螺丝钉(3 根), 拿住 PCI 转接卡的两端垂直向上提起将其 卸除。
- 3. 卸掉 RAID 控制器的螺丝钉(2根),将 PCI 托架卸除。
- 4. 使用在步骤 3 卸掉的螺丝钉(2根), 将半高托 架固定在 RAID 控制器上。
- 5. 将 PCI 转接卡的插槽部分和 RAID 控制器的端 子部分对齐,稳固地插好。使用卸掉的螺丝钉 将其固定。

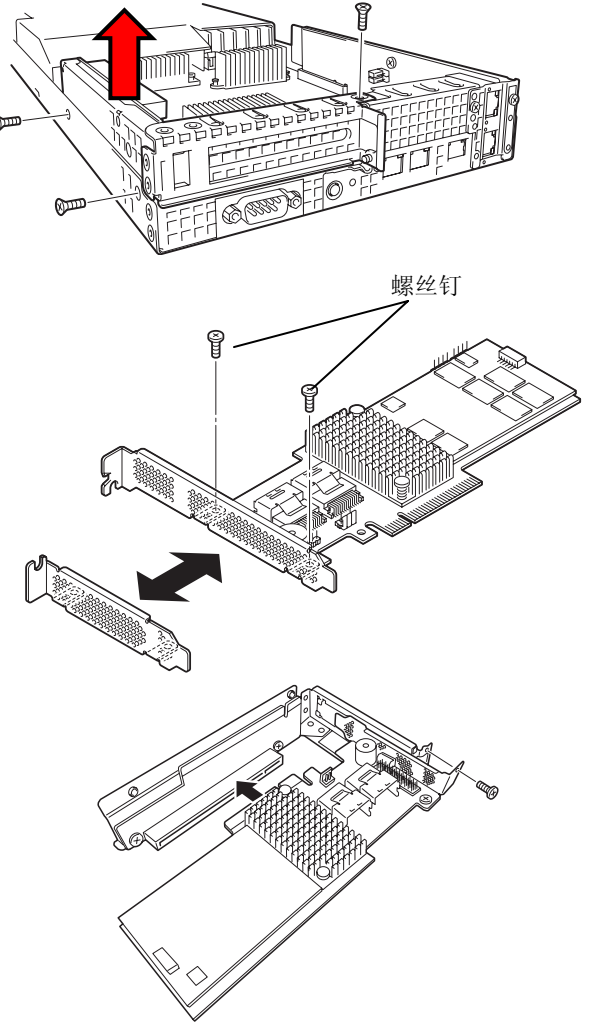

6. 卸除连接在主板的 SAS 连接器上的 SAS 接线, 并将其连接到 RAID 控制器的 PORT(0-3)。 N8103-168 和 PORT(0-3)连接器的位置与 N8103-172/173/174 和 PORT(0-3)连接器的位 置不同,导致了接线长度不足。因此连接接线 之前,需要从充余长度处理部分释放接线,使 接线变长。关于接线充余长度处理部分,请参 阅下图。

SAS 接线 Port0-3 接口  $\overline{\otimes}$  $\Box$  $\mathbf{L}$ Ŗ anım C)  $\overline{\circ}$  $\overline{\mathbf{r}}$ 

此外,还需要连接附带的 FBU(闪存备份装置) 用接线(600mm)。将接线连接到连接器时请对 齐标识。 FBU 接线

> 释放充余长度处理部分之前需要先卸除风扇通风槽。请向箭头 方向推动并向上提起即可卸除。

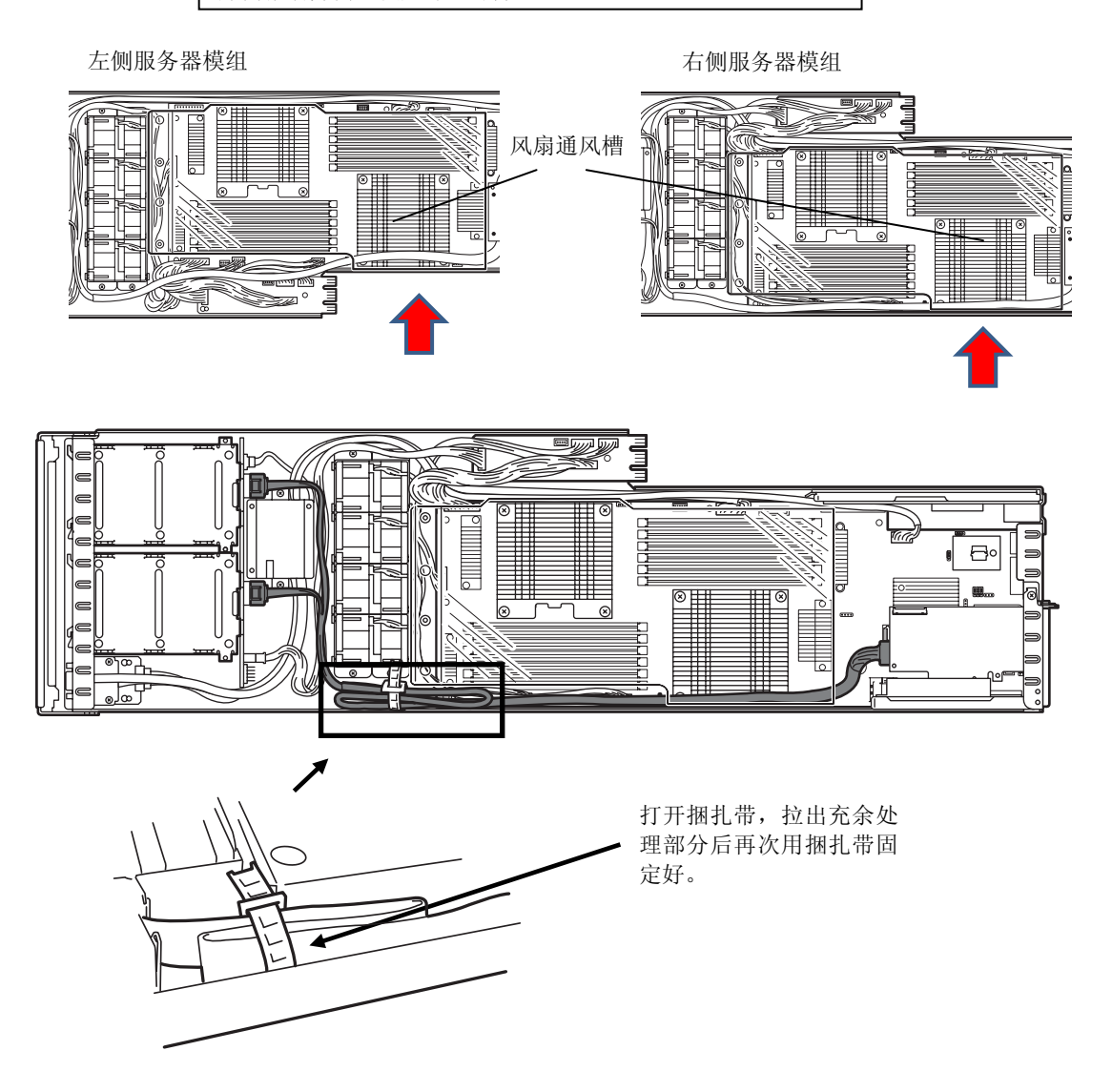

7. 将 PCI 转接卡的端子部分和主板的插槽部分对

齐,稳固地插好。接线方式请参阅下图。

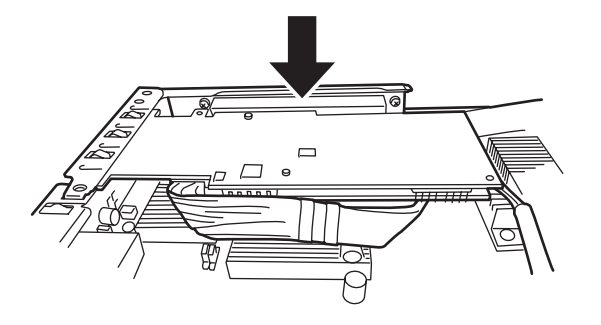

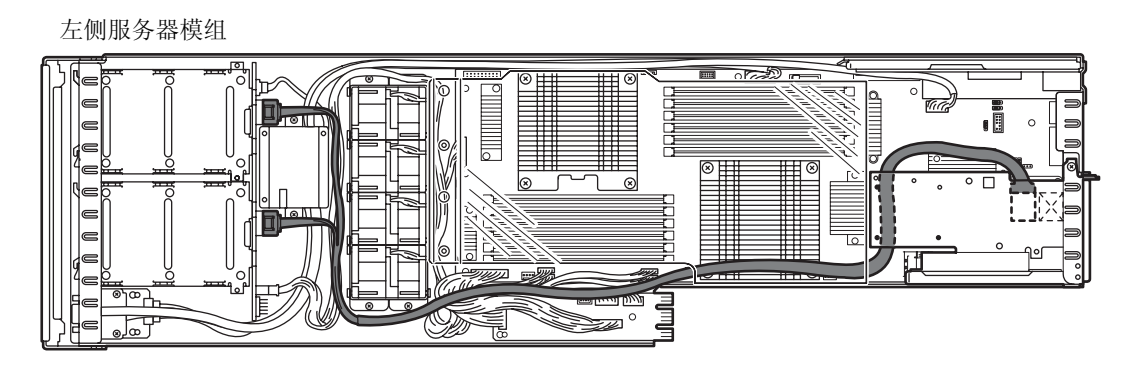

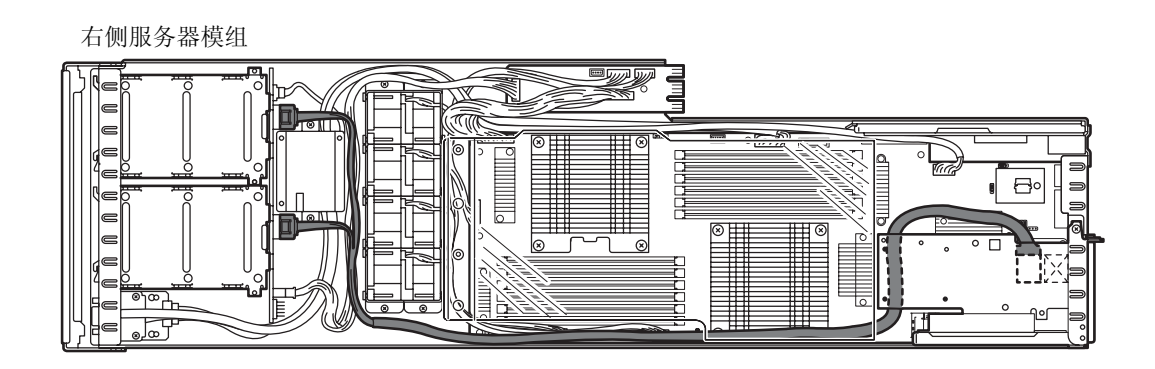

- 8. 使用在步骤 2 卸掉的螺丝钉(3根), 将 PCI 转接卡固定。
- 9. 请按照以下的步骤安装 FBU(闪存备份装置)。 将 2 根固定螺丝钉取下,卸除电池底座。

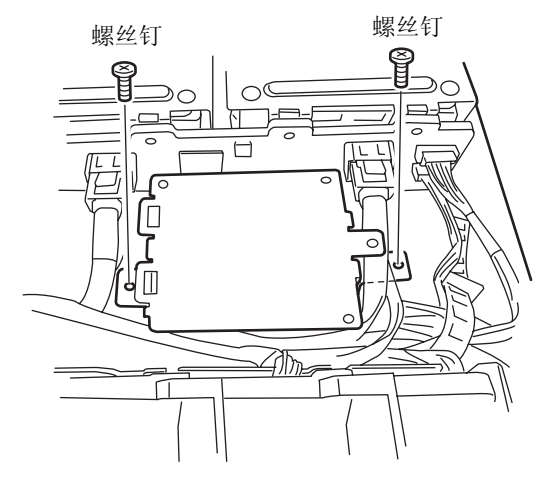

10. 按照下图所示方向,将N8103-168附带的FBU 放在电池底座上。

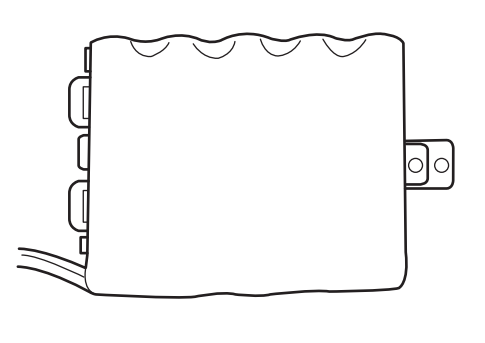

11. 将附属的 FBU 支架的插片插入图中所示的 2 处 插孔,固定 FBU。

12. 使用附属的 1 根螺丝钉固定 FBU 支架。

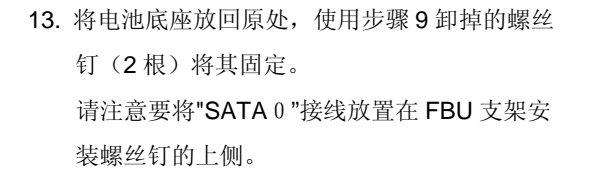

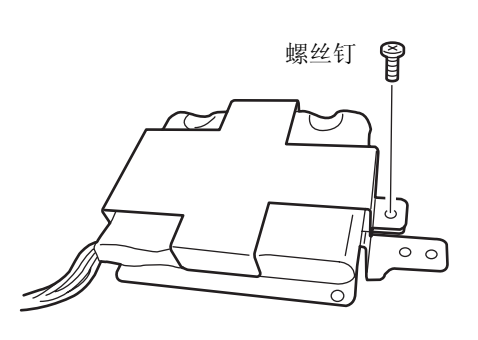

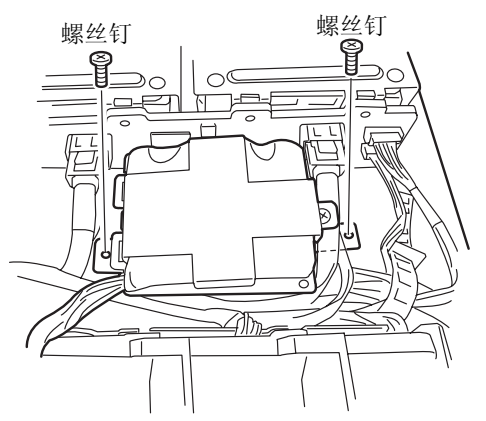

14. FBU 的接线方式请参阅下图。在左侧服务器模组中,接线经由 2 个接线捆扎带和冷却海绵被固定。可 以掀开冷却海绵的下侧将接线放入,掀开时请小心,以避免掀开过度而导致海绵破损。在背板和风扇 之间(圆框部分)将接线弯折,进行接线的充余长度处理。

在右侧服务器模组中,接线经由冷却海绵和电源线下方被固定。在背板和风扇之间(圆框部分)将接 线弯折,进行接线的充余长度处理。

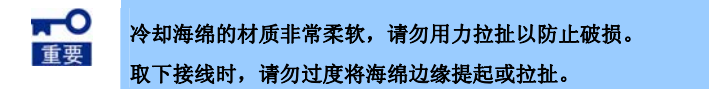

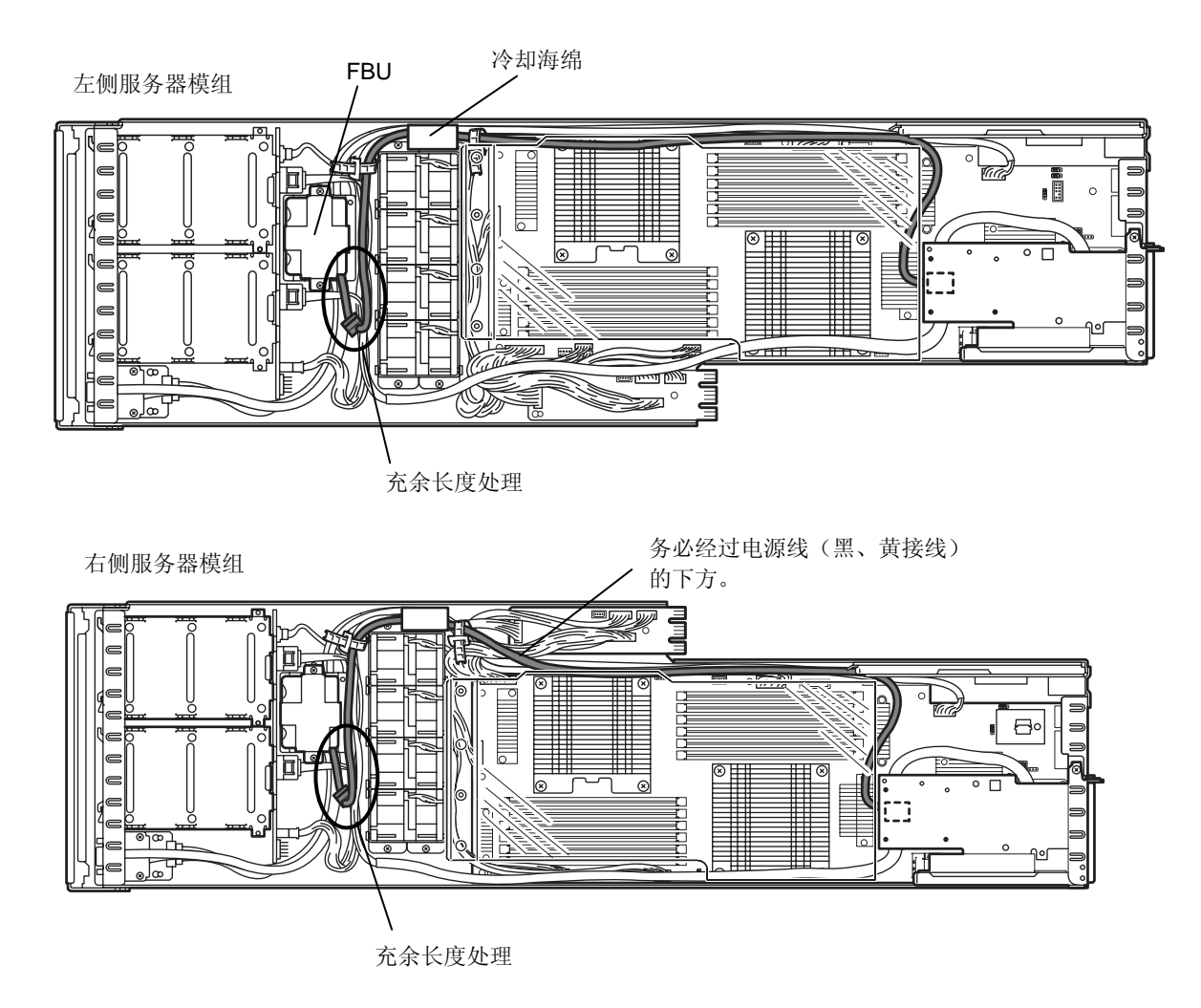

15. 将步骤 6 中连接到 RAID 控制器的 FBU 接 线(600mm)按照右图所示连接到 FBU。

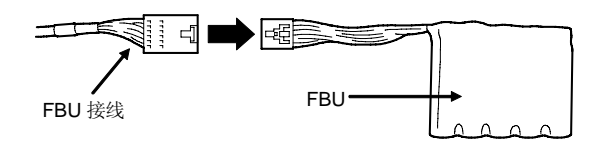

# *1.10* 扩展 **PCI** 转接卡套件**(N8116-31)**

通过安装选配件的 PCI 转接卡套件(N8116-31),可以扩展 RAID 控制器板卡专用插槽。但是, 作为 RAID 控制器 板卡专用插槽使用时,不能使用 LAN 转接卡。此外,该扩展插槽不能安装除了 RAID 控制器板卡以外的 PCI 板卡。 可以将 1 个 RAID 控制器安装到 LAN 转接卡上。

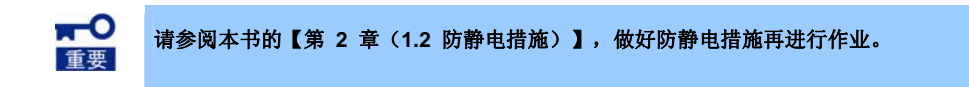

### *1.10.1* 注意事项

扩展 PCI 转接卡套件以及安装或卸除 RAID 控制器板卡时,请注意以下事项。

● 请勿用手直接触摸转接卡的端子部位或电子元件的引脚线。沾附的油脂或污物可能会导致产生接触不良或引脚 线的破损。

### *1.10.2* 安装

以下对选配件的扩展 PCI 转接卡套件和选配件的 RAID 控制器的安装步骤进行说明。

### **(1)** 使用选配件的 **RAID** 控制器**(N8103-172/173/174)**

详细说明请参照选配件的扩展 PCI 转接卡套件(N8116-31)和 RAID 控制器(N8103-172/173/174)附带的说明书。

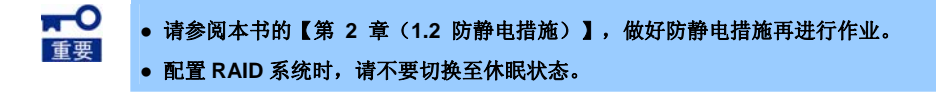

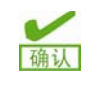

- 安装选配件的 RAID 控制器的情况下, 请确保 BIOS 安装实用程序的[Advanced] [PCI Configuration] - [PCI Device Controller and Option ROM Settings] - [PCIxx Slot Option ROM (xx 是 PCI 插槽编号)]的参数为[Enabled]。
- 如果连接 RAID 控制器,请在 BIOS 安装实用程序的 Boot 菜单将其优先顺序设置在前 8 以内。设置为 9 以下时, 不能启动 RAID 控制器的配置菜单。

请按照以下步骤安装 RAID 控制器(N8103-172/173/174)。

- 1. 请参阅本书的【第 2 章(1.3 安装和卸除的概要)】的步骤 1~6 来进行准备。
- 2. 卸掉用于固定RAID控制器的PCI托架的螺 丝钉(2 根),将 PCI 托架卸除。

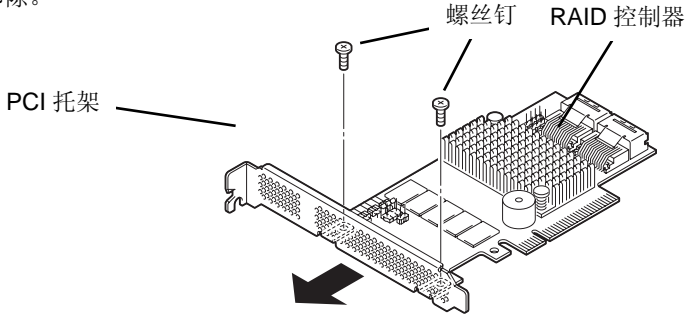

3. 扩展 PCI 转接卡上具有用于安装 RAID 控制器的托架, 卸掉用于固定该托架的螺丝钉(2 根), 将托架 卸除。

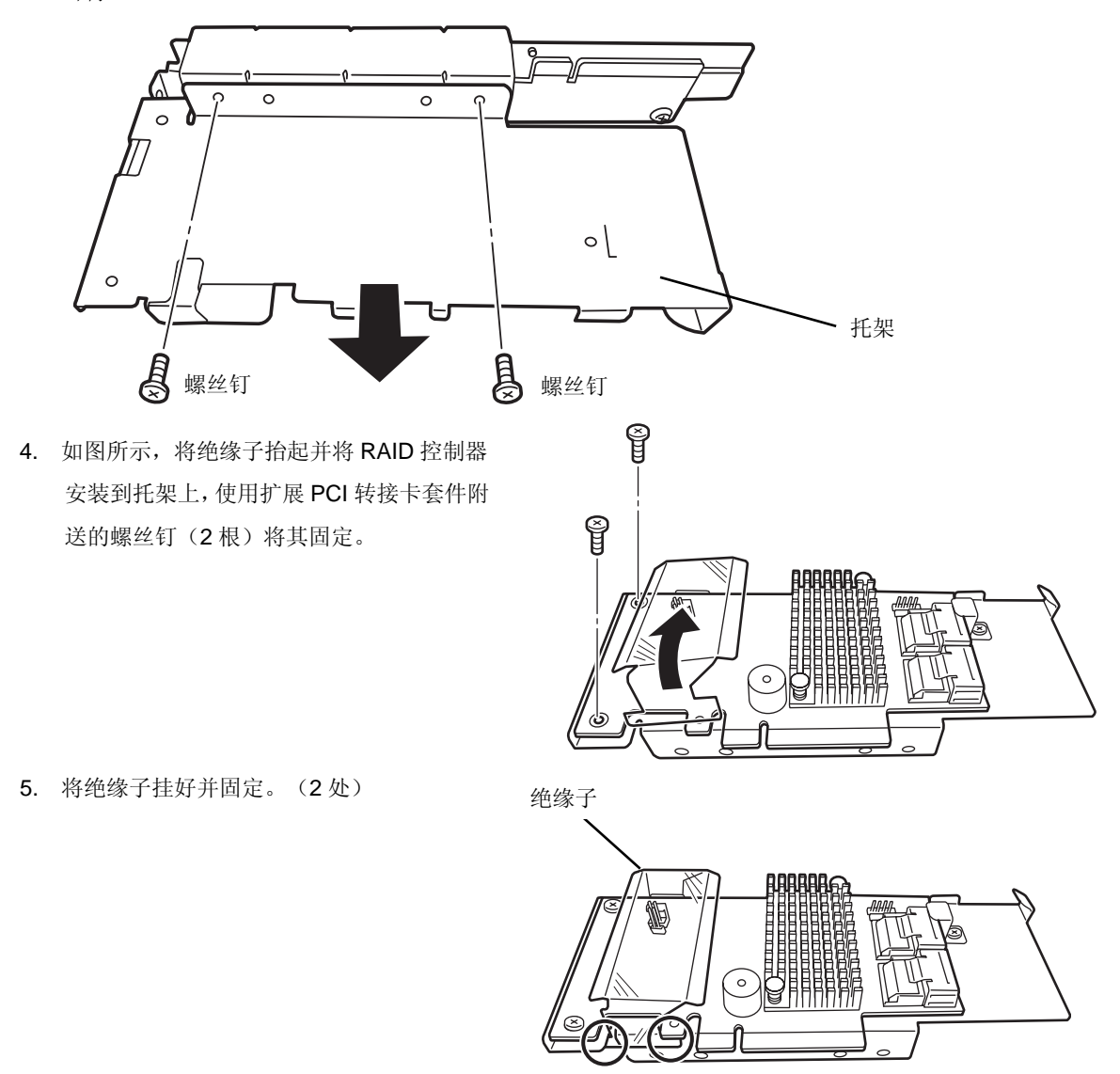

6. 将 RAID 控制器的端子和转接卡插槽对齐, 稳固地插好,使用步骤 3 卸掉的螺丝钉(2 根)将其固定。

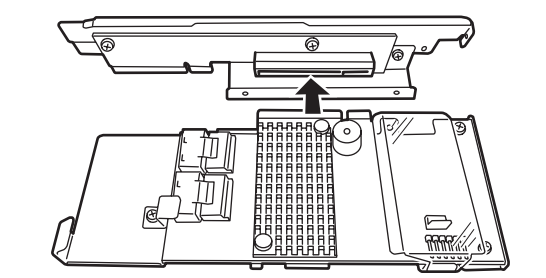

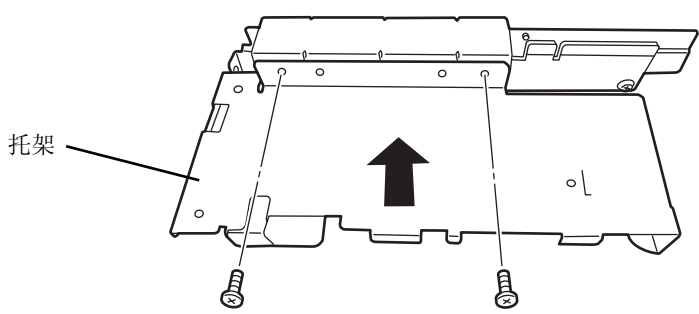

螺丝钉

螺丝钉

7. 卸掉用于固定本装置的托架的螺丝钉(3 根),将托架卸除。

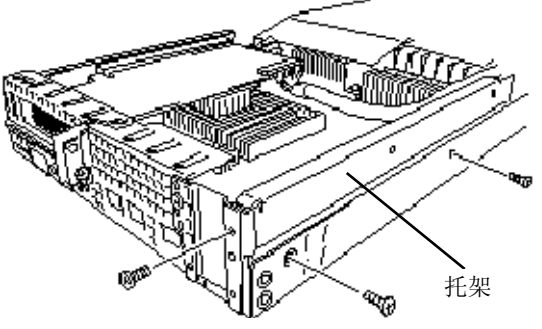

8. 将 SAS 接线连接到 RAID 控制器的 Port0 至 3。

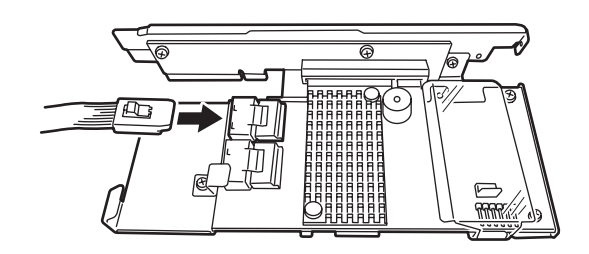
9. 将安装在 RAID 控制器上的扩展 PCI 转接卡套件的转接卡端子部分和 LAN 转接卡插槽对齐,稳固地插好。 整理 SAS 接线。

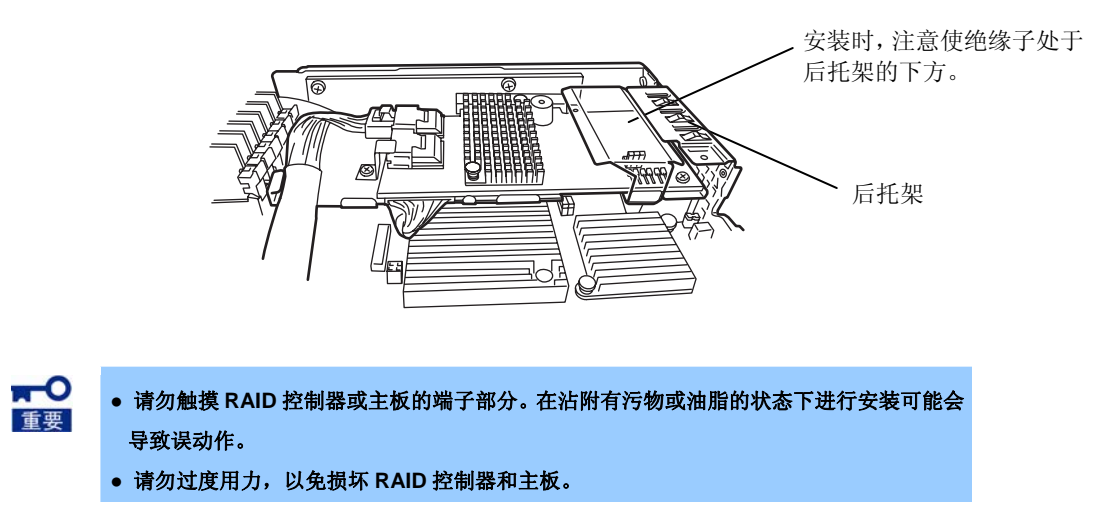

接线方式请参阅下图。

左侧服务器模组

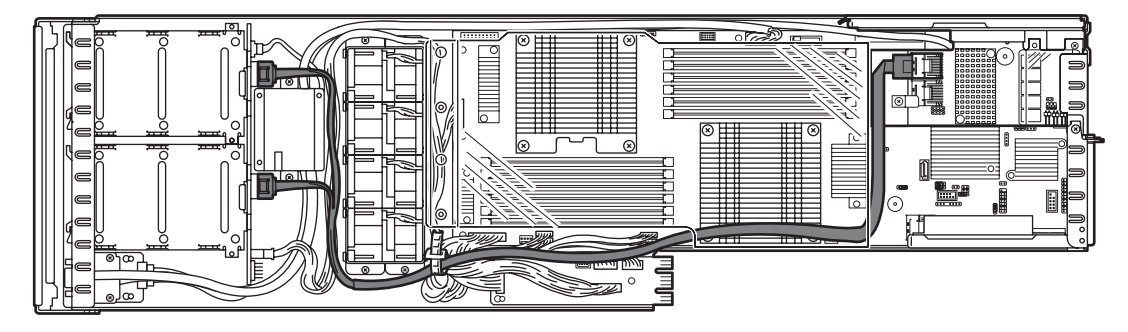

右侧服务器模组

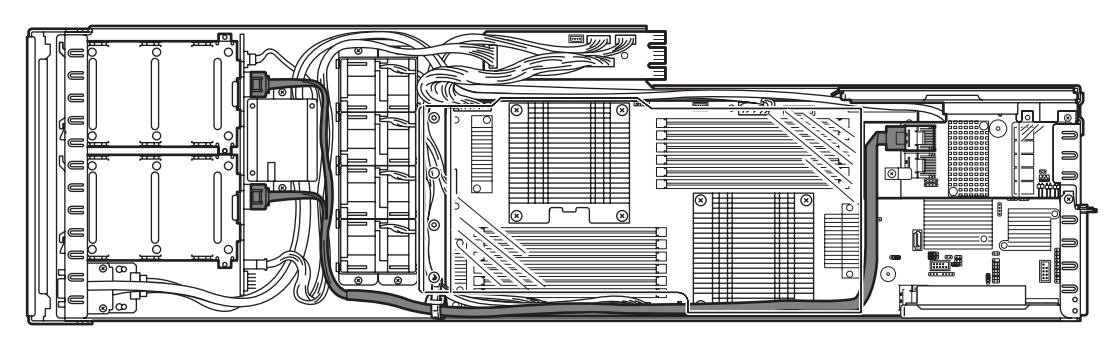

10. 使用步骤 7 卸掉的螺丝钉(3根),固定 PCI 转接卡的托架。

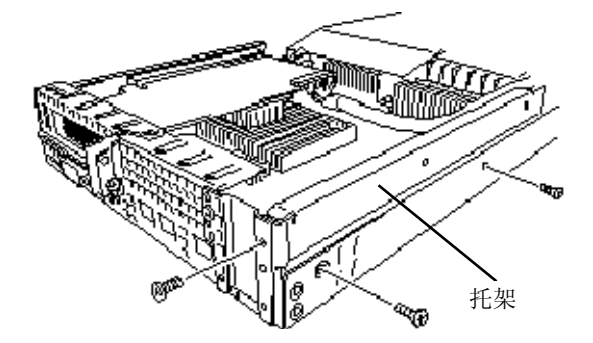

#### **(2)** 使用选配件的 **RAID** 控制器**(N8103-168)**

详细说明请参照选配件的 RAID 控制器( N8103-168)附带的说明书。

 $\mathbf{H}^{-O}$ **●** 请参阅本书的【第 **2** 章(**1.2** 防静电措施)】,做好防静电措施再进行作业。 重要 **●** 配置 **RAID** 系统时,请不要切换至休眠状态。

- 安装选配件的 RAID 控制器的情况下, 请确保 BIOS 安装实用程序的[Advanced] [PCI 磁认 Configuration] - [PCI Device Controller and Option ROM Settings] - [PCIxx Slot Option ROM (xx 是 PCI 插槽编号)]的参数为[Enabled]。
	- 如果连接 RAID 控制器,请在 BIOS 安装实用程序的 Boot 菜单将其优先顺序设置在前 8 以内。设置为 9 以下时, 不能启动 RAID 控制器的配置菜单。

请按照以下步骤安装 RAID 控制器(N8103-168)。

1. 请参阅本书的【第 2 章(1.3 安装和卸除的概要)】的步骤 1~6 来进行准备。

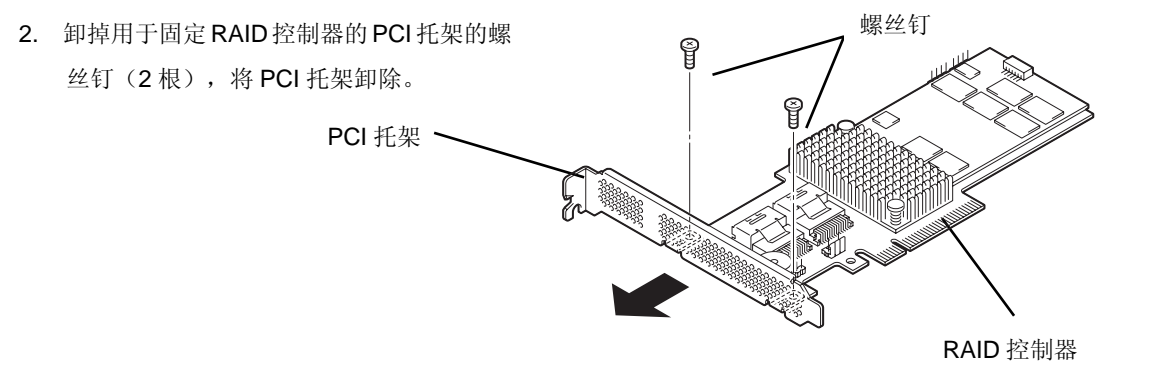

3. 扩展 PCI 转接卡上具有用于安装 RAID 控制器的托架, 卸掉用于固定该托架的螺丝钉(2根),将托 架卸除。

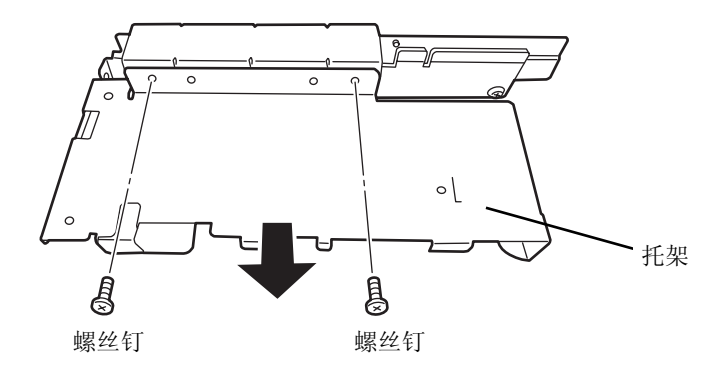

4. 卸除安装在托架上的螺丝钉(1根)和用于 N8103-172/173/174 的夹具。

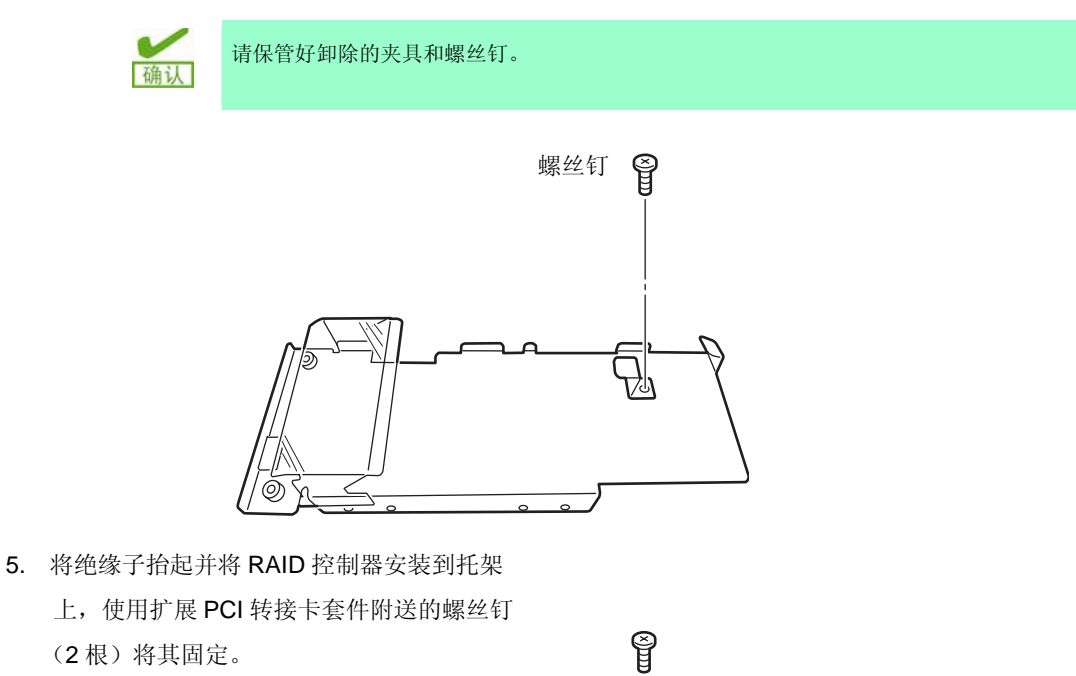

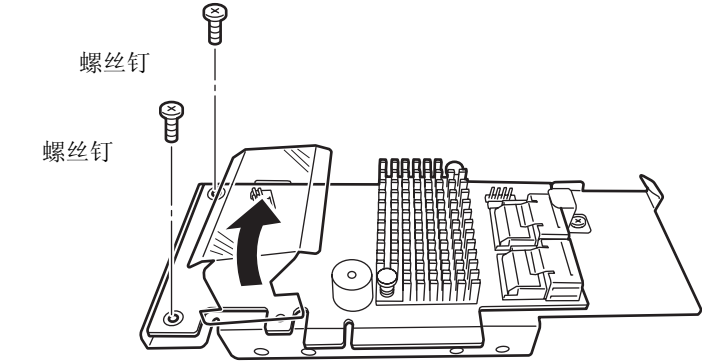

6. 将绝缘子挂好并固定。(2 处)

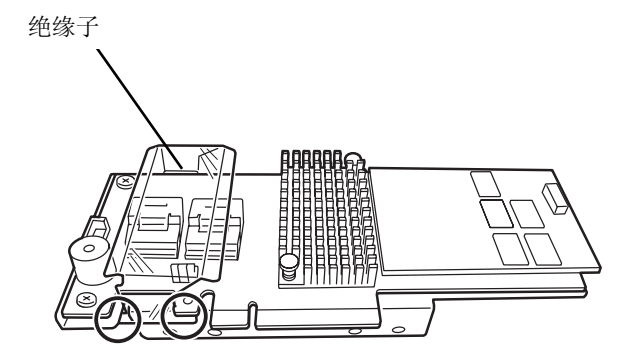

7. 将 RAID 控制器的端子和转接卡插槽对齐,稳 固地插好,使用步骤 3 卸掉的螺丝钉(2根) 固定托架。

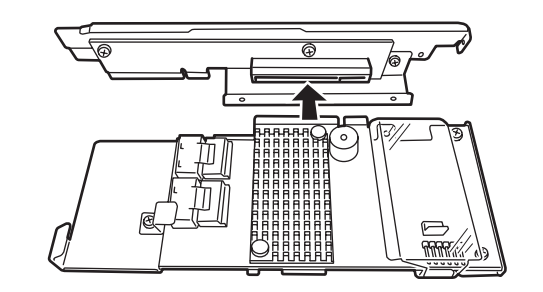

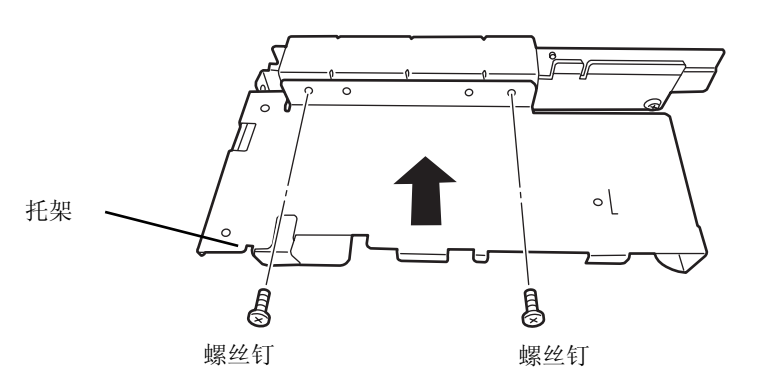

8. 卸掉用于固定本装置的托架的螺丝钉(3根), 将托架卸除。

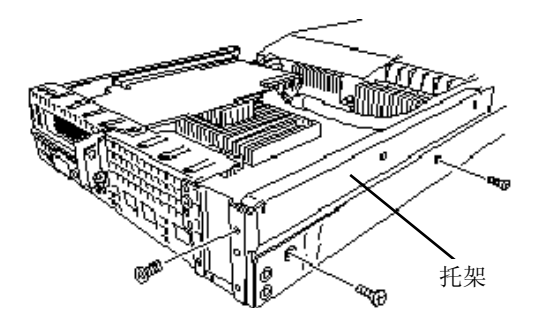

9. 卸除连接在主板的 SAS 连接器上的 SAS 接线, 并将其连接到 RAID 控制器的 PORT(0-3)连接 器。N8103-168 和 PORT(0-3)连接器的位置与 N8103-172/173/174 和 PORT(0-3)连接器的位 置不同,导致了接线长度不足。因此连接接线 之前,需要从充余长度处理部分释放接线,使 接线变长。关于接线充余长度处理部分请参照 下图。

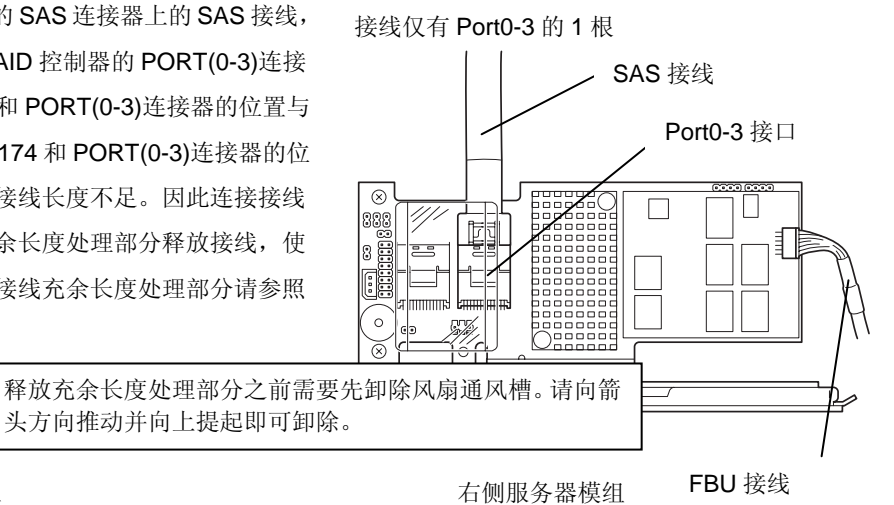

左侧服务器模组

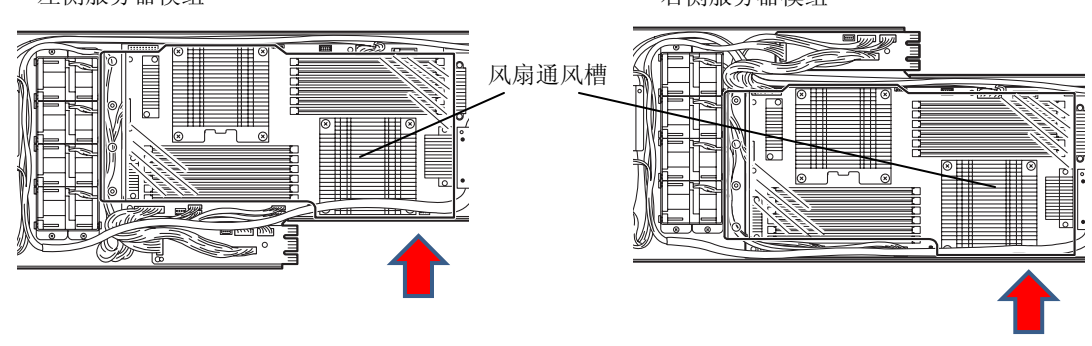

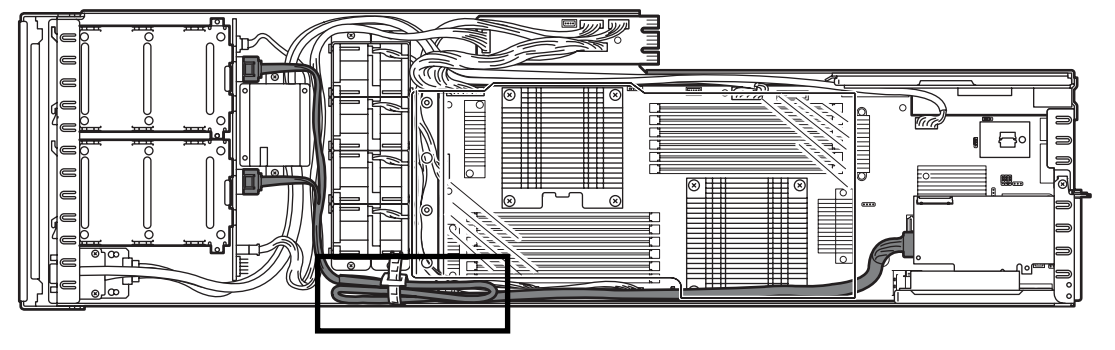

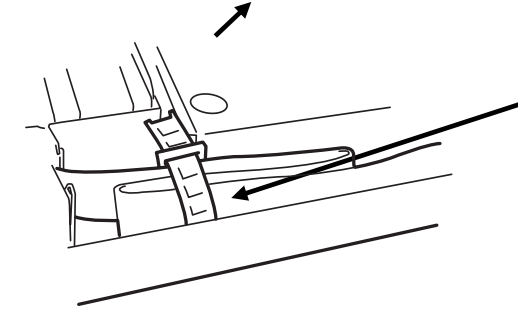

打开捆扎带,拉出充余处 理部分后再次用捆扎带固 定好。

- 10. 将安装在 RAID 控制器上的扩展 PCI 转接卡套件的转接卡端子部分和 LAN 转接卡插槽对齐,稳固地插
	- 好。整理 SAS 接线。

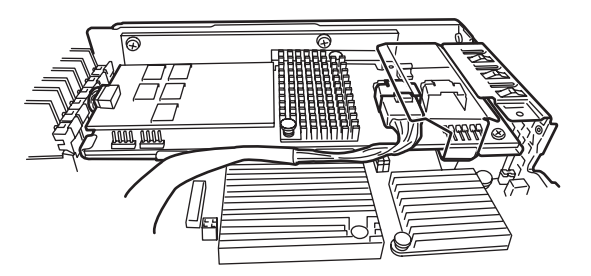

- $\mathbf{R}^{-1}$ 重要
- **●** 请勿触摸 **RAID** 控制器或主板的端子部分。在沾附有污物或油脂的状态下进行安装可能会 导致误动作。
- **●** 请勿过度用力,以免损坏 **RAID** 控制器和主板。

接线方式请参阅下图。

左侧服务器模组

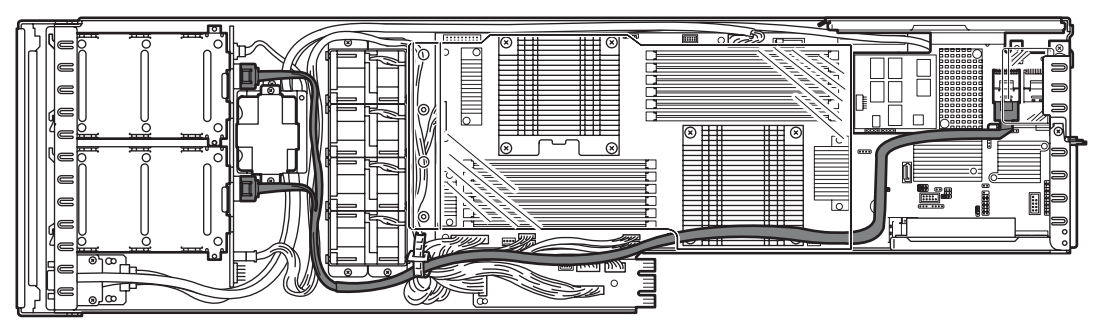

右侧服务器模组

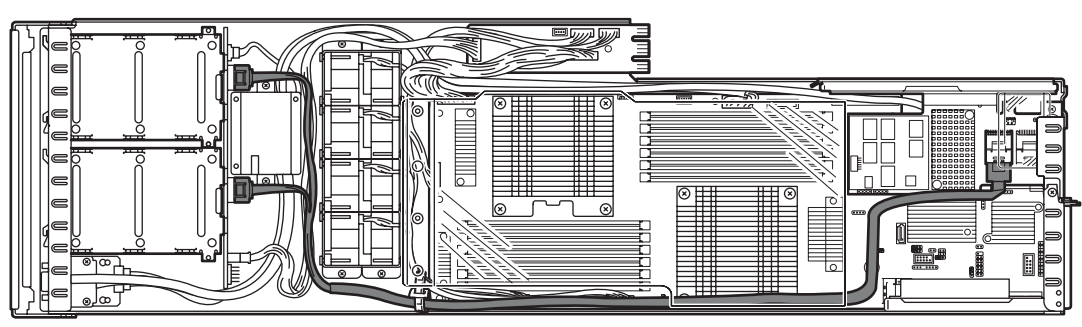

- 11. 使用步骤 8 卸掉的螺丝钉(3根),固定扩展 PCI 转接卡的托架。
- 12. 请参阅本书的【1.9.5 RAID 控制器的安装步骤】中的【(2) 使用选配件的 RAID 控制器(N8103-168)时】 的步骤 9~15, 安装 FBU(闪存备份装置)。

#### *1.10.3* 卸除

卸除 PCI 转接卡套件及 RAID 控制器板卡的步骤和安装步骤相反。 如有需要,请在 BIOS 安装实用程序的[Boot]菜单重新设置引导优先顺序。 (请参阅本书的【第 3 章(2. 系统 BIOS 的安装(介绍 SETUP))】)。

### *1.11* 使用内置硬盘驱动器的 **RAID** 系统

下面介绍在 RAID 系统中使用内置硬盘驱动器的方法。

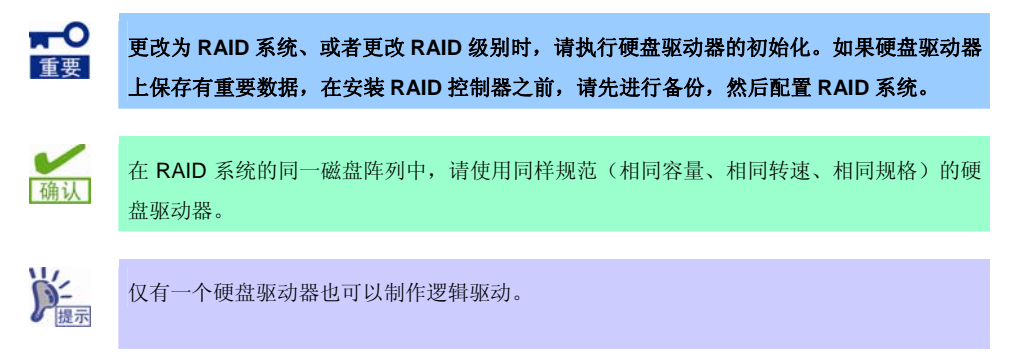

使用选配件的 RAID 控制器(N8103-172/173/174/168)将内置硬盘驱动器制作为 RAID 系统时, 请重新连接 SAS/SATA 接线(断开出厂连接)。

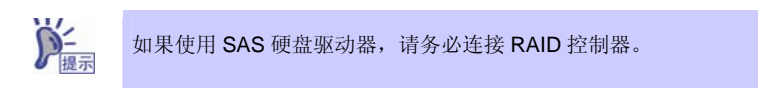

#### *1.11.1* 接线的连接

请参阅下图连接接线。

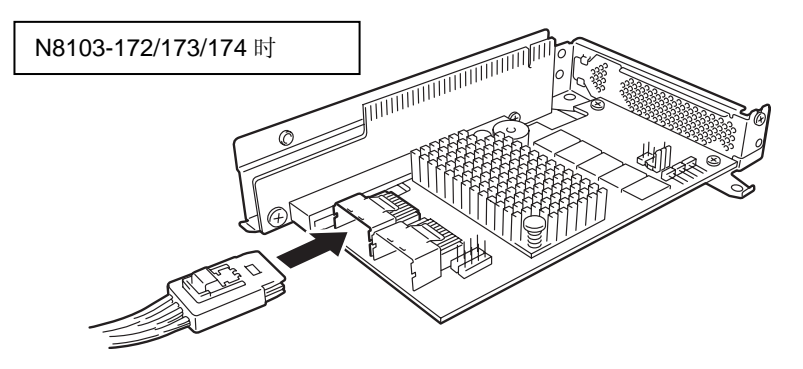

N8103-168 时

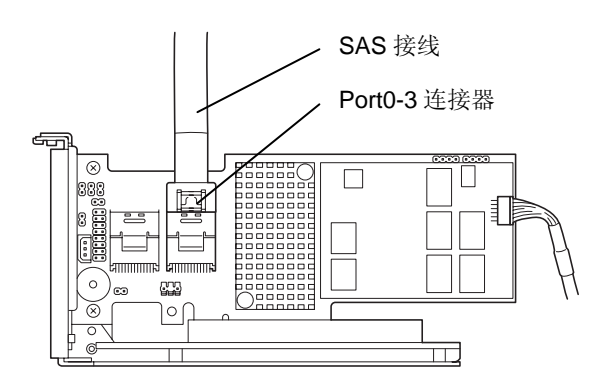

#### *1.11.2* 配置 **RAID** 系统时的注意事项

配置 RAID 系统时,请注意以下几点。

- 不同 RAID 级别所需要的硬盘驱动器的数量不同。
- 如果使用选配件的 RAID 控制器(N8103-172), 则不能配置 RAID5 和 RAID6 的 RAID 系统。

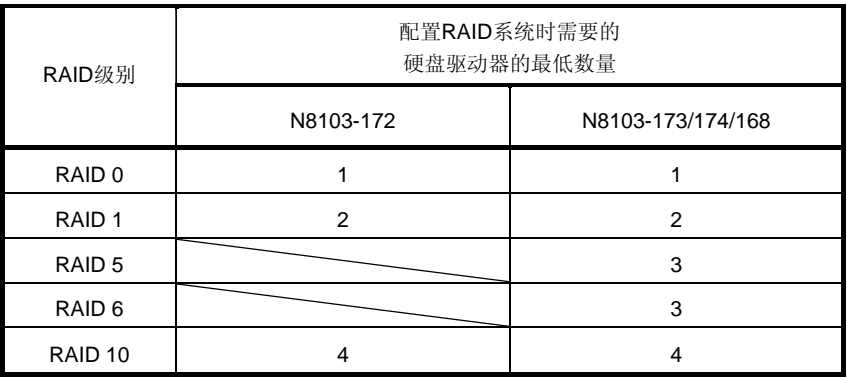

- SAS/SATA 硬盘驱动器或者 SSD 请全部使用相同容量、相同转速的硬盘。
- 配置 RAID 系统时,使用 RAID 系统配置实用程序(WebBIOS)。关于实用程序的详细说明,请参阅选配件的 RAID 控制器( N8103-172/173/174/168)附带的说明书。

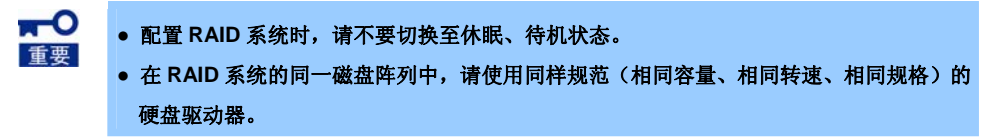

### *1.12* **RAID** 控制器用扩展电池

安装 RAID 控制器(N8103-172/173/174)时,通过配备选配件的扩展电池,即使在设置为 Write Back 的情况下, 也可以避免由于断电等意外事故而导致的数据损失。不同 RAID 控制器对应不同型号的扩展电池。

• 用于 N8103-172/173/174: N8103-153 型扩展电池

#### *1.12.1* 使用时的注意事项

使用扩展电池时,请注意以下事项。如果无视这些注意事项,则有可能导致财产(数据或其他设备)的损坏。

- 请使用对应于各个 RAID 控制器的专用扩展电池。
- 扩展电池是非常敏感的电子设备。在安装前,请触摸本设备的金属框部分来放掉身体中的静电。
- 请勿将电池掉落或撞击电池。
- 关于扩展电池的回收和废弃,请参阅 RAID 控制器附带的用户指南。

#### *1.12.2* **N8103-153** 扩展电池的安装

在此介绍 RAID 控制器用扩展电池的安装步骤。

- 1. 请参阅本书的【第 2 章 (1.3 安装和卸除的概要)】的步骤 1~3 来进行准备。
- 2. 请将扩展电池附带的接线连接至扩展电池。 请对准接口和接线的标记并将其连接。

3. 卸掉用于固定本设备的 RAID 控制器扩展电 池用托盘的螺丝钉(2 根),卸除托盘。

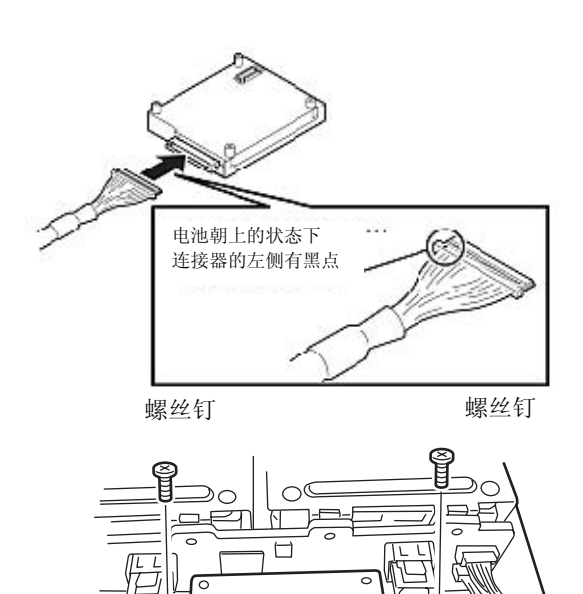

 $\sqrt{ }$ 

- 4. 使用3根螺丝钉,将扩展电池安装到步骤3 时卸掉的扩展电池用托盘。
- 5. 安装 RAID 控制器扩展电池用托盘,使用步骤 3 卸掉的螺丝钉(2根)将其固定。

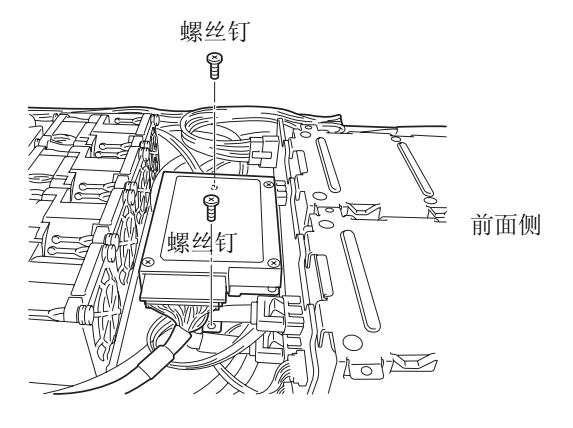

6. 卸除风扇通风槽。请向箭头方向推动并向上提起即可卸除。

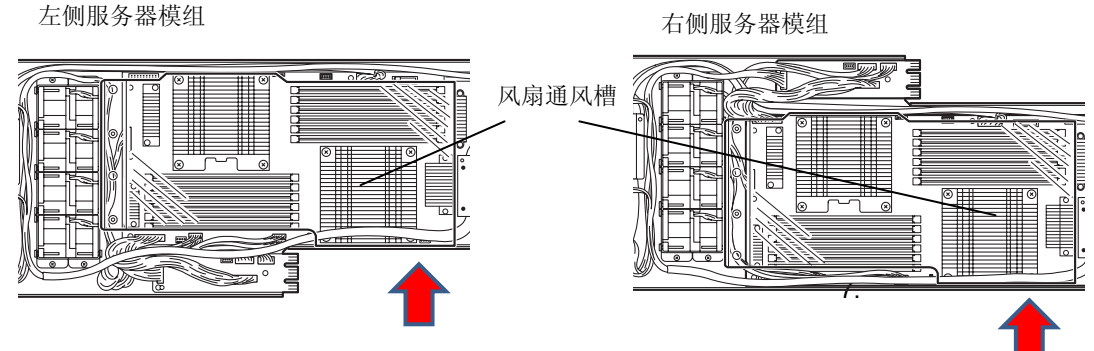

7. 左侧服务器模组的接线方式请参照下图。接线经由 2 个接线捆扎带和冷却海绵被固定。可以掀开冷却海绵 的下侧将接线放入,掀开时请小心,以避免掀开过度而导致海绵破损。

**KO** 

冷却海绵的材质非常柔软,请勿用力拉扯以防止破损。 取下接线时,请勿过度将海绵边缘提起或拉扯。

使用标准 PCI 转接卡时,左侧服务器模组

请沿着侧壁连接接线。

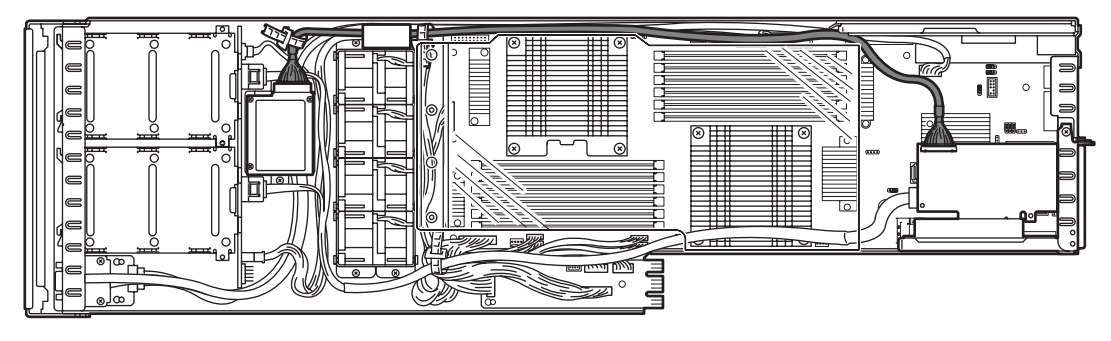

使用扩展 PCI 转接卡时,左侧服务器模组

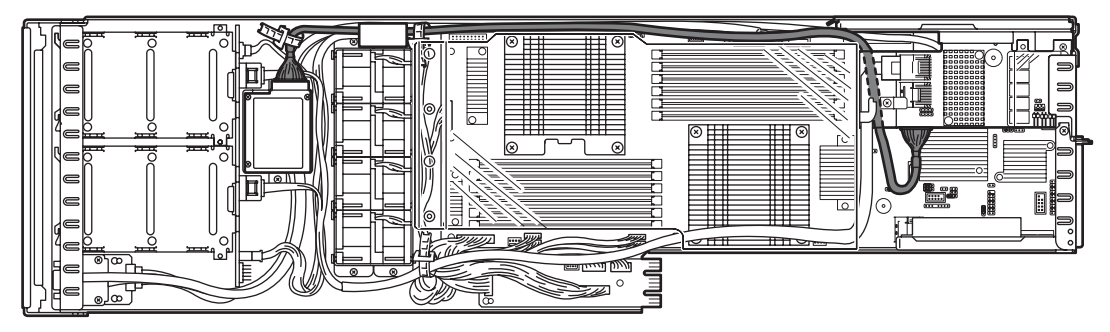

8. 右侧服务器模组电池的接线方式请参照下图。接线经由冷却海绵和电源线下方被固定。

使用标准 PCI 转接卡时, 右侧服务器模组

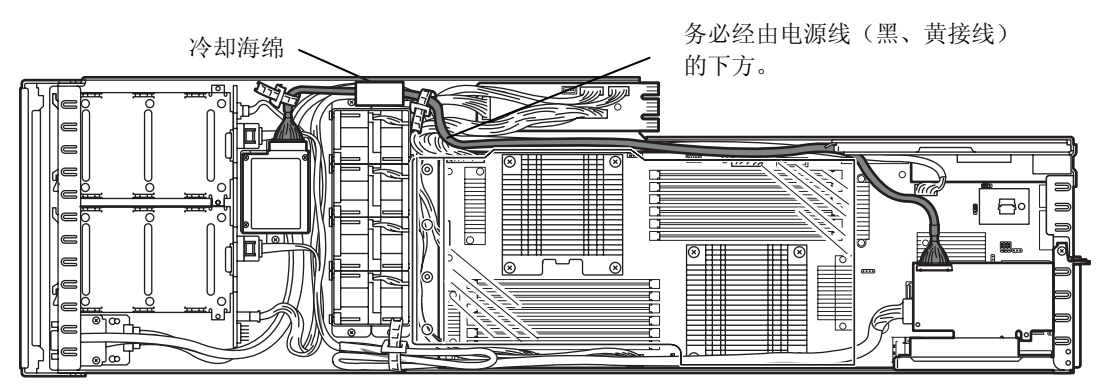

使用扩展 PCI 转接卡时,右侧服务器模组

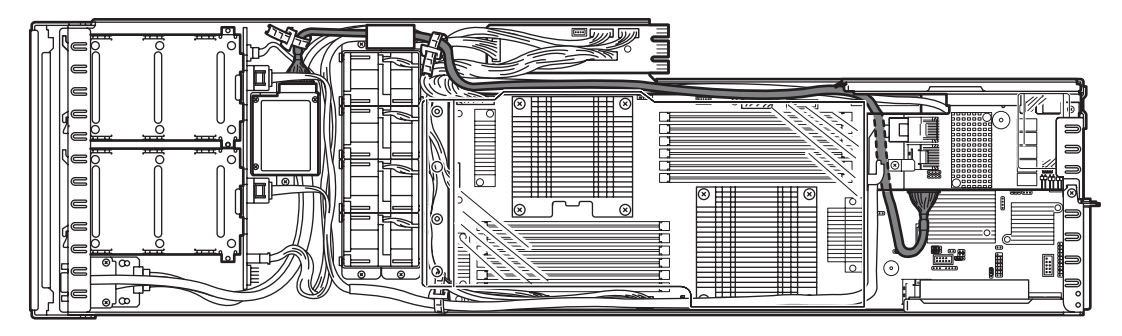

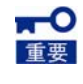

冷却海绵的材质非常柔软,请勿用力拉扯以防止破损。 取下接线时,请勿过度将海绵边缘提起或拉扯。

9. 将扩展电池的控制接线连接到 RAID 控制器。连接电池控制接线时,请将电池控制接线插头与 RAID 控制器接口部分的黑色标记对准。

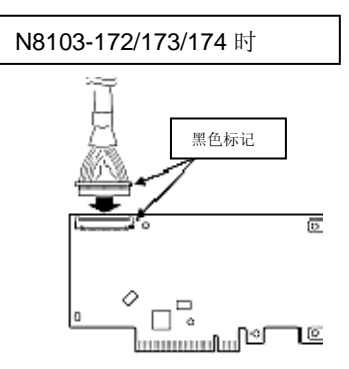

10. 安装风扇通风槽。

安装时请注意防止风扇通风槽上浮。

#### *1.12.3* 卸除

卸除 RAID 控制器用扩展电池的步骤和安装步骤相反。

### *1.13* 硬盘驱动器

本设备的正面配置有用于连接硬盘驱动器的扩展托架。

您可以购买安装在专用托盘内的硬盘驱动器。而且,可以保持安装在托盘内的状态将其安装到本设备上。

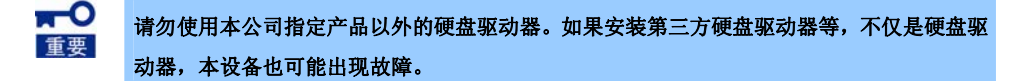

安装时请注意以下事项。

- 不可搭配使用具有不同接口或转速的硬盘驱动器。
- 同一个 RAID 系统中不能同时使用硬盘驱动器和 SSD。
- 如果配置为 RAID 系统,则可能需要进行跳线设置或更换接线。

托架中最多可以安装 4 个硬盘驱动器。各个托架的的编号分配如下所示。

#### **<**标准结构**>**

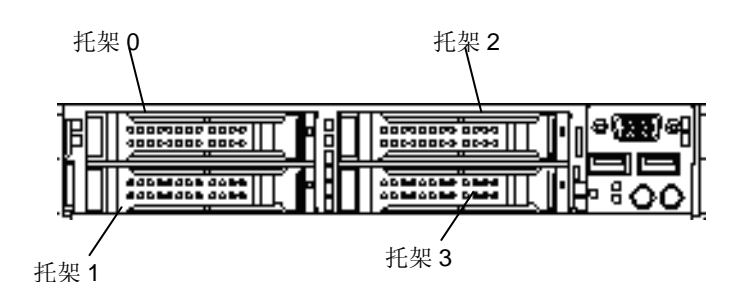

### *1.13.1* 安装

请按照以下的步骤安装硬盘驱动器。

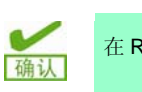

在 RAID 系统中,请使用同样规范(相同容量、相同转速、相同规格)的硬盘驱动器。

- 1. 请参阅本书的【第 2 章(1.3 安装和卸除的概要)】来进行准备。
- 2. 确认用于安装硬盘驱动器的托架。 本机配置有 4 个托架。请按照编号从小到大的顺序进行安装。
- 3. 卸除代替托盘。 除了托架 0 之外, 都安装有代替托盘。

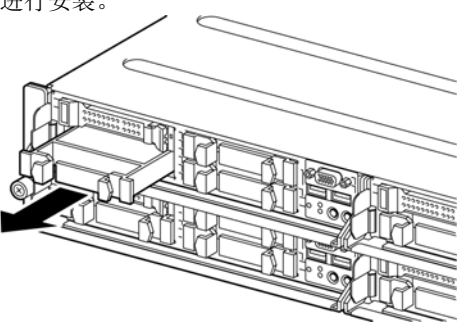

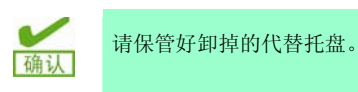

4. 打开托盘的手柄锁。

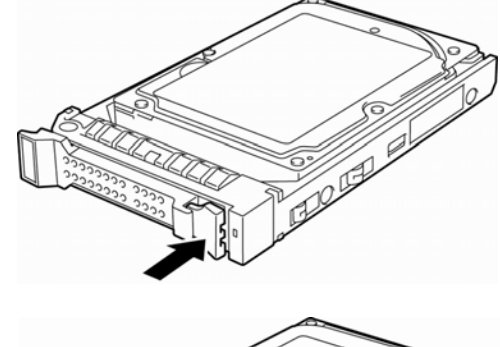

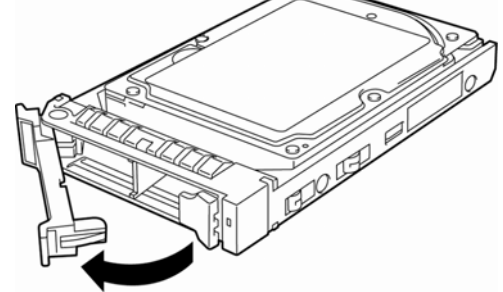

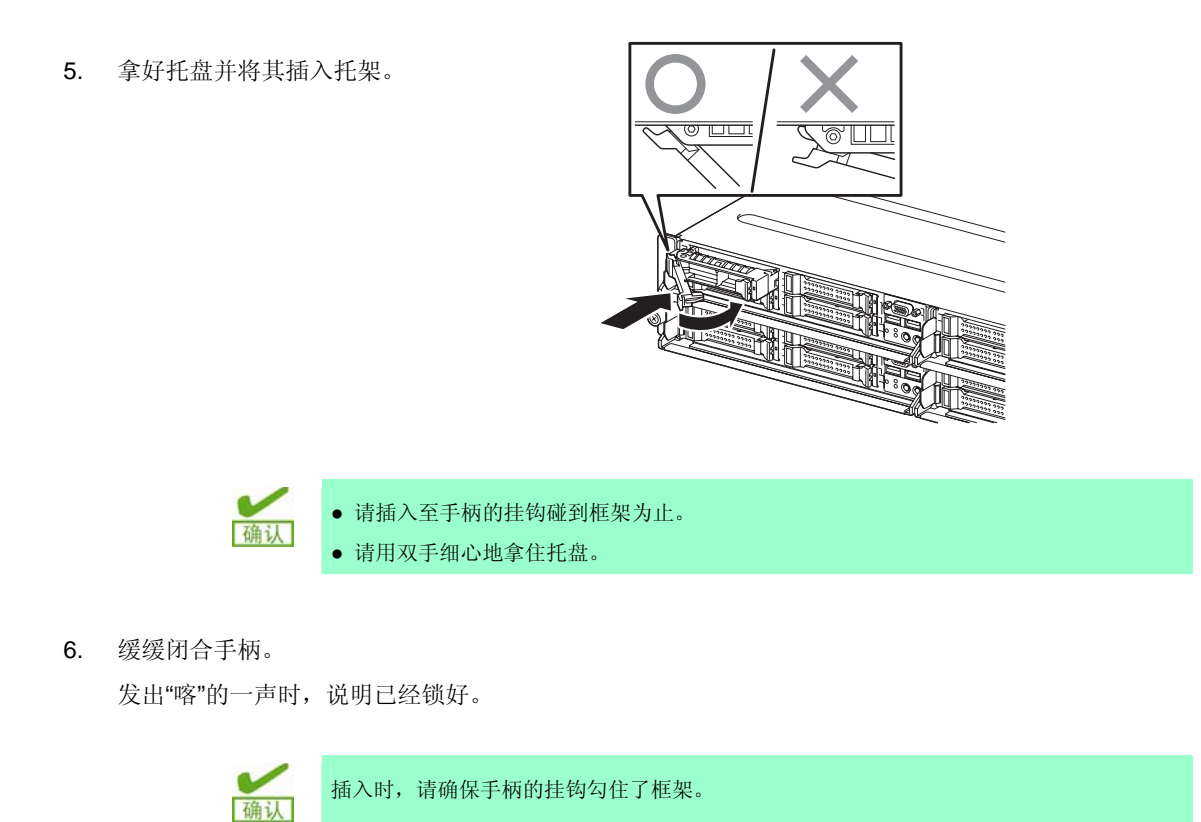

7. 启动 BIOS 安装实用程序(SETUP), 在[Boot]菜单设置引导顺序。详情请参阅本书的【第 3 章 (2. 系 统 BIOS 的安装(介绍 SETUP))】。

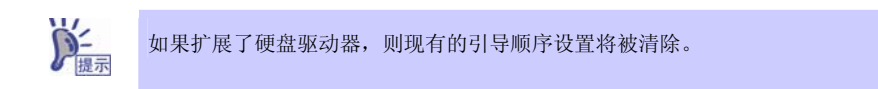

#### *1.13.2* 卸除

卸除硬盘驱动器的步骤和安装步骤相反。

另外,将卸除的硬盘驱动器废弃或者转让时,请遵守【维护指南】的【第 1 章(1. 转让、转移及废弃)】,彻 底删除数据(自担责任)。

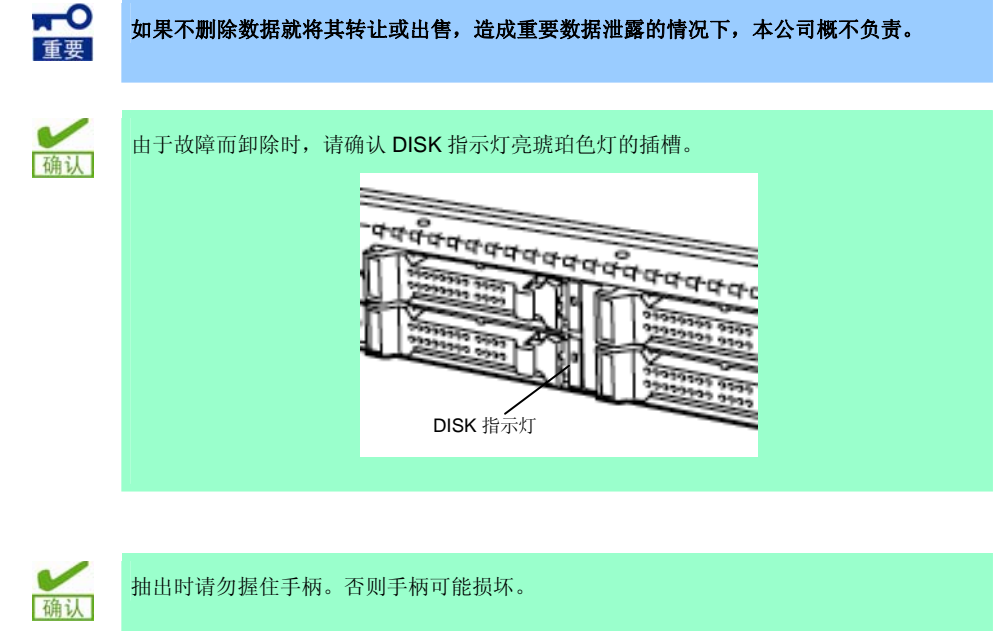

启动 BIOS 安装实用程序(SETUP), 在[Boot]菜单设置引导顺序。详情请参阅本书的【第 3 章(2. 系统 BIOS 的安装(介绍 SETUP))】。

#### *1.13.3* 更换 **RAID** 系统中的硬盘驱动器(自动重建)

RAID 系统中,可以使用自动重建功能来恢复发生故障前的状态。 设置为 RAID 1、RAID 5、RAID 6 和 RAID 10 的逻辑驱动器中自动重建功能有效。 将发生故障的硬盘驱动器热交换(电源打开的状态下进行交换)之后,自行执行自动重建。 执行自动重建时,硬盘驱动器的 DISK 指示灯将交替亮绿色和琥珀色灯。

执行自动重建时,请务必遵守以下的注意事项。

- 从硬盘驱动器发生故障到自动重建结束为止,请勿关闭本设备的电源。
- 取出或安装硬盘驱动器时,请间隔 90 秒以上。
- 当有硬盘驱动器正在执行重建时,请勿交换其他的硬盘(重建过程中,硬盘驱动器的 DISK 指示灯将交替亮绿 色和琥珀色灯)。

### *1.14* 供电单元

可以通过使用支持热交换的 2 组供电单元,将本设备配置为冗余结构。 这样的情况下,即使有 1 组供电单元出现故障,也可以继续运行而不需要停止系统。 可以依据装置的结构来选择供电单元。

#### *1.14.1* 冷冗余功能

本设备支持以下的供电效率优化功能:

- 将供电单元配置为冗余结构的状态下,提高标准供电单元的工作效率,降低冗余供电单元的工作效率,从而使 系统在最好的供电效率下运行。
- 由于系统结构而不能优化供电单元的供电效率时,该功能自动无效。

使用该功能需要满足以下的条件:

- 将供电单元配置为冗余结构(安装 2 个)。
- 参阅本书的【第 3 章 (2. 系统 BIOS 的安装(介绍 SETUP))】, 更改以下参数并保存设置。重启之后, 再次启动 SETUP,确认[Server]菜单中[Cold Redundant Mode]的状态已经成为[Enabled]。 选择[Server] - [Power Control Configuration] - [Cold Redundant Mode], 更改为[Enabled]。

### *1.14.2* 发生故障的供电单元的更换和卸除

仅在供电单元发生故障时将其更换。

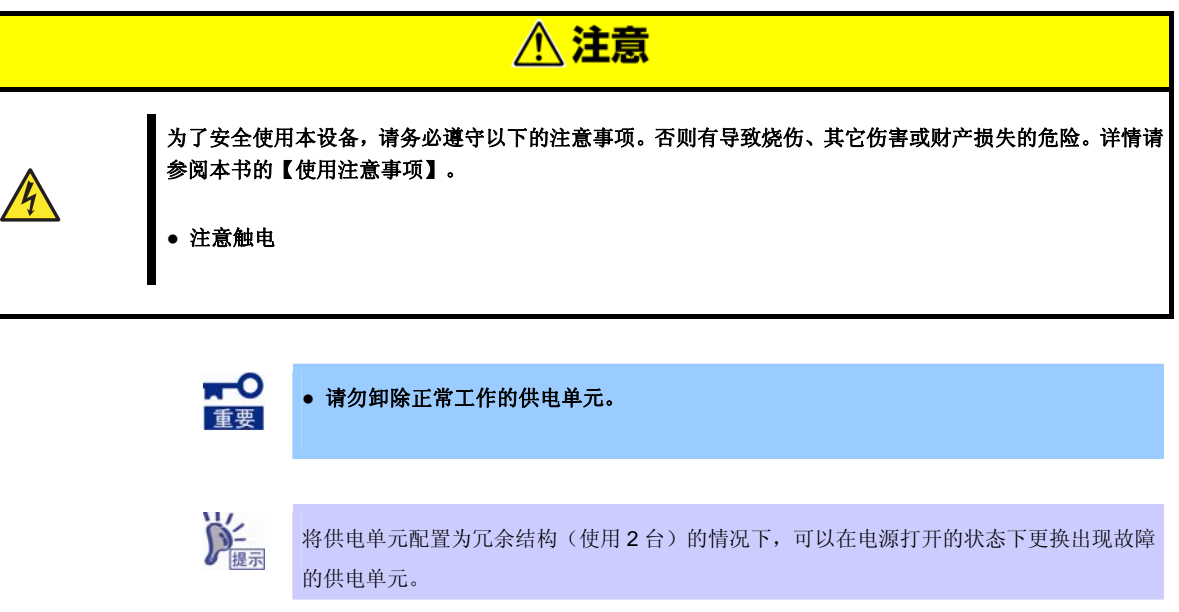

请按照以下的步骤卸除供电单元。

- 1. 请参阅本书的【第 2 章(1.3 安装和卸除的概要)】的步骤 1~2 来进行准备。
- 2. 拔掉待更换供电单元的电源线。
- 3. 将拉杆向内侧按压的同时,向外拉动发生了故障的供电单元并将其取出。

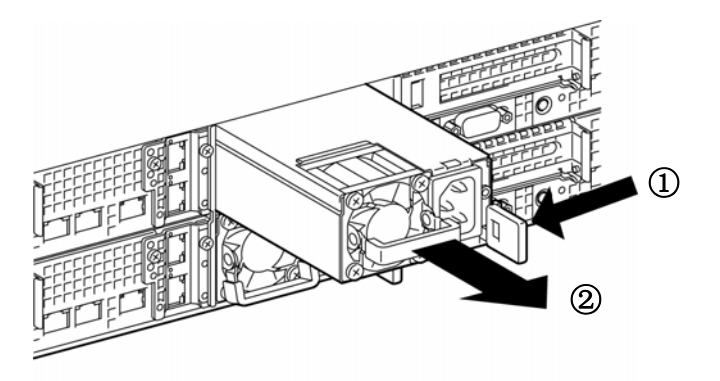

4. 插入更换的供电单元,直到发出"喀"的一声,说明已经锁好。

5. 连接电源线。

请使用指定的电源线。

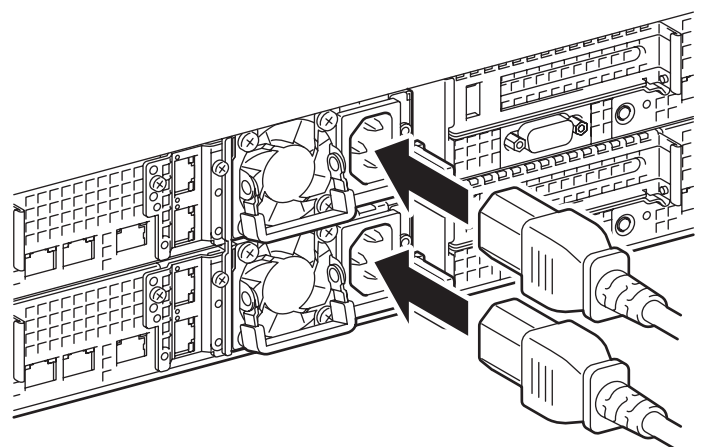

一侧连接了电线时,其AC POWER指示灯将显示绿色并闪烁。此时,没有连接的供电单元的AC POWER 指示灯将亮琥珀色灯。

另一侧也连接了电源线时,2 组供电单元的 AC POWER 指示灯将亮绿色灯。

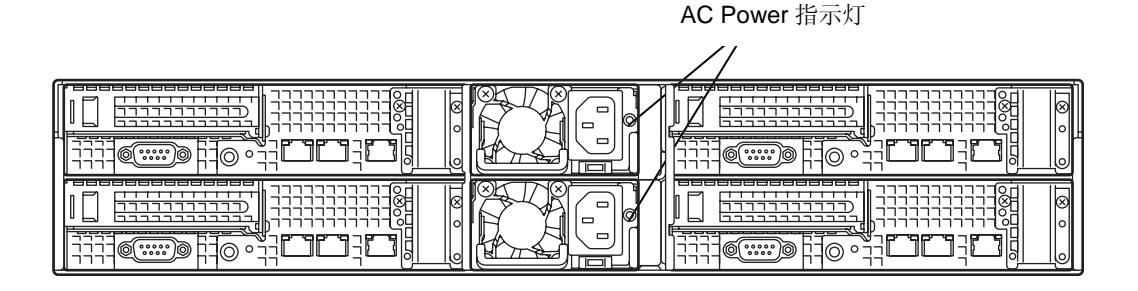

6. 通过 STATUS 指示灯以及 POST 来确认是否出现关于供电单元的错误。

关于错误的详情, 请参阅【维护指南】的【第 3 章 (1. POST 过程中的错误消息)】。 另外,如果 AC POWER 指示灯不亮,请尝试重新安装供电单元。即使如此也出现同样的错误时,请联 系维护服务公司。

## *2.* 设置与连接

介绍本设备的设置与连接。

### *2.1* 设置

使用本设备时请将其安装在符合 EIA 标准的机架上。

#### *2.1.1* 机架的设置

请参阅附随的手册,了解如何进行机架的设置,或咨询您的销售代表。

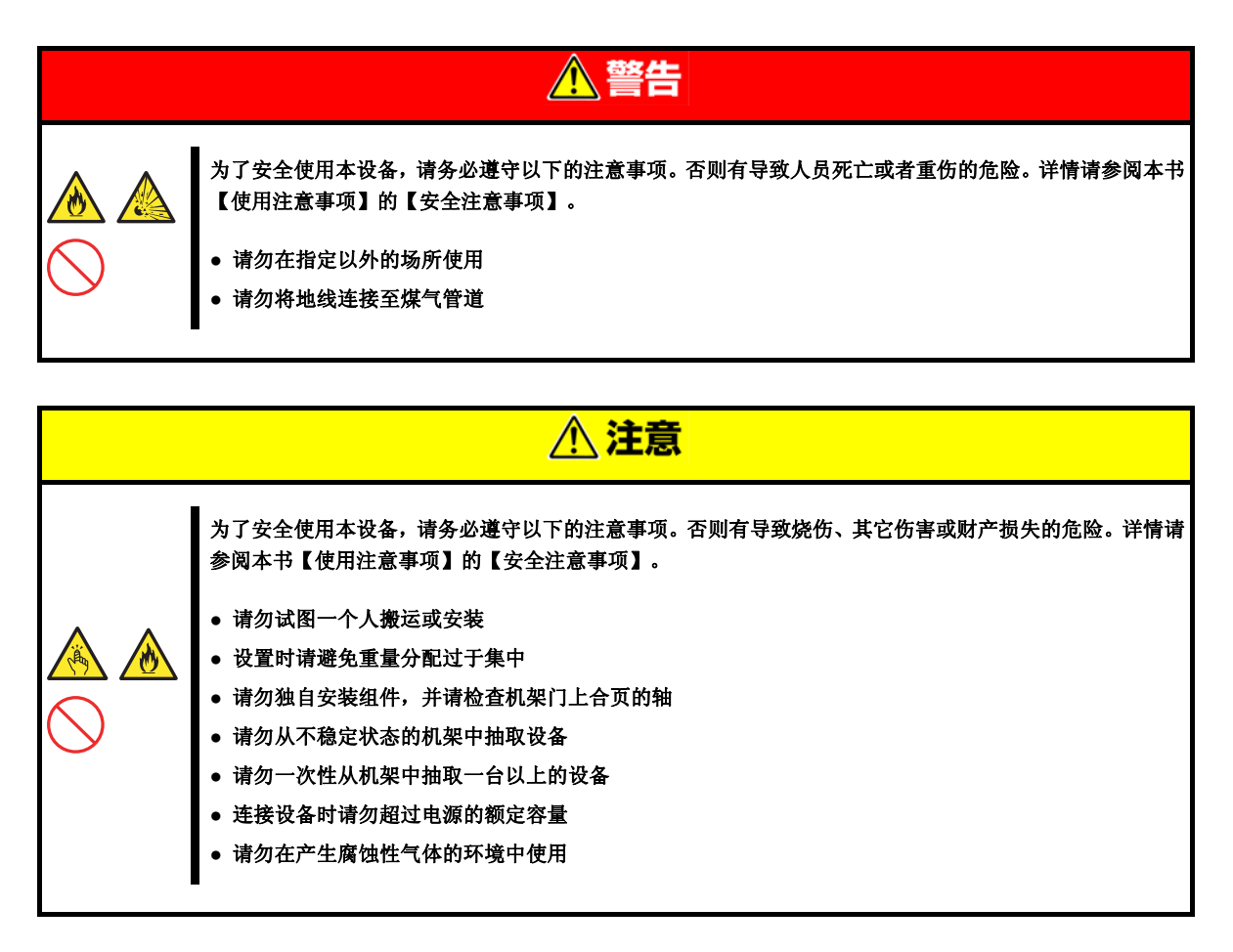

请勿设置在以下的场所。否则可能导致功能异常。

- 空间狭窄,不能将本设备从机架完全抽出。
- 不能承载机架以及所安装设备的总重量。
- 不能设置稳固器、或者在设置之前必须进行防震施工的地方。
- 地面凹凸不平或不水平的地方。
- 温度变化剧烈的地方(暖气设施、空调或电冰箱之类的附近)。
- 发生强烈震动的地方。
- 存在腐蚀性气体(二氧化硫、硫化氢、二氧化氮、氯气、氨水、臭氧等)的地方。此外,灰尘较多或者空气中 含有加速腐蚀的成份(如氯化钠、硫磺)或导电金属的地方。
- 化学药物的附近或者有可能沾到化学药品的地方。
- 铺有不能防静电的地毯的地方。
- 可能有东西掉落的地方。
- 产生强磁场的物品(电视、收音机、广播/通信用天线、电缆和电磁吊车等)的附近。
- 不得不将本设备的电源线连接到和其他接地线(尤其是大耗电量设备)共用的插座。
- 产生电源噪声(例如通过继电器来开关工业电源时的触点火花)的设备附近。
- 不能保障本设备运行要求的环境。

#### *2.1.2* 安装到机架/从机架卸除

关于将本设备安装到机架以及从机架卸除进行说明。

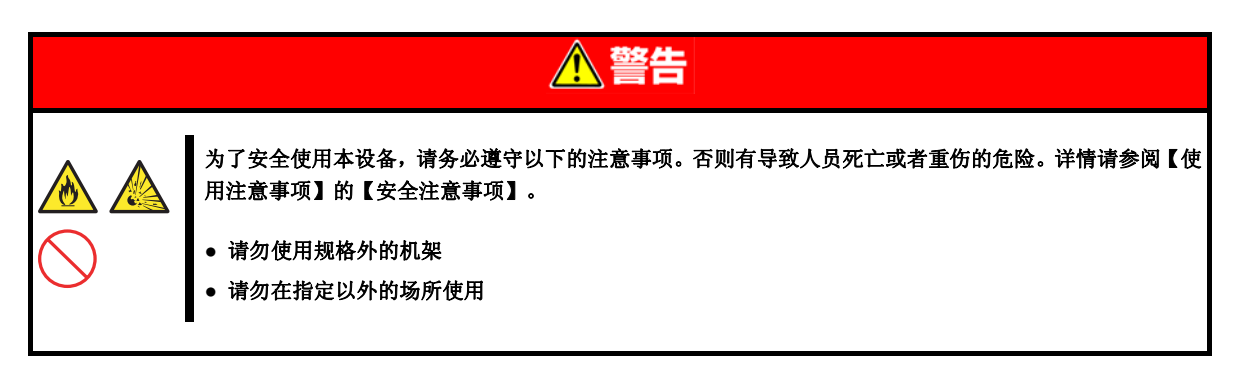

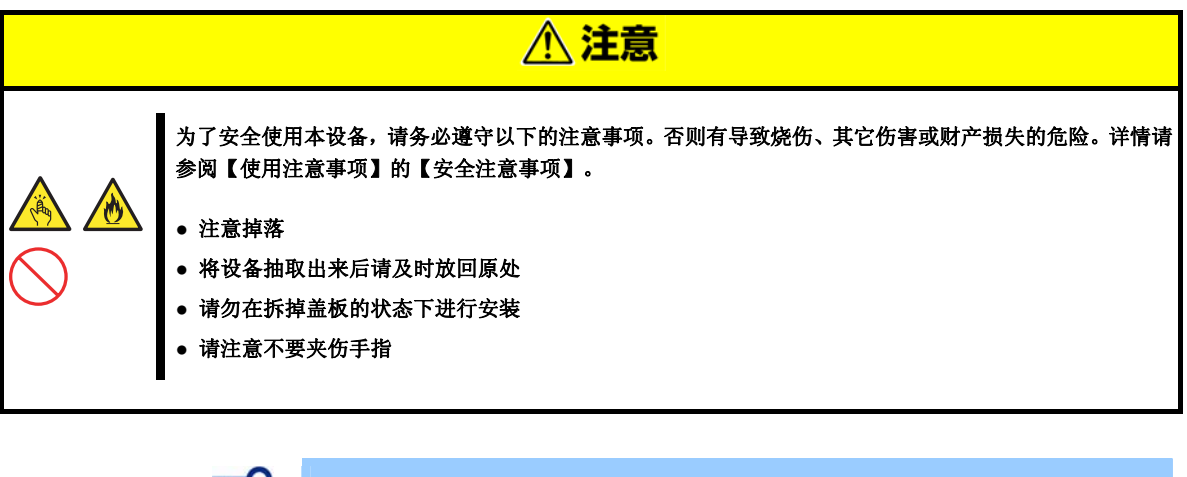

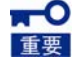

#### 关于机架内部的温度上升和空气流通

当安装了多台设备或机架内部的空气流通不充分等情况下,由于各个设备发出的热量,机架 内部的温度上升,有可能引起功能异常。为了防止运行过程中机架内部的温度超过保证范围, 请充分考虑机架内部以及室内的空气流通并采取对策。 本设备采用正面吸气背面排气的方式。

#### **●** 安装到机架前的准备工作

进行导轨的确认和安装。

#### **●** 确认导轨

请确认各自的刻印来确定右侧导轨和左侧导轨。

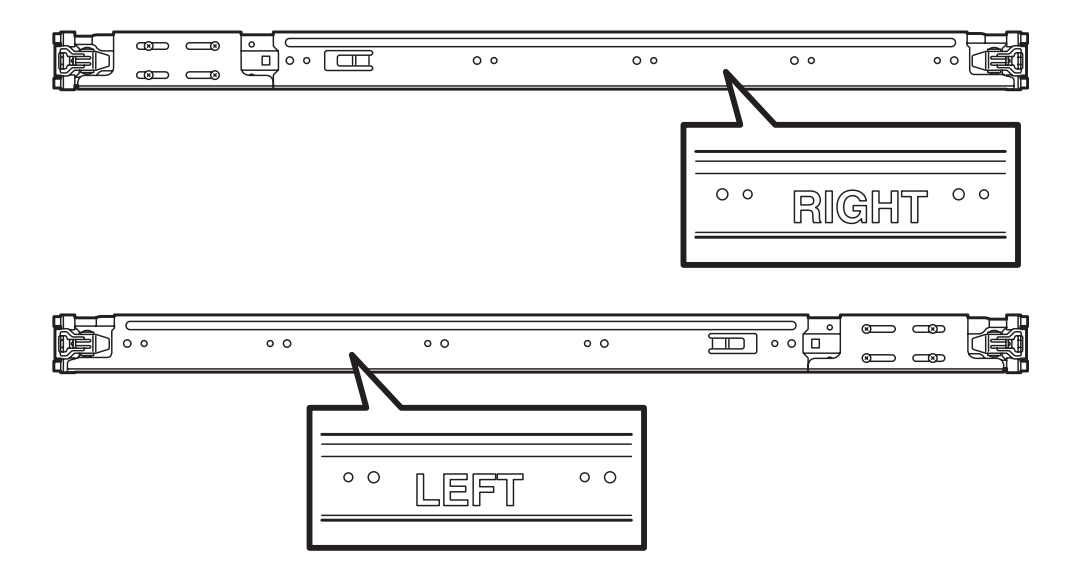

#### **●** 导轨的安装

- 1. 从机架的正面来看,在右侧安装具有"RIGHT"刻印的导轨。 同样地,在左侧安装具有"LEFT"刻印的导轨。
- 2. 将导轨的矩形突起插入 19 型机架的开口, 进行安装。安装时要按压锁定装置,确保 锁定。

右图表示左侧(正面)。按照同样方式安装 左侧(背面)、右侧(正面/背面)。 安装时请对齐左右两侧的导轨高度。

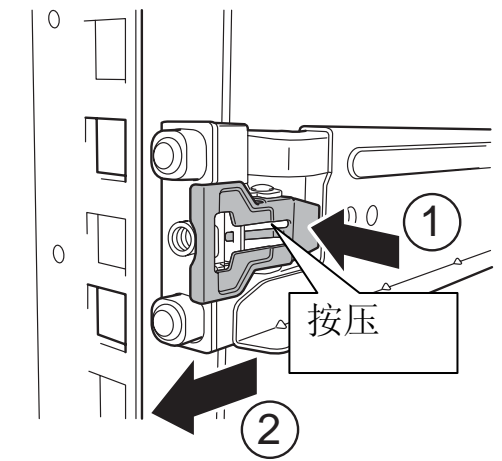

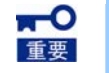

#### 请确保导轨确实已被锁定,不会脱落。

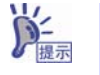

前后方向可能会出现空隙,但不影响产品的使用。

**●** 本设备的安装和卸除

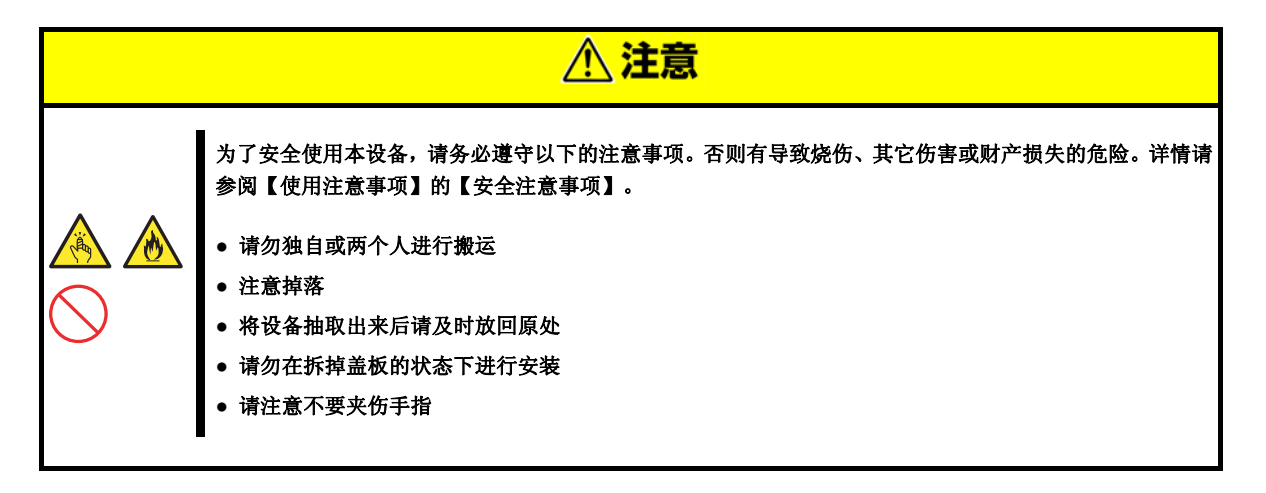

#### **(1)** 安装步骤

请按照以下的步骤将本设备安装到机架。

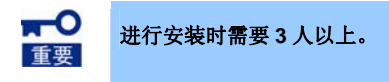

将本设备推入机架,使用左右两侧的螺丝钉进行 固定。

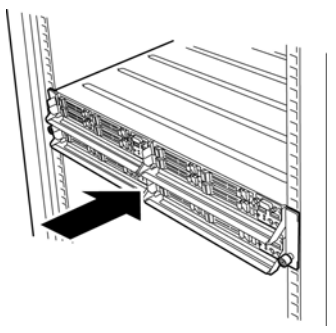

#### **(2)** 卸除步骤

请按照以下的步骤将本设备从机架卸除。

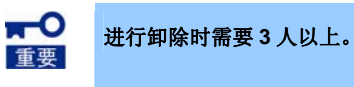

- 1. 确认本设备的电源已经关闭,拔掉连接在本设备的电源线和接线。
- 2. 卸掉本设备正面的左右两侧的螺丝钉,轻 缓安静地从机架抽出。

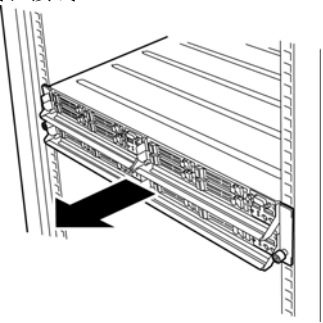

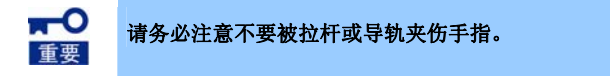

3. 拿好本设备,将其从机架卸除。

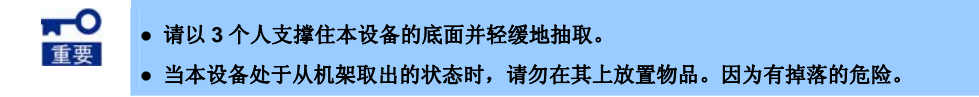

#### **(3)** 卸除

请按照以下的步骤将导轨从机架卸除。

- 1. 请参阅本书的【第 2 章 (2.1.2(2) 卸除步骤)】, 将本设备从机架卸除。
- 2. 按住导轨拉杆的同时将其向机架内部按压 来卸除。

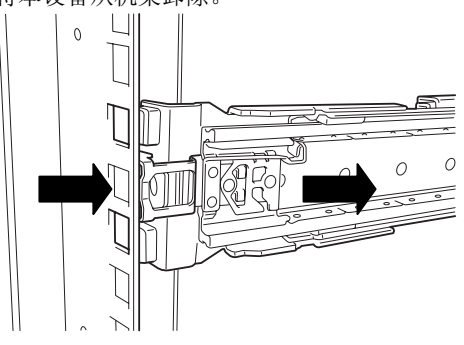

### *2.2* 连接

将外围设备连接到本设备。

本设备的正面和背面具有用于连接各种外围设备的接口。下一页的图显示在标准状态下能够连接的外围设备以及 接口的位置。

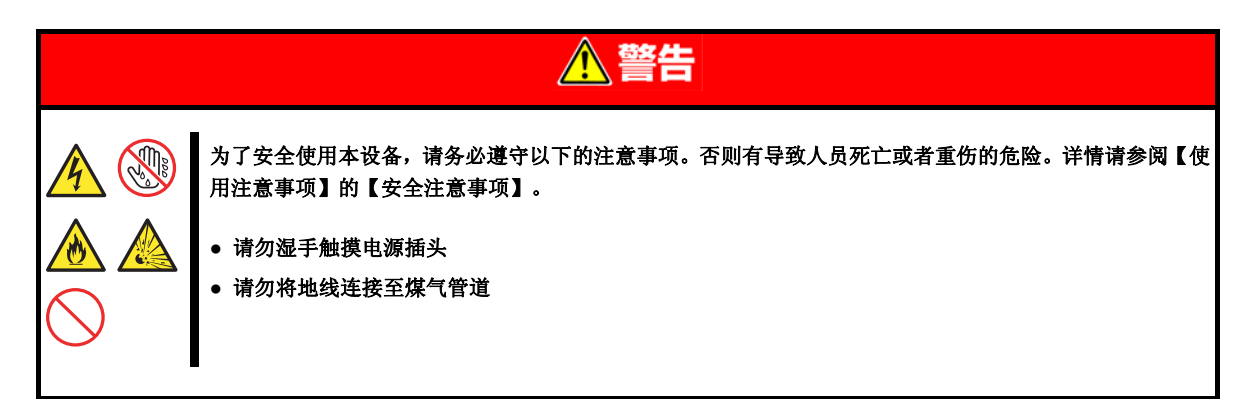

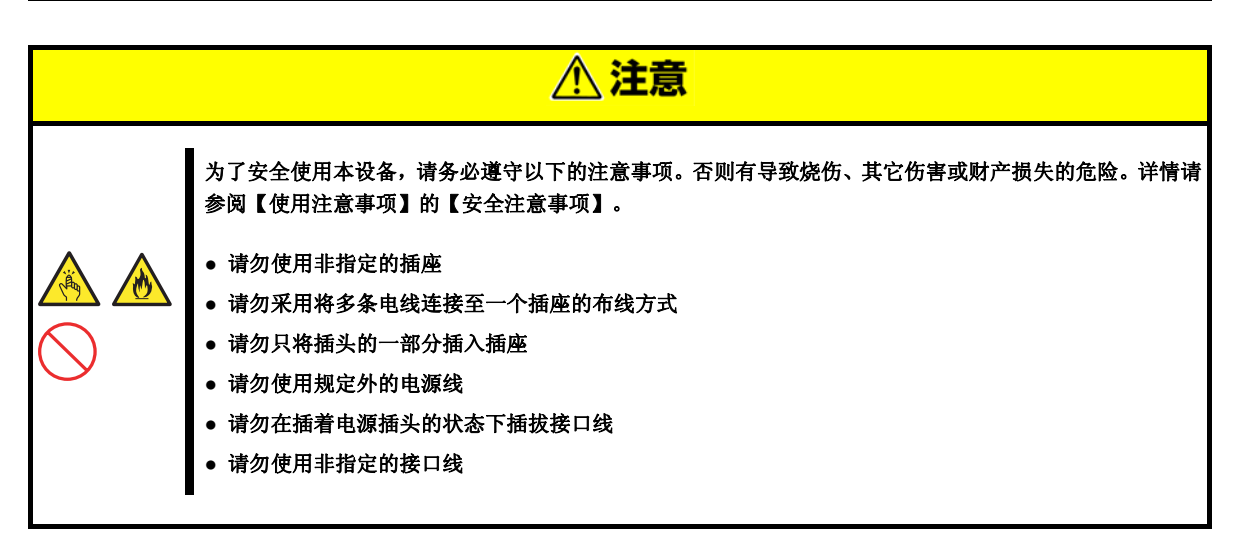

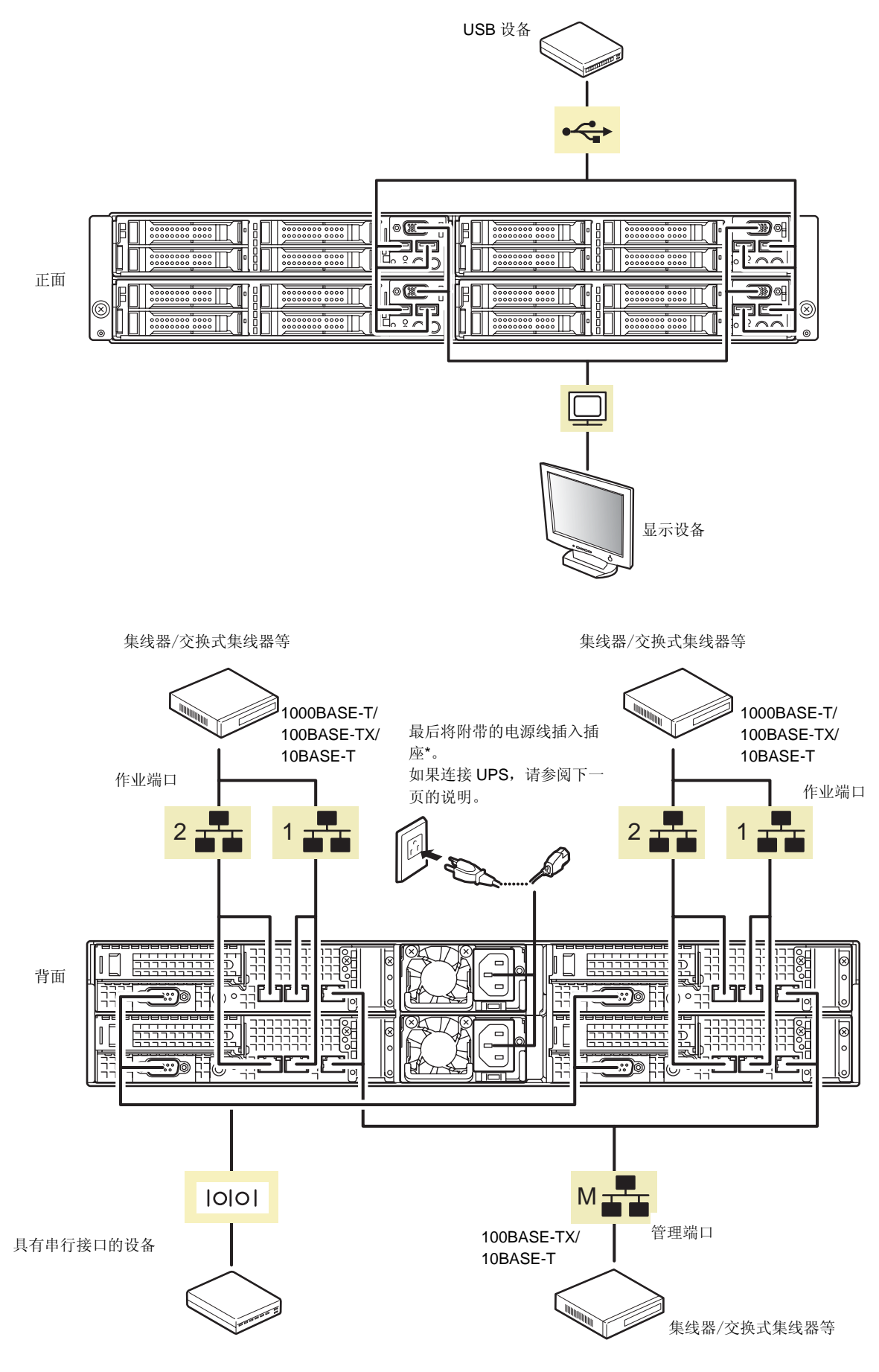

\* 请将电源线连接到 15A 以内的断路器。

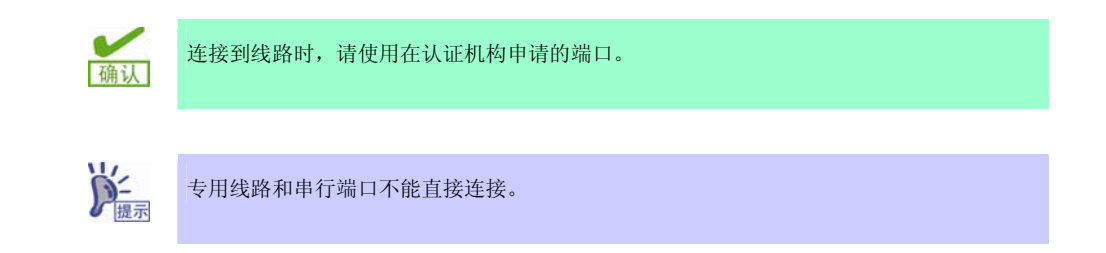

关于连接,请注意以下事项。

- 连接不支持即插即用的设备时,请先关掉电源。
- 如要连接非本公司(第三方)制造的外围设备或者接口线,请事先向经销商确认这些设备是否能用于本设备。
- 请使用接线捆扎带固定电源线和接口线。
- 请注意不要压迫电源线的插头部分。

### *2.2.1* 关于连接不间断电源**(UPS)**

连接本设备和不间断电源(UPS)时,请将电源线连接至 UPS 背面的输出插座。详情请参阅 UPS 附带的说明书。

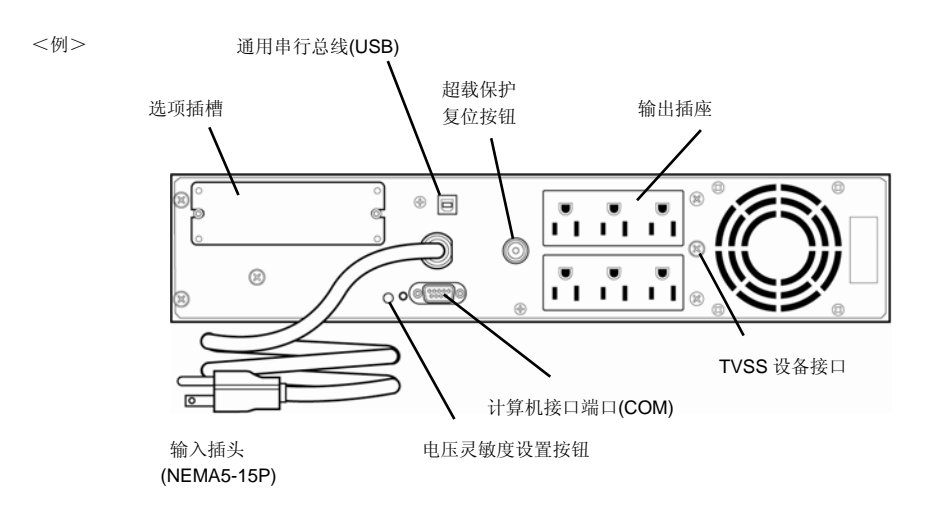

将本设备的电源和 UPS 的电源供应联动(Link)时,请更改本设备的 BIOS 设置。

可以在[Server]-[Power Control Configuration]-[AC-LINK]参数进行设置(利用 UPS 自动运行时,请选择[Power On])。详情请参阅本书的【第 3 章(2. 系统 BIOS 的安装(介绍 SETUP))】。

## NEC Express5800 系列 Express5800/E120e-M

介绍本设备的安装。

**1.** 打开电源

打开本设备电源的步骤。

**2.** 系统**BIOS**的安装(介绍**SETUP**)

介绍BIOS的设置方法。

#### **3. EXPRESSSCOPE Engine 3**

介绍本设备安装的EXPRESSSCOPE Engine 3。

#### **4. EXPRESSBUILDER**

介绍EXPRESSBUILDER。

#### **5.** 软件的安装

介绍操作系统和随机附送软件的安装。

#### **6.** 关闭电源

关闭本设备电源的步骤。

**3**<br>第3章 安装

# *1.* 打开电源

按下本设备正面的 POWER 开关即可打开本设备电源。 按照以下顺序打开电源。

> DE ● 连接电源线之后,请在 POWER 开关/灯的琥珀色灯熄灭之后再打开电源。 ● 连接电源线之后, 请等待 40 秒以上再按下 POWER 开关(在 POWER 开关/灯(琥珀色 灯)熄灭之后再打开电源)。

8. 打开显示器和外围设备的电源。

 $@$ 

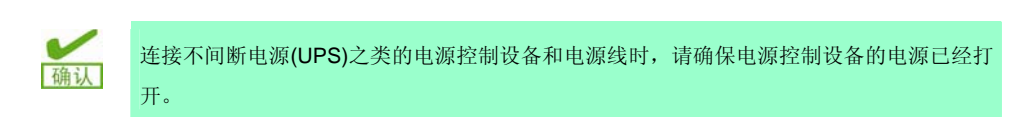

9. 按下正面的 POWER 开关。

POWER 指示灯亮绿灯, 然后屏幕上显示标志。

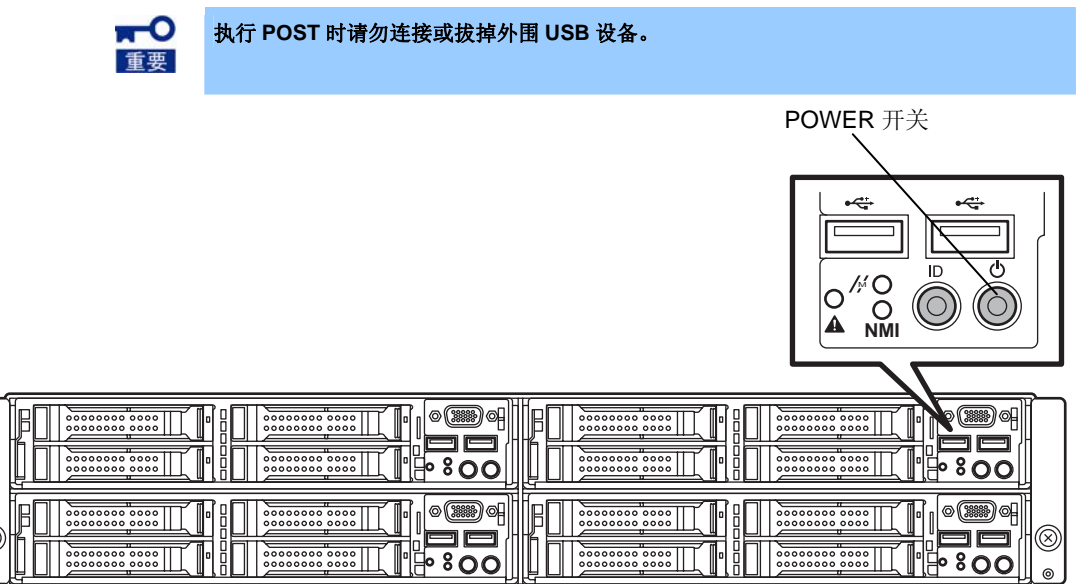

显示标志时,执行 POST(自检功能)对硬件进行检查。详情请参阅本书的【第 3 章(1.1 POST 检查)】。

### *1.1* **POST** 检查

POST (Power On Self-Test)是本设备标准配置的自检功能。打开本设备的电源时自动执行 POST, 对主板、内存 以及处理器(CPU)等进行检查。此外,执行 POST 的过程中,还显示各个实用程序的启动消息。

通常情况下,没有必要检查 **POST** 的内容。当出现以下情况时,请查看执行 POST 时显示的消息。

- 导入时
- 可能出现了故障时
- 从打开电源到系统启动为止的期间,数次出现蜂鸣声时
- 屏幕上显示错误消息时

### *1.1.1* **POST** 执行过程

下面按顺序介绍 POST 检查。

- 1. 打开本设备的电源后,开始执行 POST, 在显示器上显示进行初始化的消息。此消息是提示正在对内 存以及 PCI 设备进行初始化。在显示了初始化的消息后,会显示标志。
	- 显示标志之后才能操作键盘。
		- 在显示初始化的消息期间,有可能会几次切换为不显示任何内容的画面(黑色画 面)。但在运作上并没有问题。
		- 连接选购件 VGA 控制器时,或因 BIOS 设置工具(SETUP)的设置,有可能不能 显示出初始化的消息。
		- 在串行端口的控制台重定向画面上不能显示出初始化的消息。
- 2. 如果通过 BIOS 安装实用程序(SETUP)将[Security]菜单下的[Password On Boot]设置为[Enabled], 则 在显示标志之后将出现输入密码的画面。如果连续 3 次输入密码错误,则将停止执行 **POST**(不能执 行后续操作)。

这种情况下,请关掉本设备的电源并再一次打开电源。

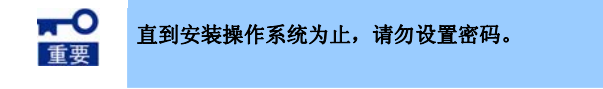

3. 如果按下<Esc>键,则标志消失,显示 POST 的内容。

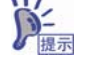

如果通过 BIOS 安装实用程序(SETUP)将[Boot]菜单的[Quiet Boot]设置为 [Disabled], 则不显示标志而是显示 POST 的内容。

- 4. 执行 POST 时显示数条消息。这些消息是用来告知所安装的 CPU 和内存容量等。
- 5. 过了一段时间后,屏幕上将显示以下的消息。

```
Press <F2> SETUP, <F4> ROM Utility, <F12> Network
```
如果根据消息按下功能键,则在 POST 结束之后,可以启动如下功能。

- <F2>键: 启动 BIOS 安装实用程序(SETUP)。请参阅本书的【第 3 章 (2. 系统 BIOS 的安装(介 绍 SETUP))】。 <F4>键: 启动离线工具。请参阅【维护指南】的【第 1 章(7. 离线工具)】。 <F12>键: 通过网络启动。
- 6. 在安装了具有专用 BIOS 的控制器(例如 RAID 控制器板卡)的情况下,将显示消息来提醒您启动专用 实用程序,以对各板卡进行设置。

<例: 安装了选配件的 RAID 控制器时>

Press <Ctrl> <H> for Web BIOS

此时按下<Ctrl>键和<H>键将启动实用程序。

关于实用程序的详情,请参阅各个选配件板卡附带的说明书。

根据结构不同,有可能屏幕上显示[Press Any Key],仅要求按下任意键。这代表选配件板卡的 BIOS 在 运行。

请查看选配件板卡的说明书之后再进行操作。

7. POST 结束后,启动操作系统。

#### *1.1.2* **POST** 的错误消息

执行 POST 的过程中检测到错误时,屏幕上将显示错误消息。根据错误内容,通过蜂鸣音来告知发生了错误。关 于错误消息的含义、原因以及处理方法,请参阅【维护指南】的【第 3 章(1. POST 过程中的错误消息)】。

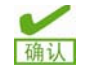

联系维护服务公司时,请事先记录下屏幕显示的内容。进行维护时,错误消息可 以提供有力的信息。

# *2.* 系统 **BIOS** 的安装(介绍 **SETUP**)

在此介绍 BIOS (Basic Input Output System)的设置。请充分理解在此介绍的内容,正确进行设置。

### *2.1* 概要

BIOS 安装实用程序(SETUP)是用于设置本设备的 BIOS 的实用程序。该实用程序作为标准配置被安装在本设备的 闪存中,因此,即使没有启动用的媒体也可以执行。

出厂时已经将 BIOS 设置为最优化的状态,基本上没有必要使用 SETUP。请仅在本书的【第 **3** 章(**2.4** 需要进 行设置的情况)】所述的状况下使用。

#### *2.2* 启动和结束

#### *2.2.1* 启动

请遵照本书【第 3 章(1.1.1 POST 执行过程)】所述内容执行 POST。

过了一段时间后,屏幕下方将显示以下的消息(※根据系统环境,消息会有所不同)。

Press <F2> SETUP, <F4> ROM Utility, <F12> Network

如果此时按下<F2>键,则在 POST 结束后启动 SETUP 并显示[Main]菜单(在展开选项 ROM 时按下<F2>也能启 动 SETUP)。

> $\sum_{n=1}^{\infty}$ 如果设置了密码,下次启动 SETUP 时将显示请输入密码的消息(显示时机根据密 码的设置而不同)。 仅能输入 3 次密码。如果连续 3 次输入密码错误,则停止运行(不能执行后续操 作)。请关闭电源。

#### *2.2.2* 结束

如果要保存对于 SETUP 设置所做的修改,请在结束时选择[Save & Exit]菜单的[Save Changes and Exit]。如果要 放弃修改的设置,请在结束时选择[Save & Exit]菜单的[Discard Changes and Exit]。

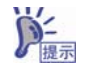

要返回默认设置时,请选择[Save & Exit]菜单的[Load Setup Defaults](默认值有 可能和出厂设置不同)。

### *2.3* 按键操作和画面的说明

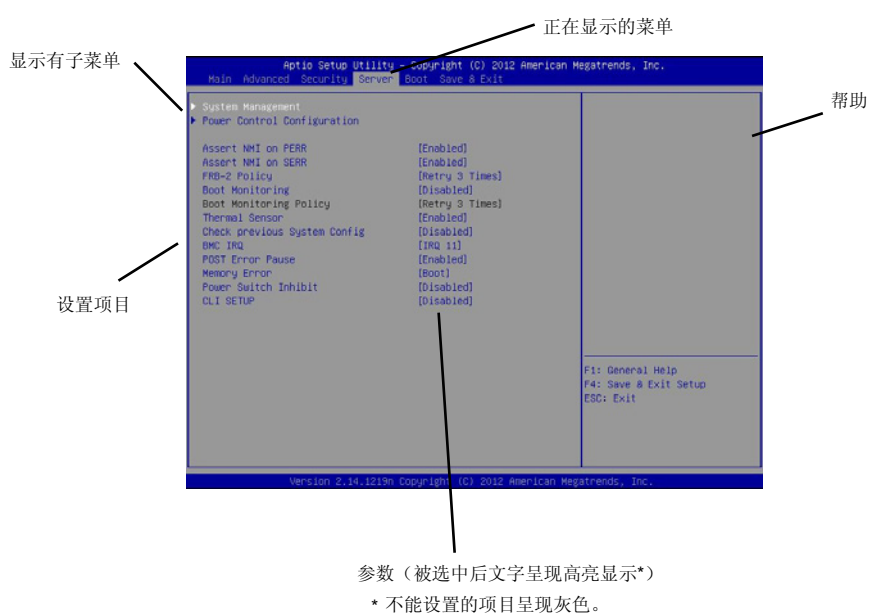

介绍画面的显示例和操作方法。SETUP 是使用键盘进行操作。

□ 方向键(<↑>、<↓>)

用于选择项目。被选中的项目呈现高亮显示。

□ 方向键(<←>、<→>)

选择[Main]、[Advanced]、[Security]、[Server]、[Boot]和[Save & Exit]的菜单。

□ <->键 / <+>键

用于修改所选项目的值(参数)。选择子菜单(前面有[▶]的项目)时,该键无效。

□ <Enter>键

用于选择/决定项目。

□ <Esc>键

取消跳出的画面。位于子菜单时,返回之前的画面。位于顶部菜单时,持续按下该键则会显示以下画面。 如果选择[Yes], 则不保存对于项目参数的修改并结束 SETUP。

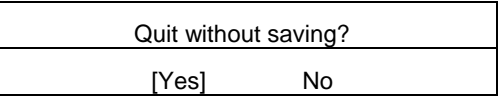

□ <F1>键

显示按键操作的帮助。对于 SETUP 的操作如果有不明白的地方请按此键。按下<Esc>键时返回之前的 画面。

□ <F2>键

按下该键将显示以下的画面。如果选择[Yes],项目参数将返回原值而不保存所做的修改。但是,如果在 用[Save & Changes]保存了设置的情况下,将返回所保存的设置。

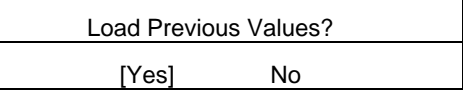

□ <F3>键

按下该键将显示以下的画面。如果选择[Yes], SETUP 的参数将返回默认值(有可能和出厂时的设置不

同)。

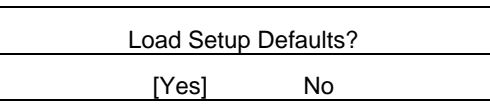

□ <F4>键

按下该键将显示以下的画面。如果选择[Yes], 则保存设置的参数并结束 SETUP。

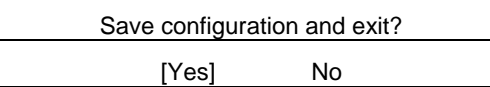

## *2.4* 需要进行设置的情况

以下情况时,请操作 SETUP 来更改出厂时设置的参数。关于 SETUP 的参数列表和出厂时的设置,请参阅【维 护指南】的【第 **2** 章(**1.** 系统 **BIOS**)】。

 $(1/2)$ 

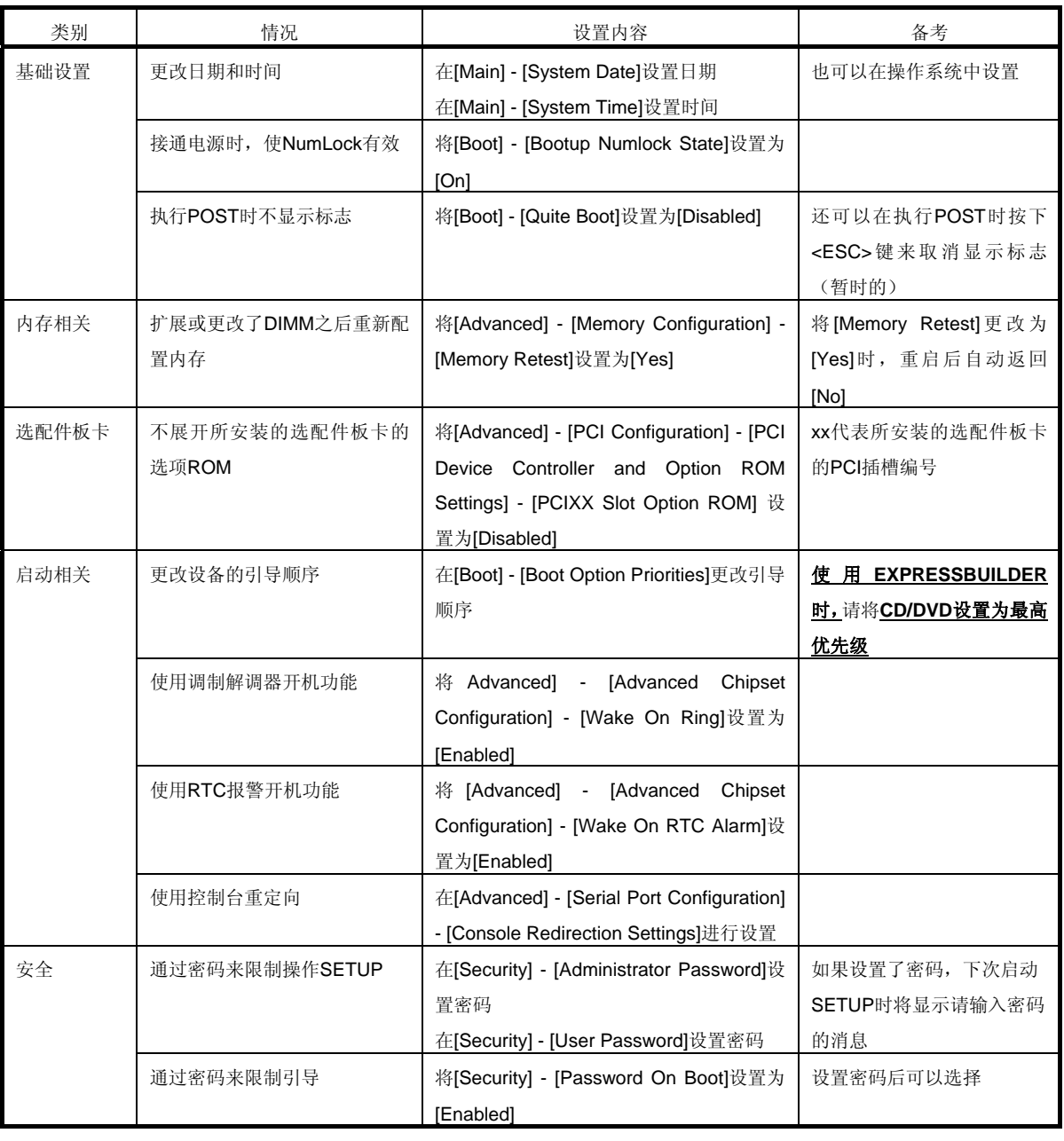
(2/2)

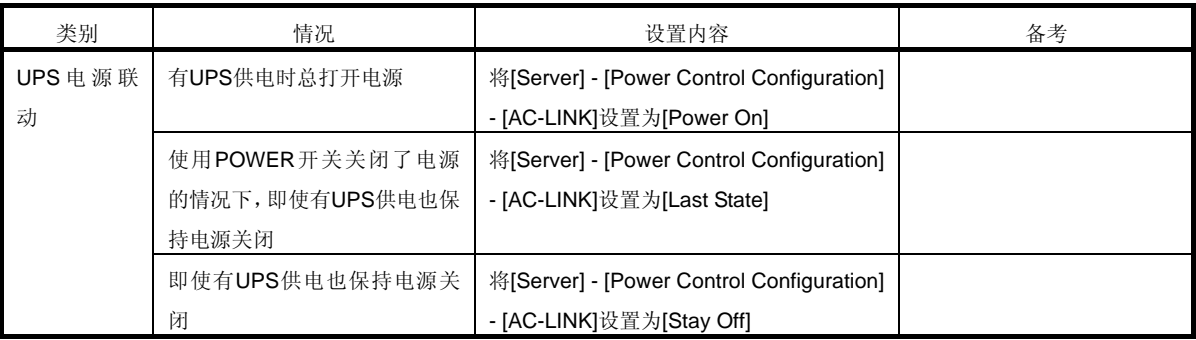

#### 密码

如果设置了密码,下次将显示请输入密码的消息。

Enter password [ **]** 

仅能输入3次密码。如果连续3次输入密码错误,则停止运行(不能执行后续操作)。请关闭电源。

#### 保存设置内容

完成设置后, 在[Save & Exit] → [Save changes and Exit]进行保存并结束。 如果要放弃所做的设置并结束,请选择[Save & Exit] → [Discard changes and Exit]。

此外,要返回默认设置时,请选择[Save & Exit] → [Load Setup Defaults]。

#### (默认值有可能和出厂值不同)

## *3.* **EXPRESSSCOPE Engine 3**

### *3.1* 概要

EXPRESSSCOPE Engine 3 通过使用 BMC(基板管理控制器, 是用于系统管理的 LSI)来实现多种功能。

关于 EXPRESSSCOPE Engine 3 的功能,请参阅【EXPRESSSCOPE Engine 3 用户指南】。

通过 EXPRESSSCOPE Engine 3 可以监视本设备的供电单元、风扇、温度以及电压等状态。此外, 如果用管理 专用 LAN 连接网络,则可以使用网络浏览器或 SSH 客户端来进行以下的远程控制。

- 本设备的管理
- 远程操作键盘、视频和鼠标(KVM)(\*)
- 远程访问 CD/DVD/软盘/ISO 镜像/USB 存储器(\*)

\*需要选配件的远程管理扩张许可(N8115-04)。

此外,为了实现该功能,将虚拟连接 USB 大容量存储器(Remote FD、Remote CD/DVD、Remote USB Memory、 Virtual Flash)。

### *3.2* **EXPRESSSCOPE Engine 3** 的网络设置

通过网络使用 EXPRESSSCOPE Engine 3 时需要对网络进行设置。 通过网络浏览器使用 EXPRESSSCOPE Engine 3 的设置例如下所示。

1. 按照【第 3 章 (1.1.1 POST 执行过程)】来执行 POST。过了一段时间后, 屏幕左下方将显示以下的消息。

Press <F2> SETUP, <F4> ROM Utility, <F12> Network

- 2. 如果此时按下<F4>键,则在 POST 结束后启动离线工具。 如果在显示 NEC 标志时按下<F4>键,也可以进入 Off-line TOOL MENU 画面。
- 3. 将显示键盘选择画面,请选择键盘。 显示 Off-line TOOL MENU 画面。在此进行 EXPRESSSCOPE Engine 3 的网络设置。

Items

4. 显示 Off-line TOOL MENU 之后, 请选择[BMC Configuration]→[BMC Configuration]→[Network]→[Property]。

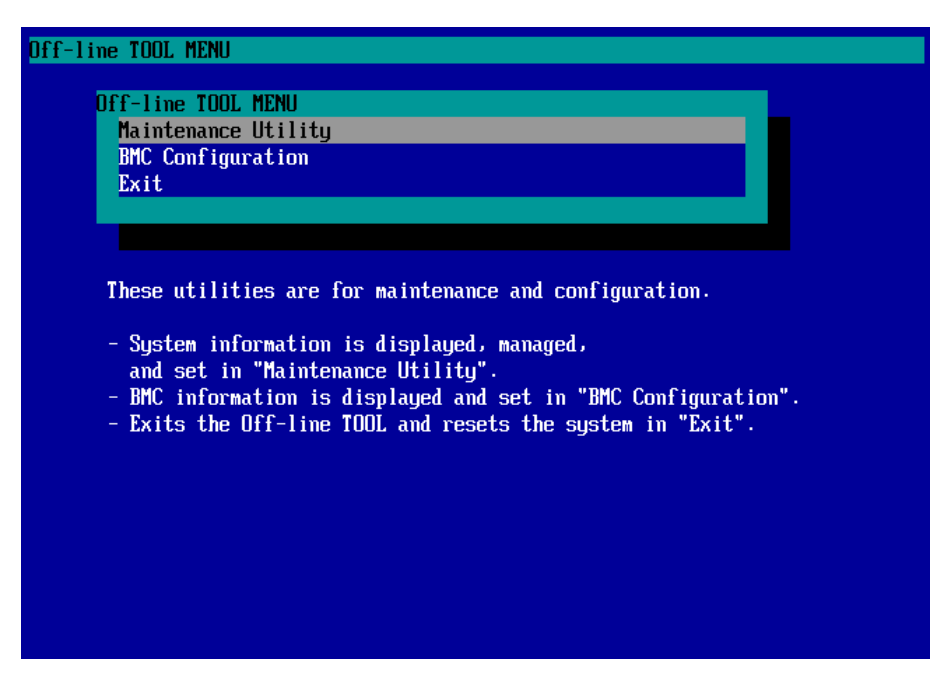

5. 选择了[Property]之后出现以下的画面, 请设置为使用 DHCP (DHCP 项目设为[Enable])、或者对 IP Addres/Subnet Mask 等进行设置。

> 设置为 Shared BMC LAN 时, BMC 的 Web 功能、远程媒体/KVM 功能或者命令 行界面功能的连接有可能会中断。 这样的情况下,请稍等一会儿再进行连接。 etwork (Property)  $:$  Values

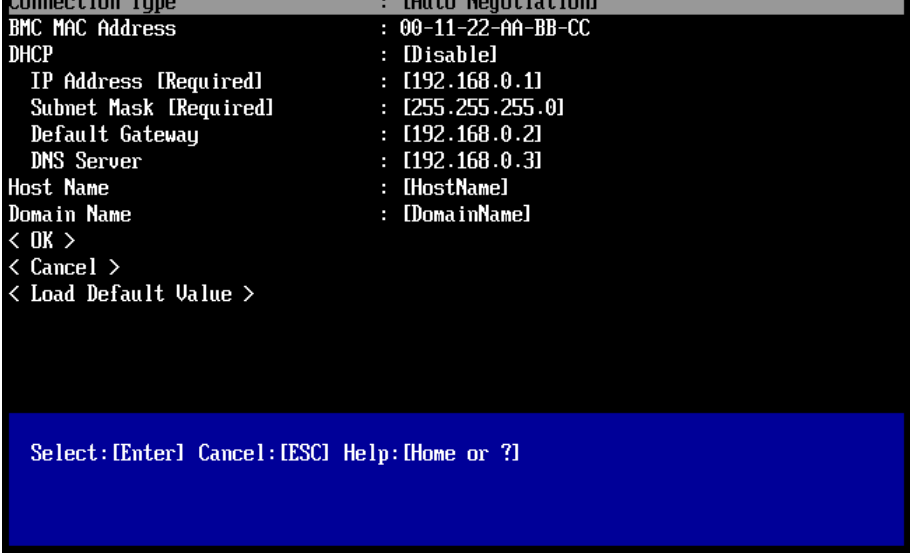

6. 请连接管理专用 LAN 接口和 LAN 接线, 从而连接至网络。按照设置, 利用管理电脑的网络浏览器访问并使用 EXPRESSSCOPE Engine 3。

## *4.* **EXPRESSBUILDER**

可以使用 EXPRESSBUILDER 安装操作系统,对本设备进行维护。

### *4.1* **EXPRESSBUILDER** 提供的功能

EXPRESSBUILDER 提供以下功能。

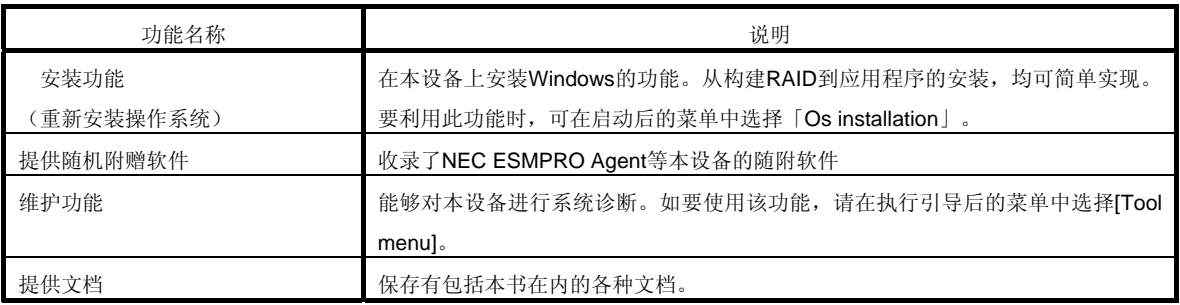

### *4.2* 启动 **EXPRESSBUILDER**

启动 EXPRESSBUILDER 的方法是, 将媒体放入驱动器并打开电源, 或者用<Ctrl>+<Alt>+<Delete>键重启本设 备。EXPRESSBUILDER 从 DVD 进行引导。

要安装随机附赠软件或查看文档时,请将 DVD 放入已经启动了 Windows 的电脑。菜单将自动打开。

#### **BTO** 的已安装了操作系统的产品,没有必要启动 **EXPRESSBUILDER**。

# *5.* 软件的安装

接下来安装包括操作系统在内的各个软件。 请参阅以下的文档,遵照指示进行。

●安装 Windows 时: 安装指南(Windows)

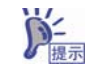

无法使用 Windows Server 的休眠功能。请不要在 Windows 的关机中设定休眠。

# *6.* 关闭电源

按照以下顺序关闭电源。本设备的电源线连接在 UPS 时,请参阅 UPS 附带的说明书,或参阅控制 UPS 的程序 的说明书。

- 1. 关闭操作系统。
- 2. 关闭操作系统后本设备的电源也成为关闭状态。 确认 POWER 指示灯已经熄灭。(DC OFF 状态)
- 3. 关闭外围设备的电源。
- 4. 将服务器模块从模块机箱抽出来后,仅有抽出来的服务器模块进入 AC OFF 状态。没有抽出的服务器模块不进 入 AC OFF 状态。

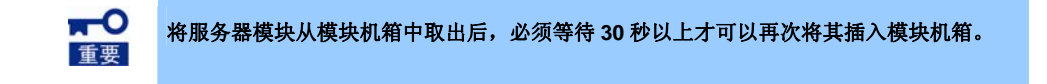

## NEC Express5800 系列 Express5800/E120e-M

#### **1.** 规格

记载了本产品的规格。

### **2.** 中断线

介绍本产品的中断线。

**4**<br>第 4章 附录

# *1.* 规格

### *1.1* 服务器模组规格

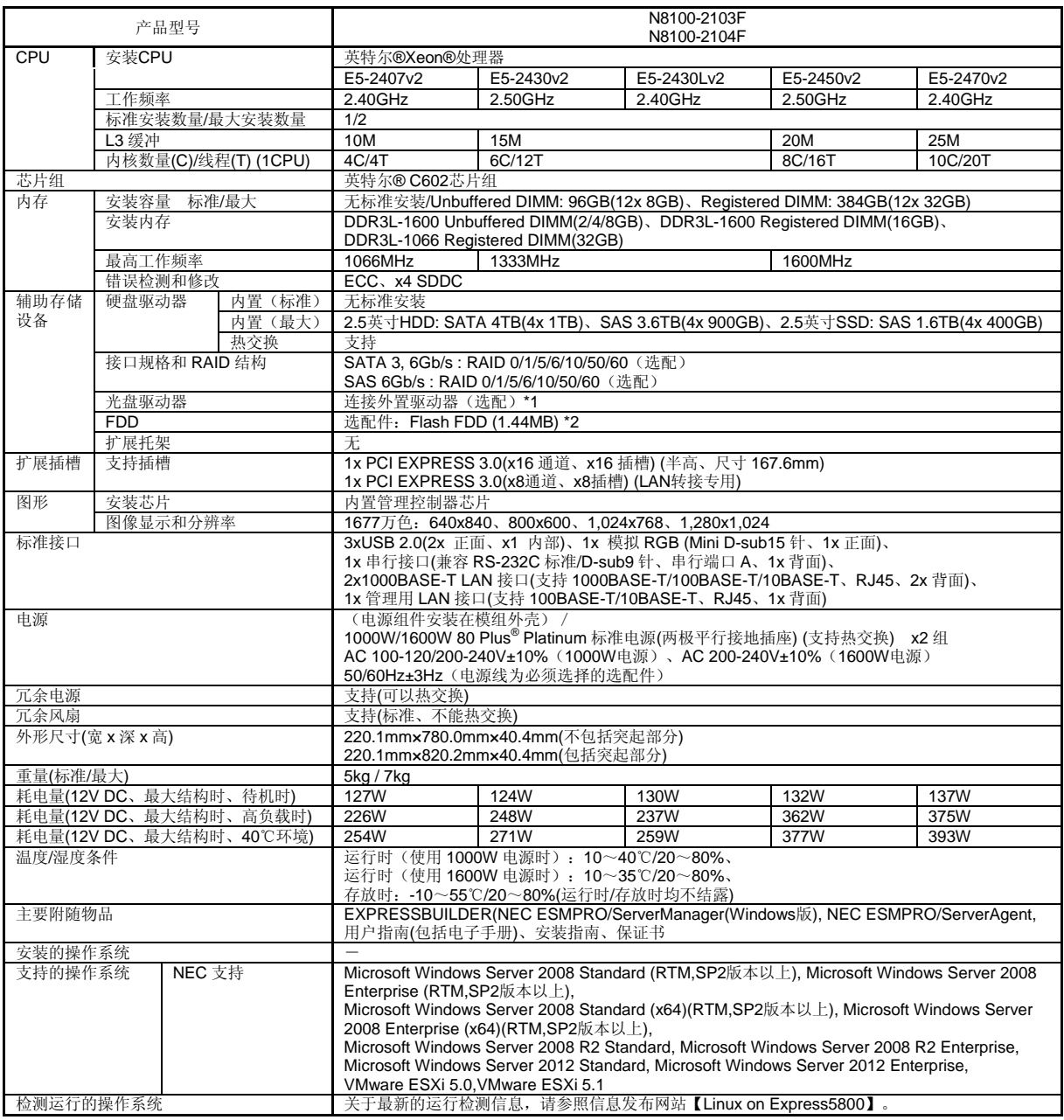

\*1 请购入选配件的外置DVD-ROM以备维护和重装操作系统。

\*2 请根据需要购入。关于主要用途,请参阅系统结构指南的Flash FDD补充事项。

## *1.2* 模组附件规格

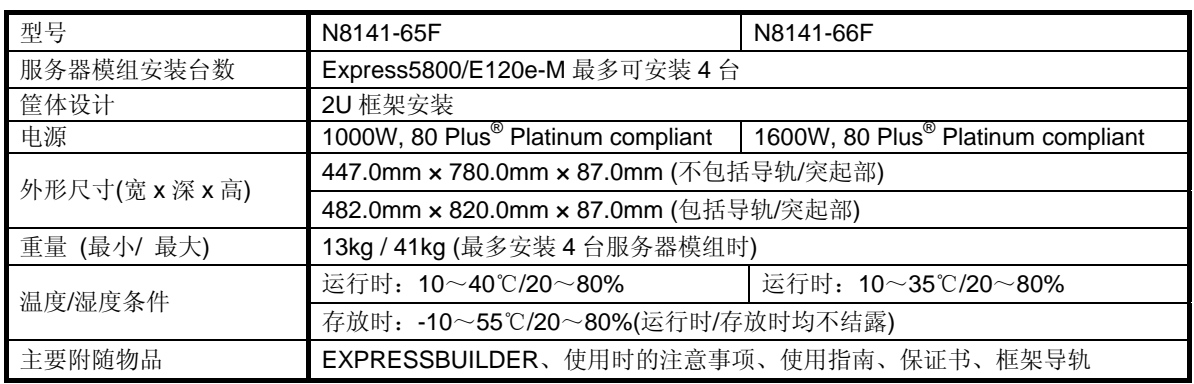

# *2.* 中断线

出厂时中断线的分配如下所示。需要扩展选配件的时候请作为参考。

### **●** 中断线

出厂时的分配状况如下所示。

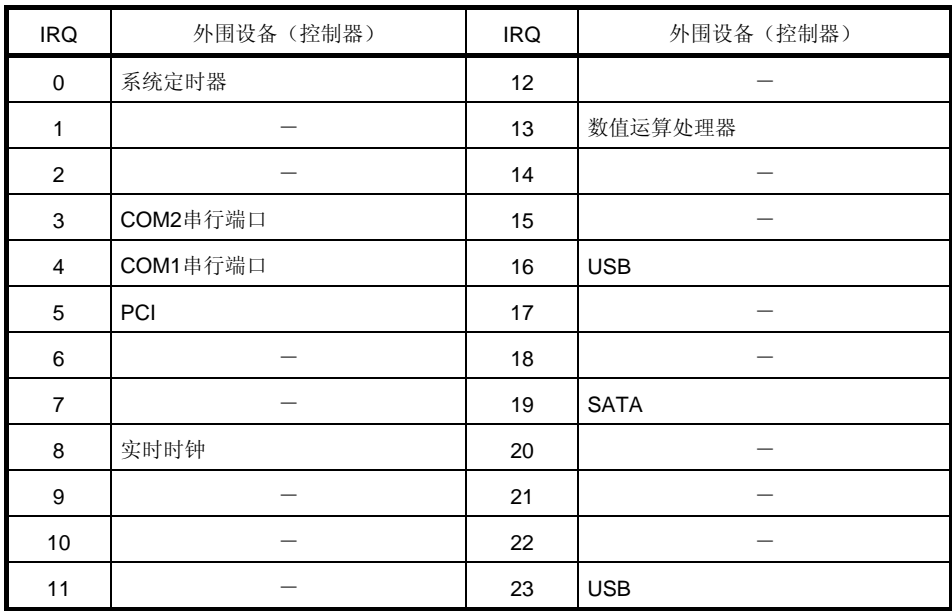